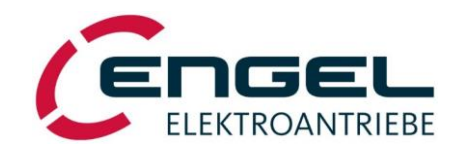

# **Operating Manual**

**Rev. [1.3](#page-1-0)**

## **Integrated Synchronous Servo Drives**

**HFI22xx / HFI26xx HFI32xx / HFI37xx**

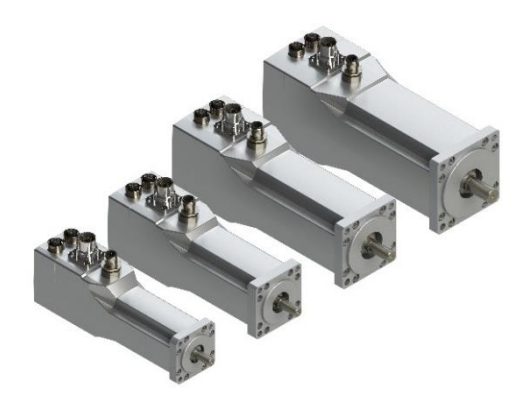

**ENGEL Elektroantriebe GmbH ·** Am Klingenweg 10 · D-65396 Walluf Telefon **+49 6123 9942-0 ·** Telefax **+49 6123 9942-50 · info@engelantriebe.de · [www.engelantriebe.de](http://www.engelantriebe.de/)**

**Document History**

<span id="page-1-1"></span><span id="page-1-0"></span>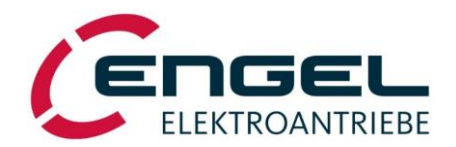

### <span id="page-1-2"></span>**Document History**

<span id="page-1-3"></span>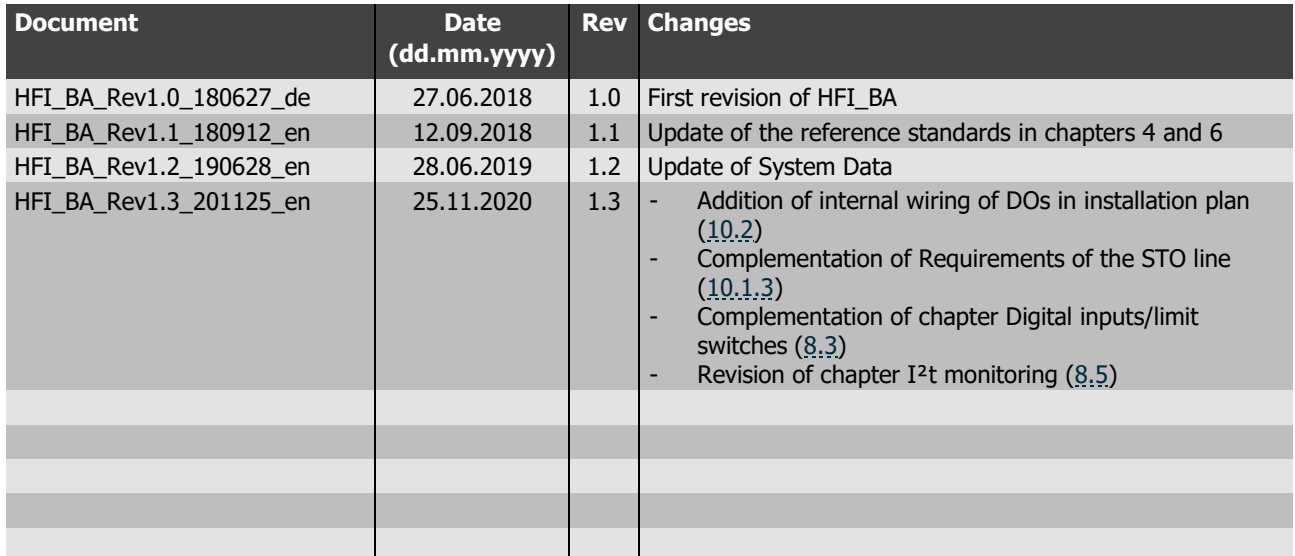

#### **Copyright**

The information and specifications in this document have been compiled with great care and to the best of our knowledge. However, specifications differing between the document and the product cannot be eliminated with absolute certainty. ENGEL assumes no liability whatsoever for errors or consequential damages resulting from these deviations. No liability is assumed for damages which arise from the use of the device with the use of applications or defective circuits, either. ENGEL reserves the right to change, supplement or improve the document or the product without prior notice. This document may not, without the express authorization of the copyright holder, be reproduced in any way or be transmitted in another natural or machine language or on data carrier, whether this would take place electronically, mechanically, visually or in any other manner.

**Table of Contents** 

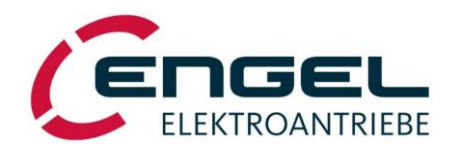

### <span id="page-2-0"></span>**Table of Contents**

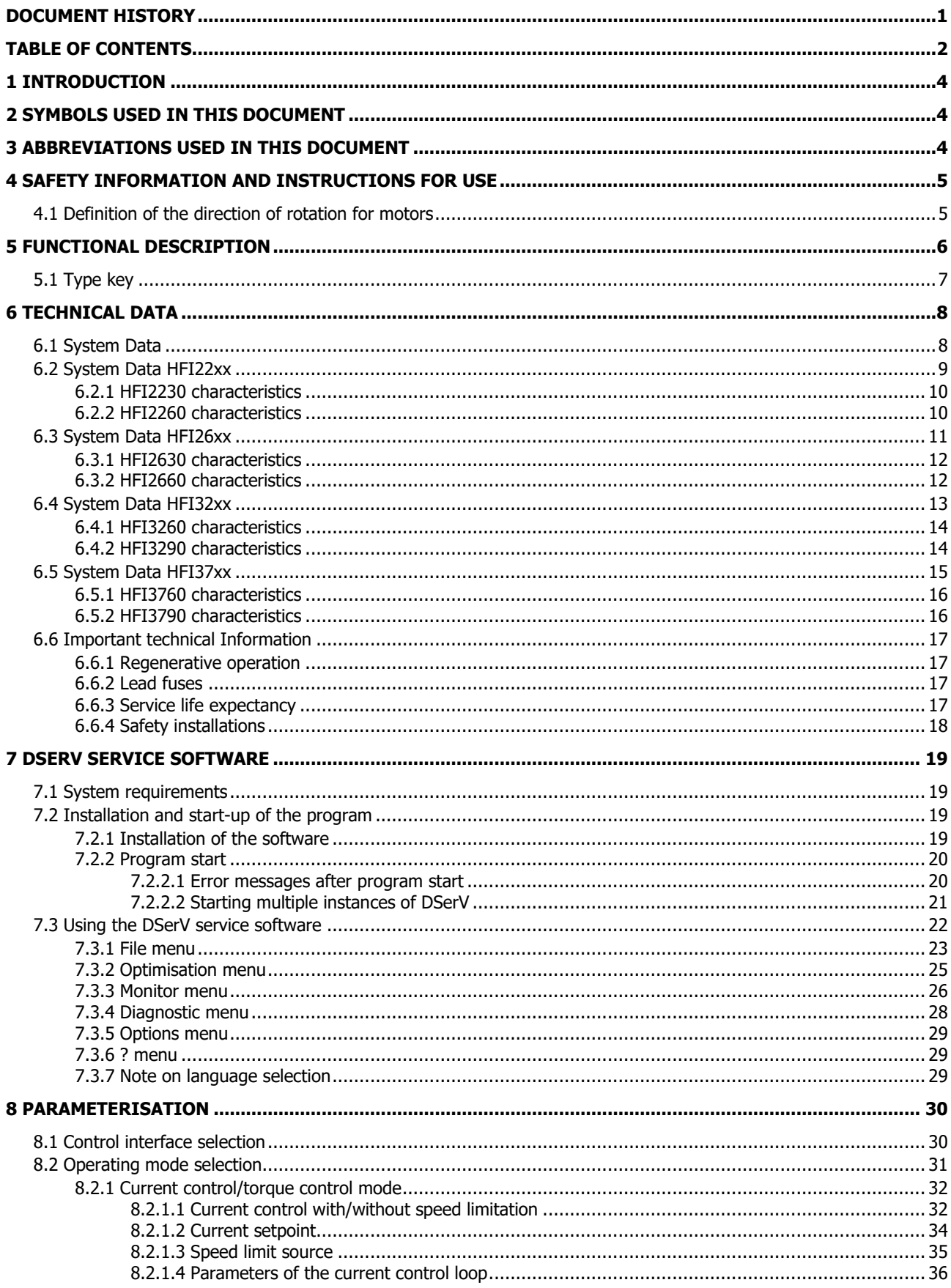

#### **Table of Contents**

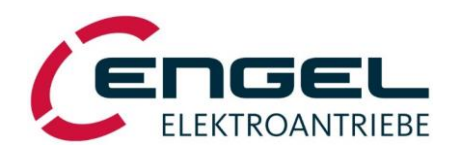

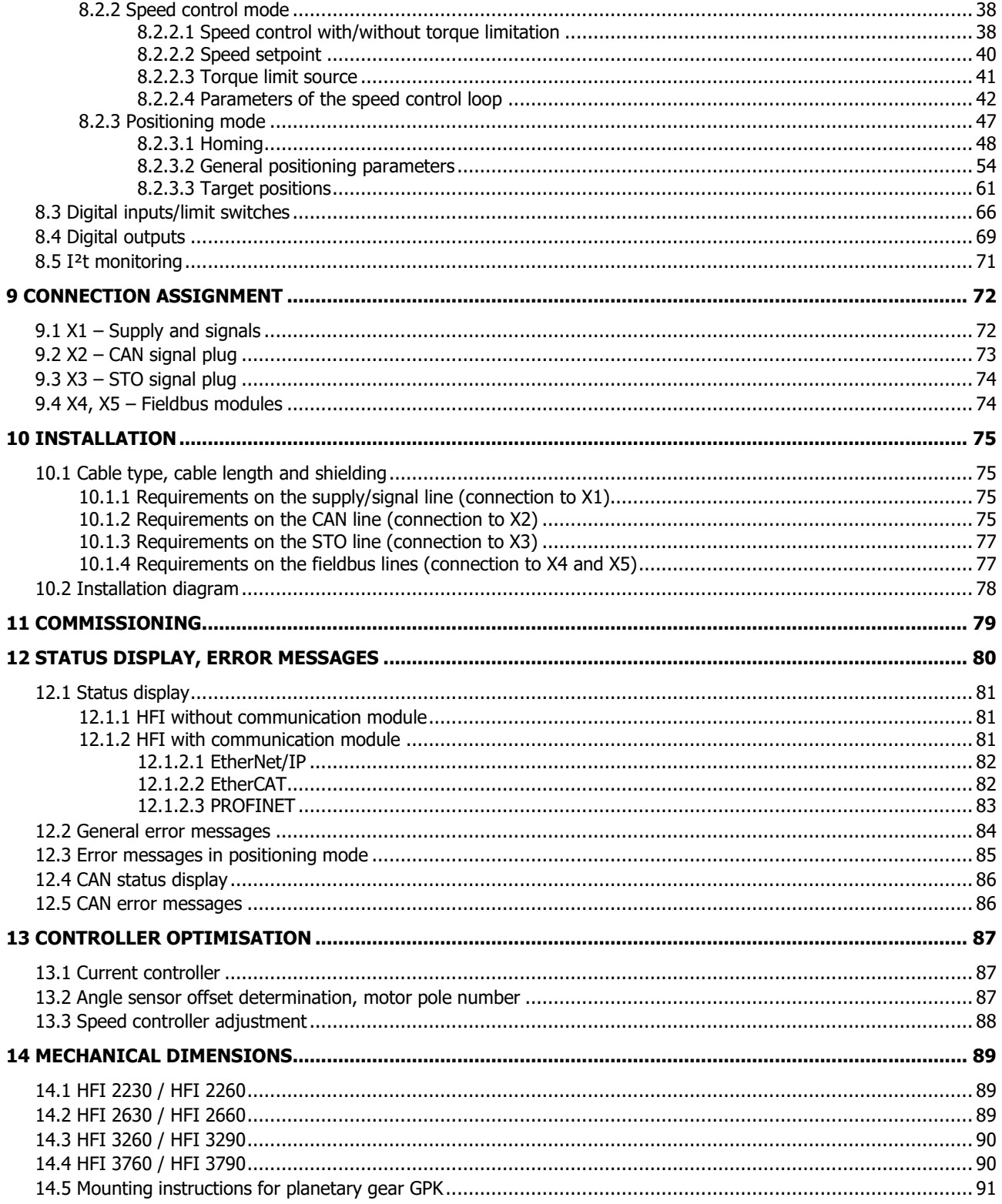

HFI\_BA\_Rev1.3\_201125\_en<br>Technical changes reserved

#### **Introduction**

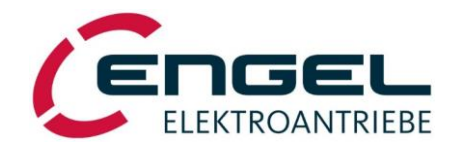

### <span id="page-4-0"></span>**1 Introduction**

This document describes the technical data and functions of the HFI series of integrated synchronous servo drives. It explains the functional capabilities of the drives, serves for the drive project design and explains the correct procedure for installation and commissioning of the devices.

The drives of the HFI series are optionally equipped with different communication modules. The specific communication protocols are described in the corresponding documents (**CANopen® Manual**, **EtherCAT® Manual** …).

### <span id="page-4-1"></span>**2 Symbols used in this document**

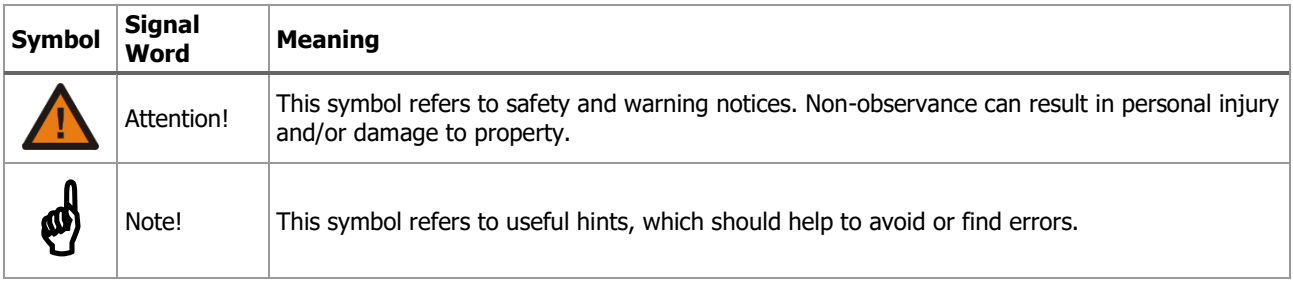

### <span id="page-4-2"></span>**3 Abbreviations used in this document**

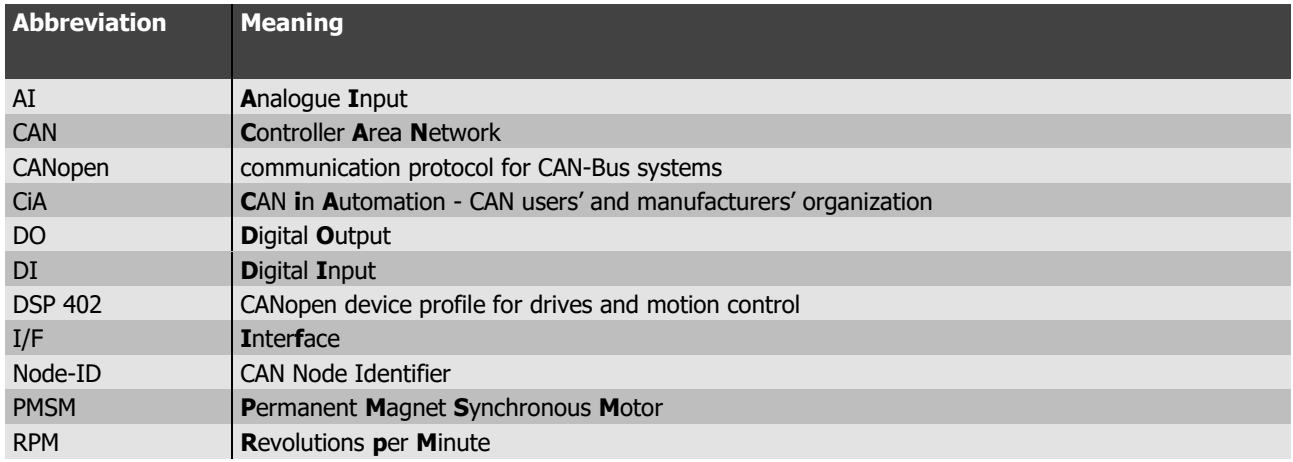

**Safety information and instructions for use - Definition of the direction of rotation for motors**

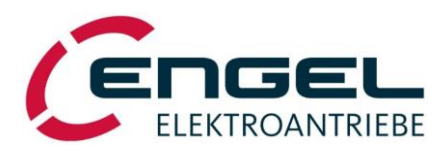

### <span id="page-5-0"></span>**4 Safety information and instructions for use**

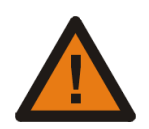

#### **Attention!**

#### **The safety instructions must be observed!**

Non-observance of the safety instructions can result in personal injury and damage to property.

- During the installation, commissioning and maintenance, the applicable safety and accident prevention regulations must be observed for the specific application.
- The device applies as electronic equipment and is intended for operation in machines. The safety instructions of the Machinery Directive (2006/42/EC) must be observed.
- Prior to commissioning, it must be ensured that the drive does not pose any hazards and that no uncontrolled movements can occur.
- Do not plug or unplug connectors while energized!

The following regulations apply with no claim to completeness:

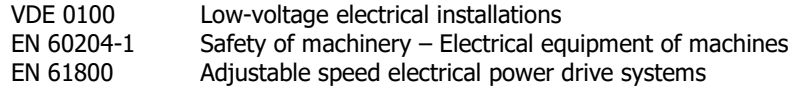

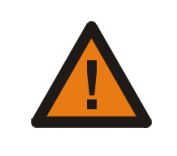

### **Attention!**

#### **Functional Safety**

For devices with functional safety (HFIxxxx-**S**x00-xx**)** the operating instructions supplement Integrated Drives HFI equipped with STO-Module must **also** be consulted.

### <span id="page-5-1"></span>**4.1 Definition of the direction of rotation for motors**

In accordance with DIN EN 60034-8 the direction of rotation is the direction viewed from the drive end. I.e. with clockwise rotation the shaft turns clockwise and with counter-clockwise rotation the shaft turns counter-clockwise (viewing direction onto the shaft end).

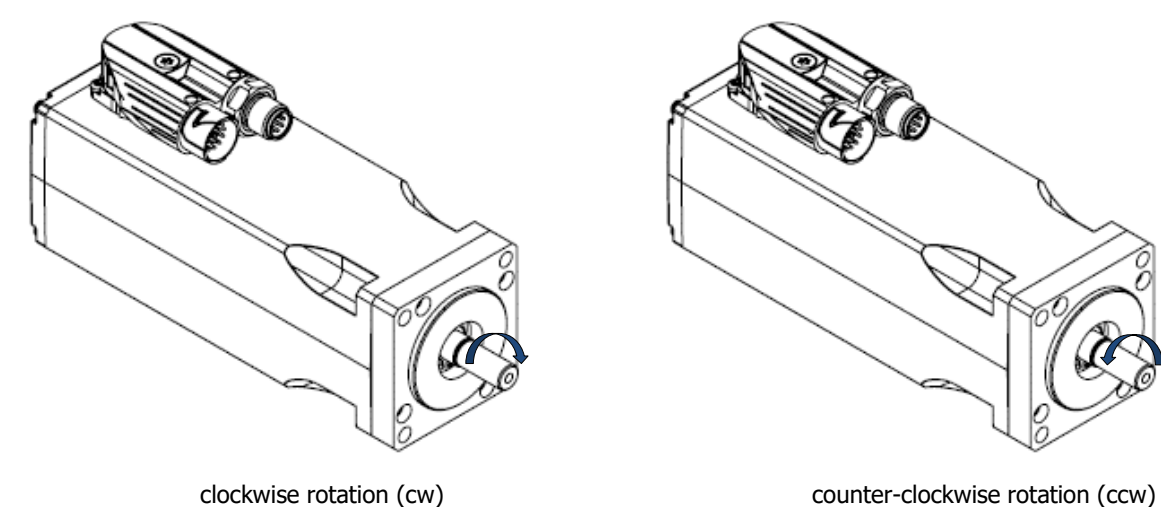

Figure 4-1: Direction of rotation for motors

#### **Functional description**

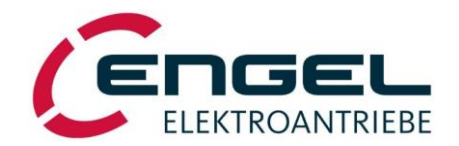

### <span id="page-6-0"></span>**5 Functional description**

In the HFI series of integrated drives, powerful and dynamic synchronous servo motor systems (PMSM) designed in concentrated winding technology are combined with compact electronics to form high-quality drive systems. The devices are designed for operation at low voltage, their cascaded current, speed and position control loops provide a dynamic operation. The integrated positioning control offers a temporally optimised point-to-point positioning with trapezoidal or jerk-limited speed progression.

Operation of the device is possible either via fieldbus or via digital and analogue inputs and outputs. The flexibility of the devices is provided through communication modules. The following variants are currently supported:

- **EtherCAT**-communication module (Anybus CompactCom™ 40-series)
- **PROFINET**-communication module (Anybus CompactCom™ 40-series)
- **EtherNet/IP**-communication module (Anybus CompactCom<sup>™</sup> 40-series)

Furthermore, the device is available in a CAN-variant. In this variant no communication module is required. Communication takes place via **CANopen** according to CiA DSP 402 V2.0.

The simple parameterisation/configuration of the device takes place with the parameterisation software **DSerV** (WIN-DOWS, COM-Port).

#### **Overview of features:**

- dynamic compact drives for decentralised use; no space in the control cabinet required
- powerful designs with up to 1.8 Nm rated torque and 4.0 Nm peak torque
- designs for operation at 24 VDC or 48 VDC
- separated logic supply providing runtime data retention during power down conditions
- short cycle times of the PI current (100 µs), PI speed (100 µs) and P position (200 µs) controllers with a powerful signal processor
- point to point positioning functionality with linear or Sin² speed ramp
- 12-bit high-resolution angle sensor system
- variable fieldbus interface via communication module (optional)
- CAN-interface (optional), galvanically isolated. CANopen<sup>®</sup> with implementation of device specification CiA® DSP 402 V2.0.
- available with permanent magnet parking brake
- available with planetary gear
- high protection class IP54 (higher protection class on request)
- parameterisation/configuration with the parameterisation software **DSerV** (WINDOWS, COM-Port)

**Functional description - Type key**

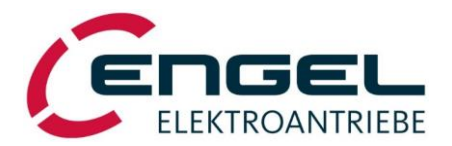

### <span id="page-7-0"></span>**5.1 Type key**

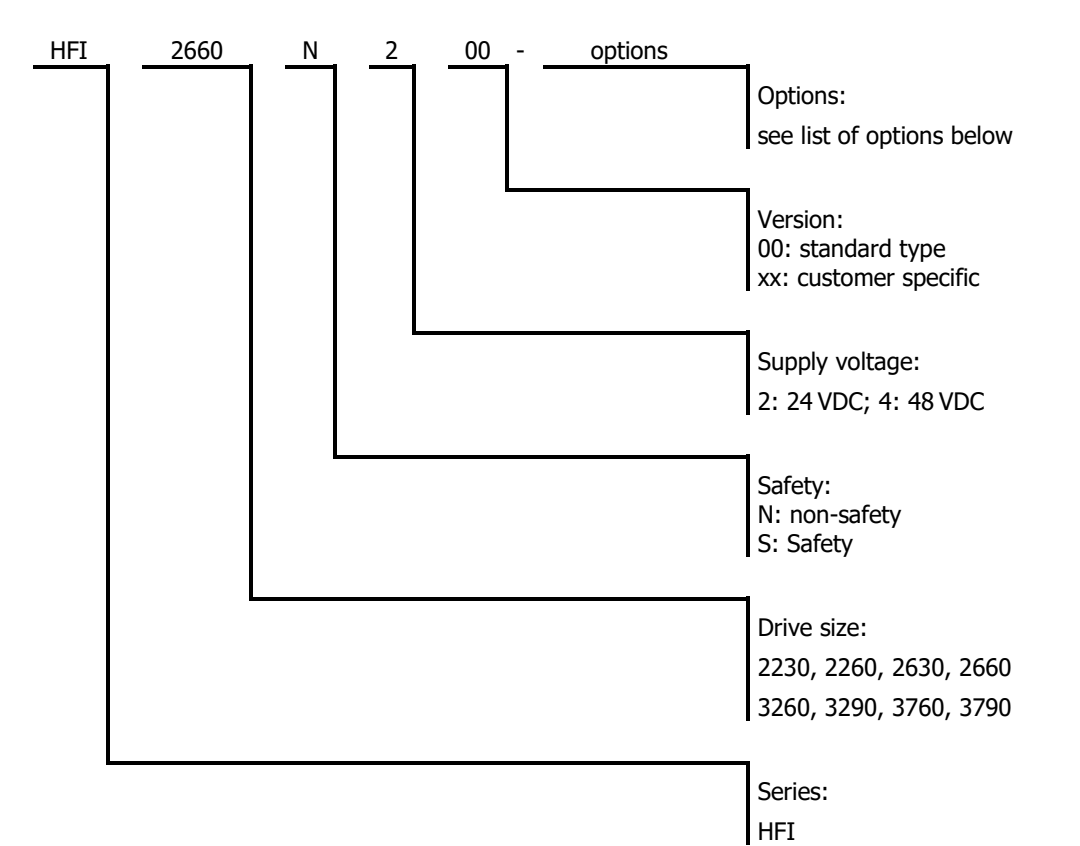

List of options (non-exhaustive)

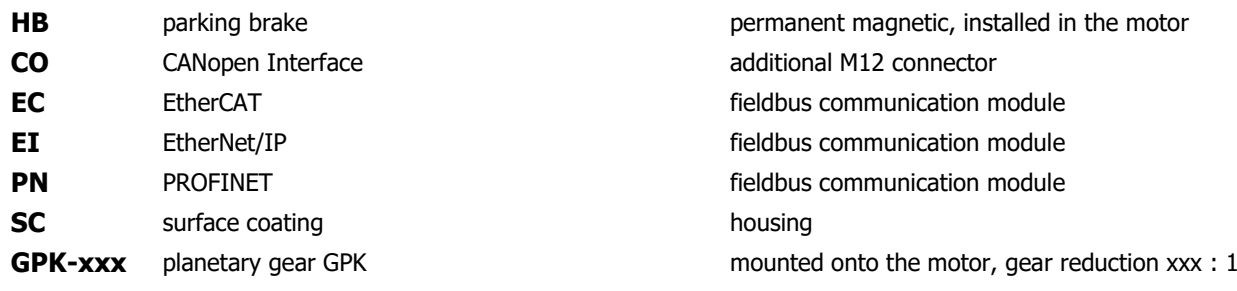

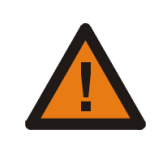

### **Attention!**

#### **Functional Safety**

For devices with functional safety (HFIxxxx-**S**x00-xx**)** the operating instructions supplement Integrated Drives HFI equipped with STO-Module must **also** be consulted.

**Technical Data - System Data**

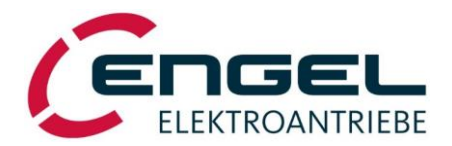

### <span id="page-8-0"></span>**6 Technical Data**

### <span id="page-8-1"></span>**6.1 System Data**

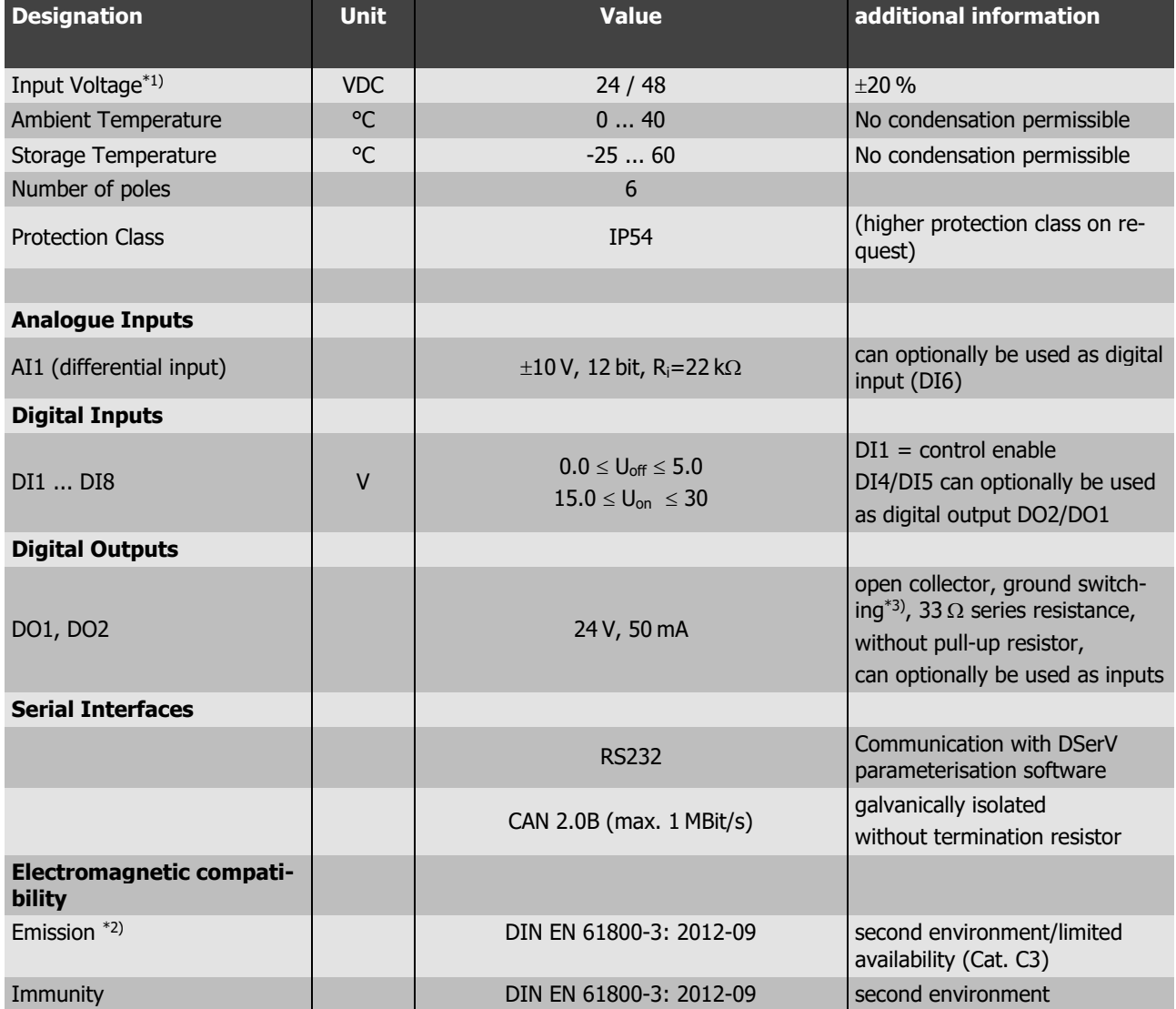

\*1) Observe chapter [6.6.1](#page-17-1) [Regenerative operation](#page-17-1)

\*2) Cable-conducted emissions must be suppressed through appropriate filtering measures in the energy supply (e.g. power supply unit) of the device.

\*3) Internal wiring of DOs see chapter [10.2](#page-78-0) [Installation diagram.](#page-78-0)

**Technical Data - System Data HFI22xx**

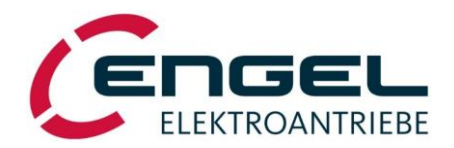

### <span id="page-9-0"></span>**6.2 System Data HFI22xx**

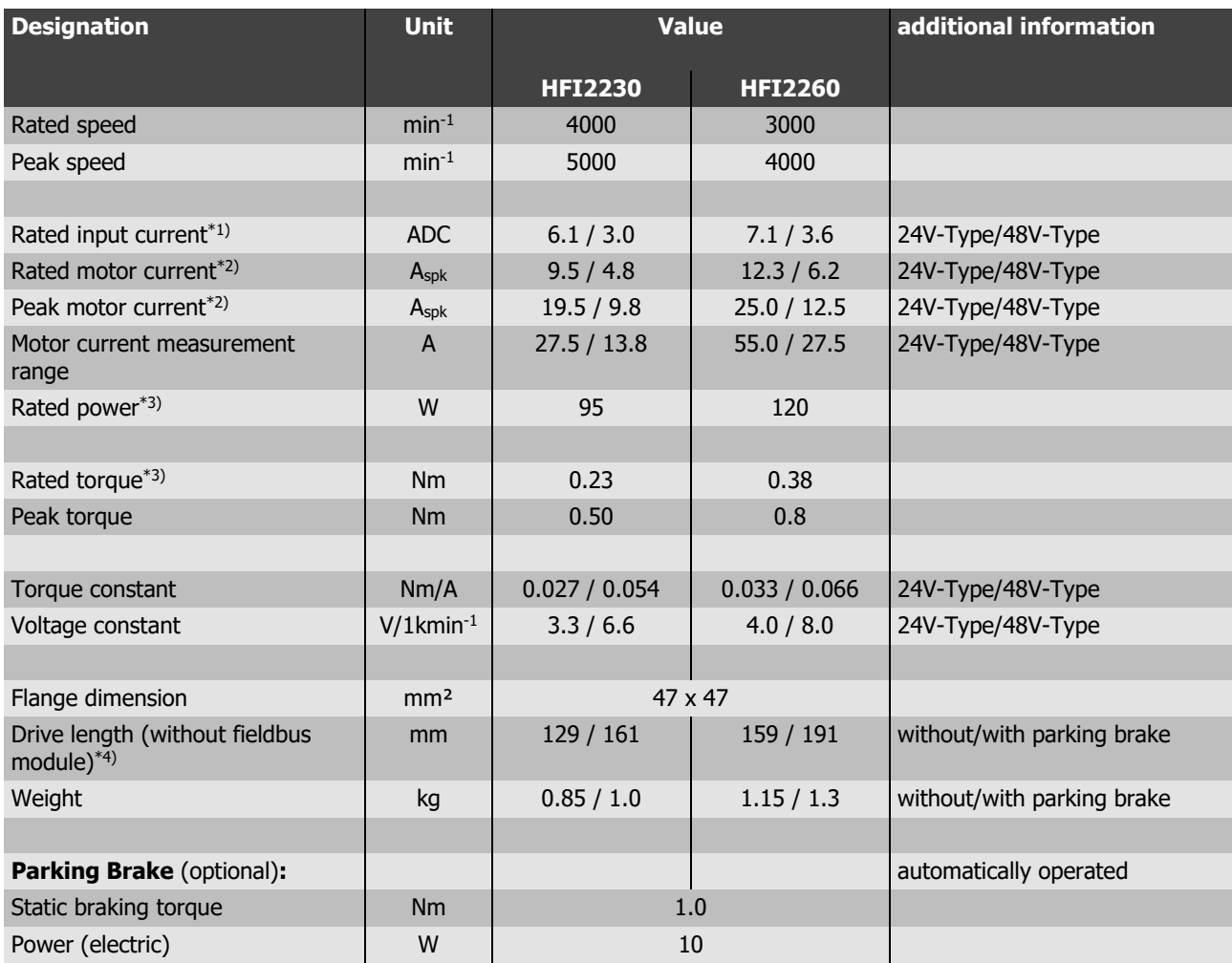

\*1) The rated input current is the direct current drawn in nominal operation (rated torque at rated speed) from the input voltage (24 VDC or 48 VDC). The current drawn from the input voltage is proportional to the converted power, not to be confused with the torque-building motor current, which is displayed as sine peak value in **DSerV** and is proportional to the motor torque.

Please also observe that the supply line is lossy. This leads to a reduction in voltage and speed at the motor system and to increased power consumption of the device. A connection line with a nominal cross-section of 1.5 mm<sup>2</sup> already has an overall loss resistance of approx. 2 x 12.5 mΩ/m (conductors and return conductors)! Appropriate power reserves must be provided in the supply!

- \*2) Motor phase current as a sine peak value, which is required for the generation of the rated or peak torque. Motor phase current is displayed in **DSerV**. Not to be confused with the current taken from the supply.
- $*3$ ) The specified values apply for the installation of the drive on a system surface made of aluminium (A = 0.1 m<sup>2</sup>, d = 10 mm). It must be taken into consideration that the specified continuous output power must be derated for thermally unfavourable couplings.
- \*4) With fieldbus module the length of the drive increases by 14 mm.

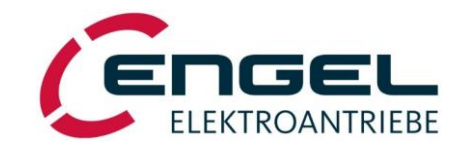

**System Data HFI22xx - HFI2230 characteristics**

#### <span id="page-10-0"></span>**6.2.1 HFI2230 characteristics**

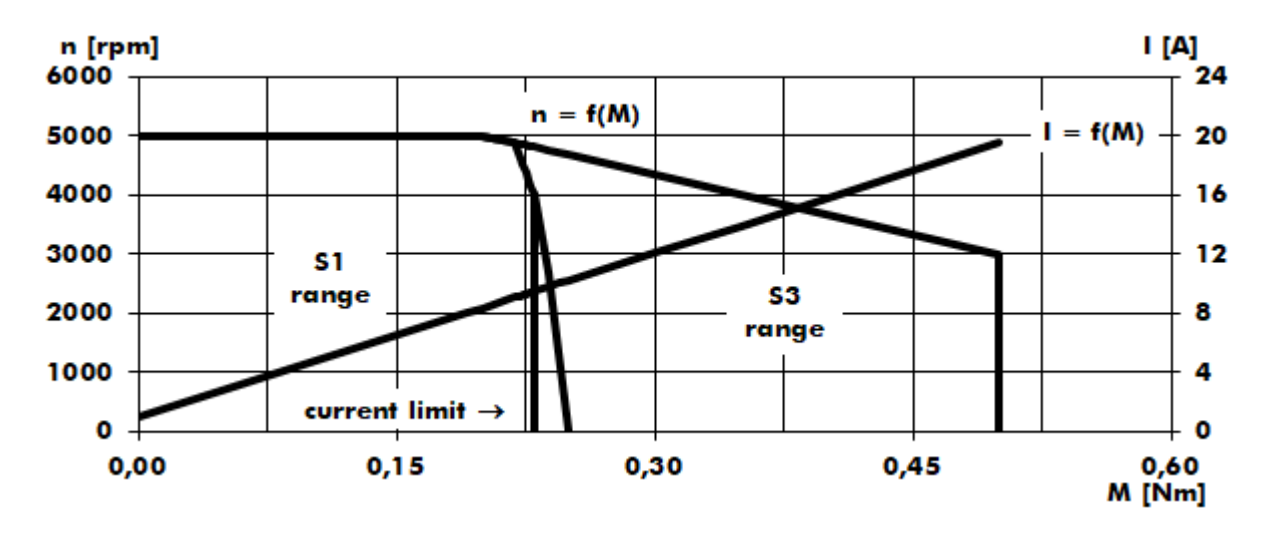

Figure 6-1: HFI2230 characteristics, 24 V, 4000/5000 rpm

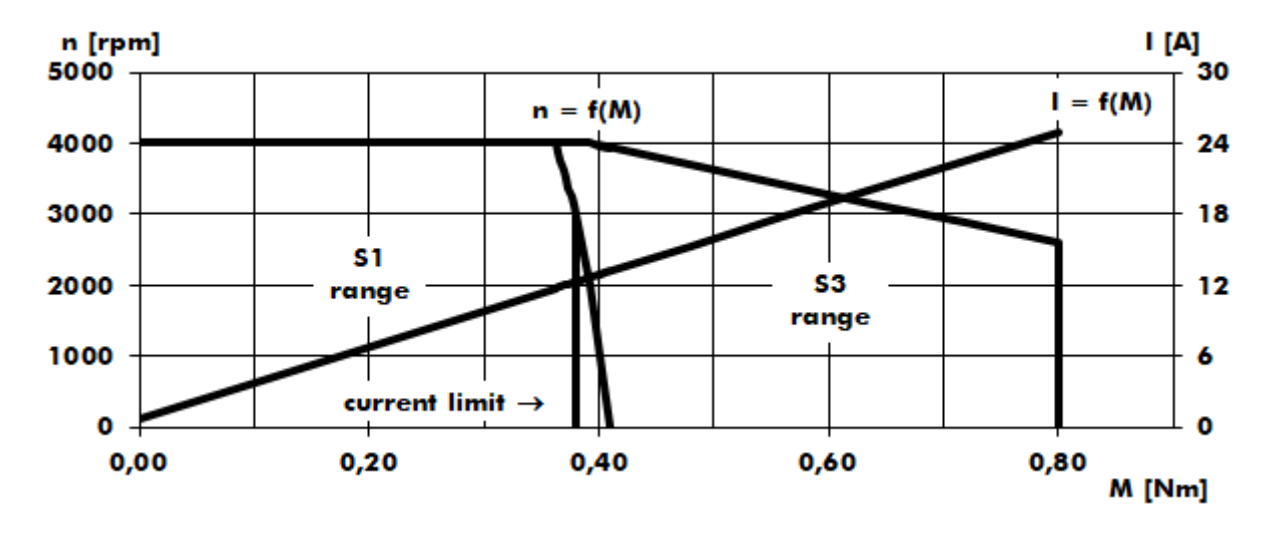

#### <span id="page-10-1"></span>**6.2.2 HFI2260 characteristics**

Figure 6-2: HFI2260 characteristics, 24 V, 3000/4000 rpm

**Technical Data - System Data HFI26xx**

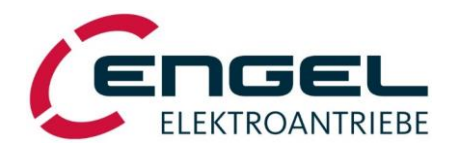

### <span id="page-11-0"></span>**6.3 System Data HFI26xx**

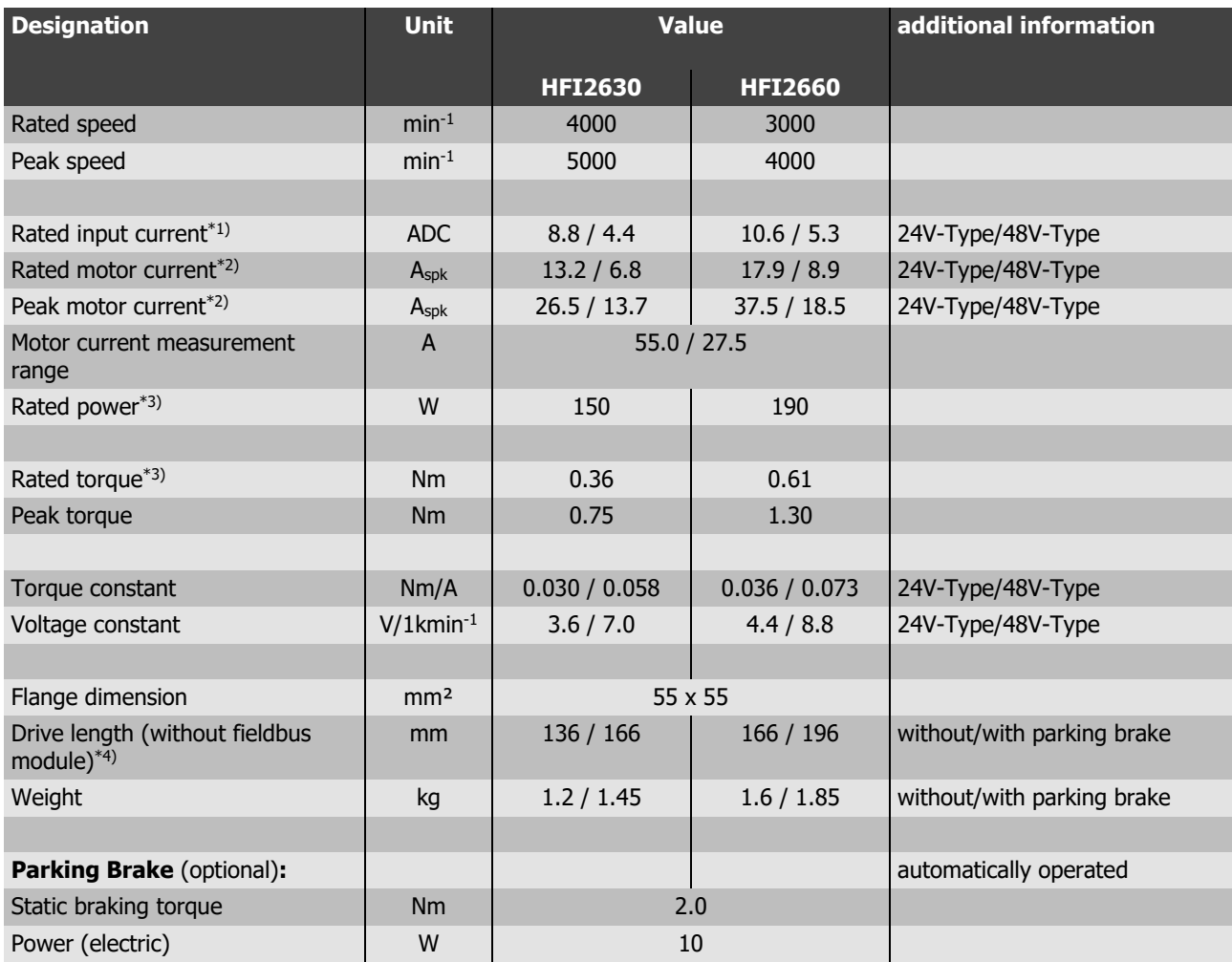

\*1) The rated input current is the direct current drawn in nominal operation (rated torque at rated speed) from the input voltage (24 VDC or 48 VDC). The current drawn from the input voltage is proportional to the converted power, not to be confused with the torque-building motor current, which is displayed as sine peak value in **DSerV** and is proportional to the motor torque.

Please also observe that the supply line is lossy. This leads to a reduction in voltage and speed at the motor system and to increased power consumption of the device. A connection line with a nominal cross-section of 1.5 mm<sup>2</sup> already has an overall loss resistance of approx. 2 x 12.5 mΩ/m (conductors and return conductors)! Appropriate power reserves must be provided in the supply!

- \*2) Motor phase current as a sine peak value, which is required for the generation of the rated or peak torque. Motor phase current is displayed in **DSerV**. Not to be confused with the current taken from the supply.
- $*3$ ) The specified values apply for the installation of the drive on a system surface made of aluminium (A = 0.1 m<sup>2</sup>, d = 10 mm). It must be taken into consideration that the specified continuous output power must be derated for thermally unfavourable couplings.
- \*4) With fieldbus module the length of the drive increases by 14 mm.

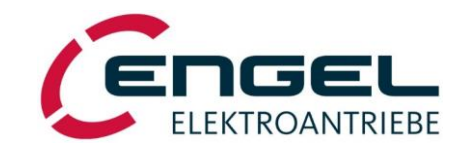

**System Data HFI26xx - HFI2630 characteristics**

#### <span id="page-12-0"></span>**6.3.1 HFI2630 characteristics**

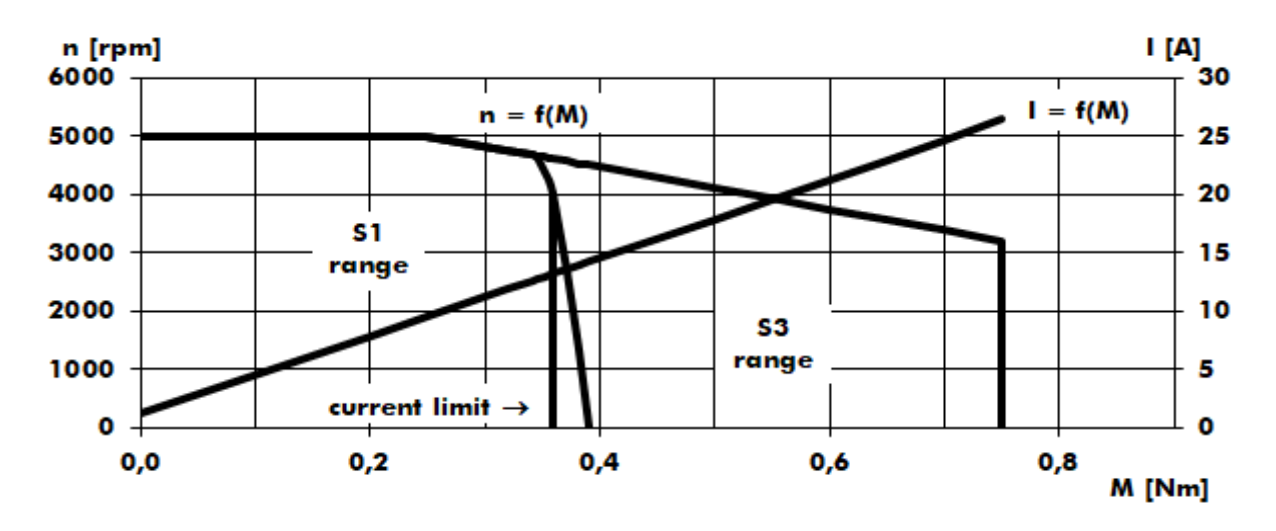

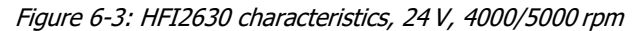

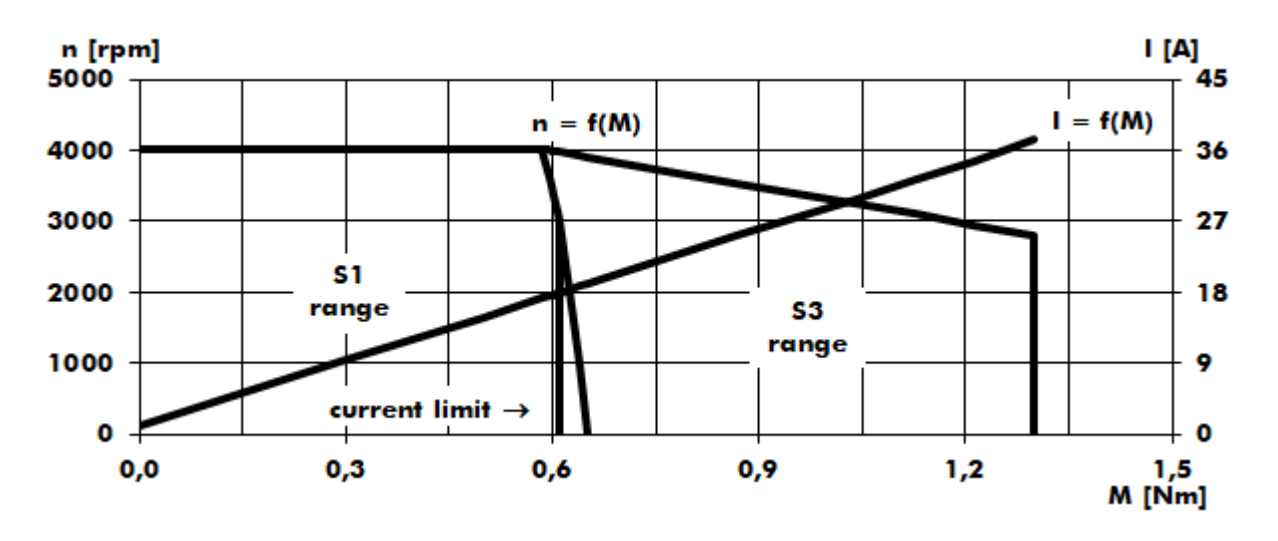

#### <span id="page-12-1"></span>**6.3.2 HFI2660 characteristics**

Figure 6-4: HFI2660 characteristics, 24 V, 3000/4000 rpm

**Technical Data - System Data HFI32xx**

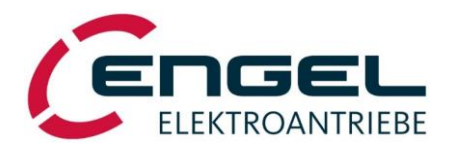

### <span id="page-13-0"></span>**6.4 System Data HFI32xx**

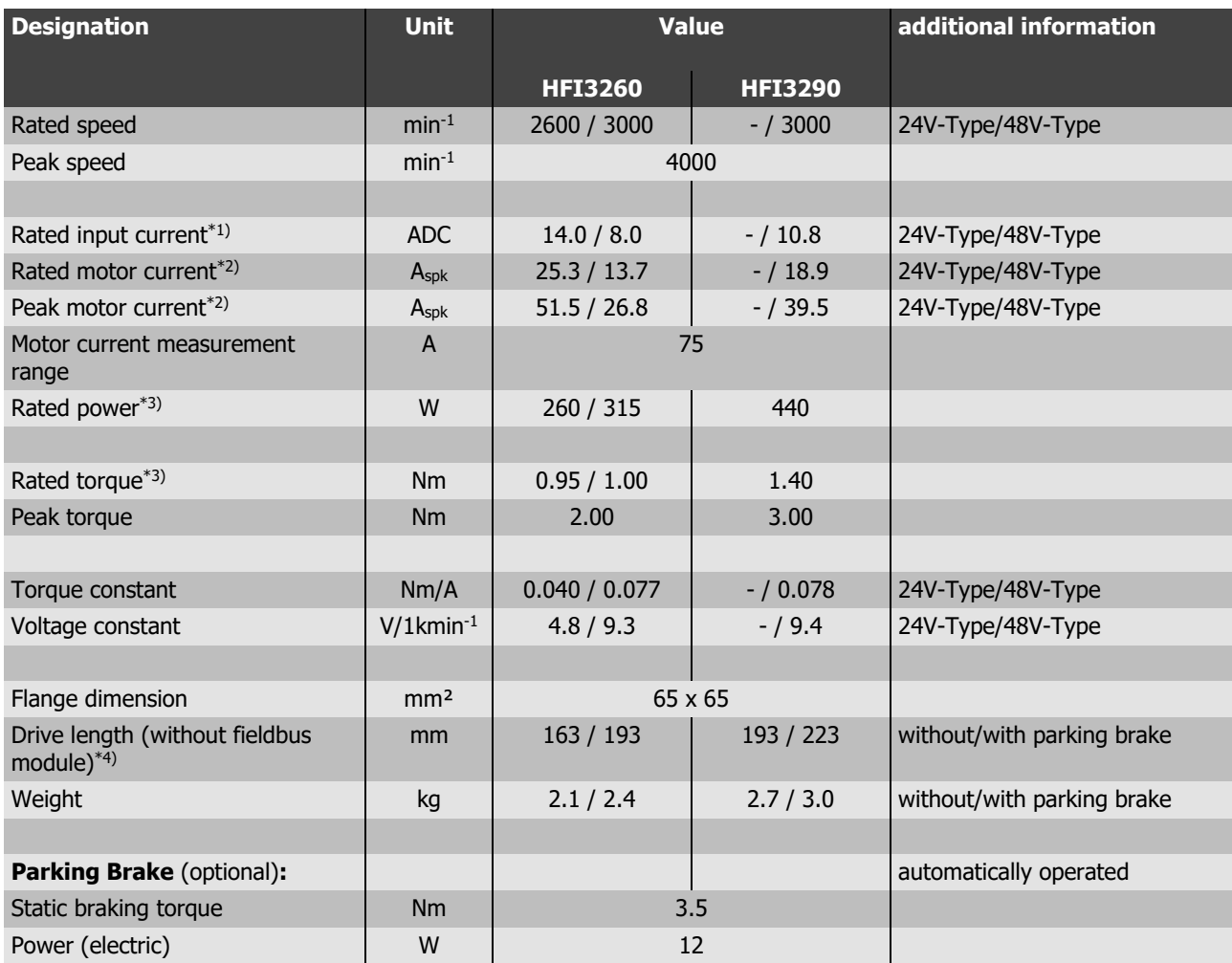

\*1) The rated input current is the direct current drawn in nominal operation (rated torque at rated speed) from the input voltage (24 VDC or 48 VDC). The current drawn from the input voltage is proportional to the converted power, not to be confused with the torque-building motor current, which is displayed as sine peak value in **DSerV** and is proportional to the motor torque.

Please also observe that the supply line is lossy. This leads to a reduction in voltage and speed at the motor system and to increased power consumption of the device. A connection line with a nominal cross-section of 1.5 mm<sup>2</sup> already has an overall loss resistance of approx. 2 x 12.5 mΩ/m (conductors and return conductors)! Appropriate power reserves must be provided in the supply!

- \*2) Motor phase current as a sine peak value, which is required for the generation of the rated or peak torque. Motor phase current is displayed in **DSerV**. Not to be confused with the current taken from the supply.
- $*3$ ) The specified values apply for the installation of the drive on a system surface made of aluminium (A = 0.1 m<sup>2</sup>, d = 10 mm). It must be taken into consideration that the specified continuous output power must be derated for thermally unfavourable couplings.
- \*4) With fieldbus module the length of the drive increases by 14 mm.

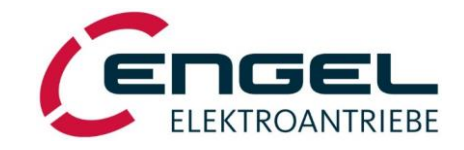

**System Data HFI32xx - HFI3260 characteristics**

#### <span id="page-14-0"></span>**6.4.1 HFI3260 characteristics**

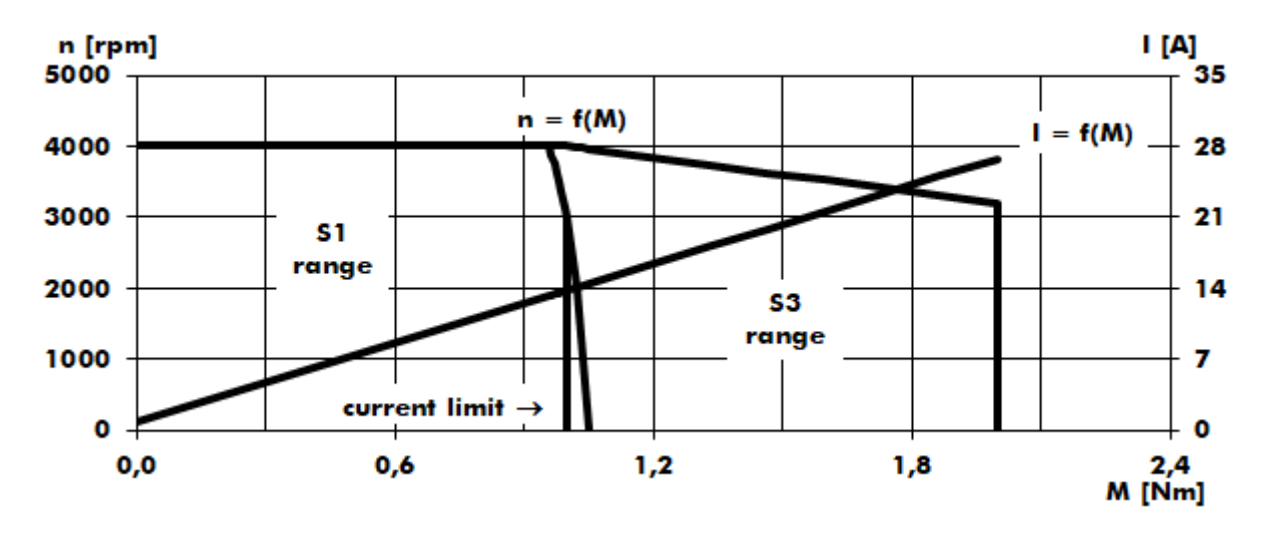

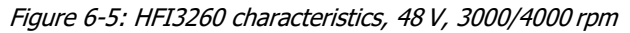

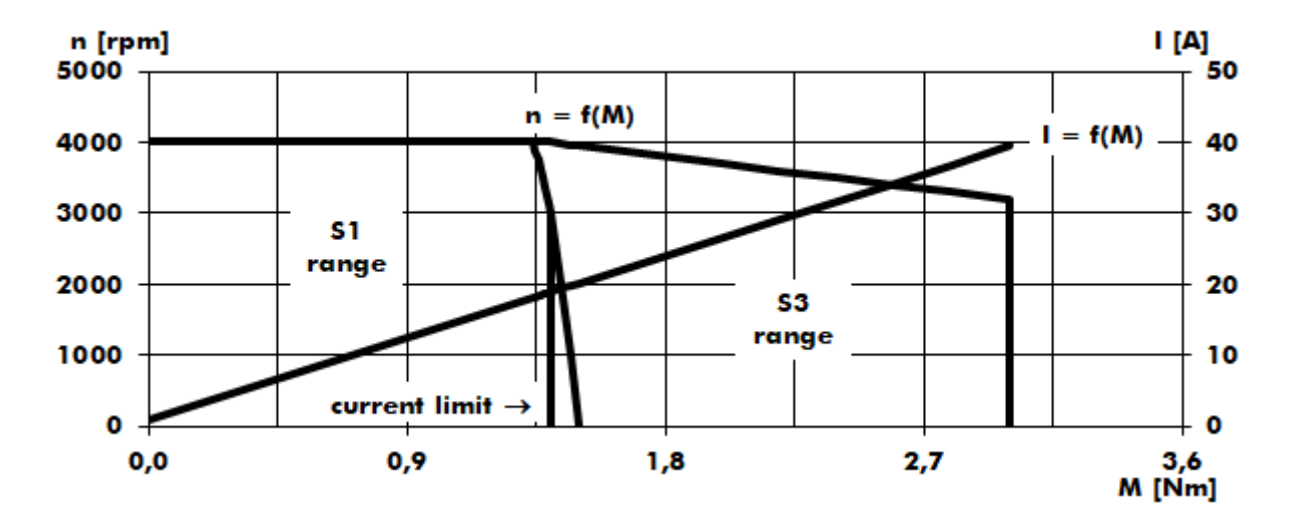

#### <span id="page-14-1"></span>**6.4.2 HFI3290 characteristics**

Figure 6-6: HFI3290 characteristics, 48 V, 3000/4000 rpm

**Technical Data - System Data HFI37xx**

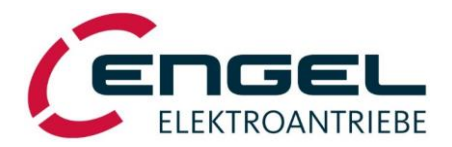

### <span id="page-15-0"></span>**6.5 System Data HFI37xx**

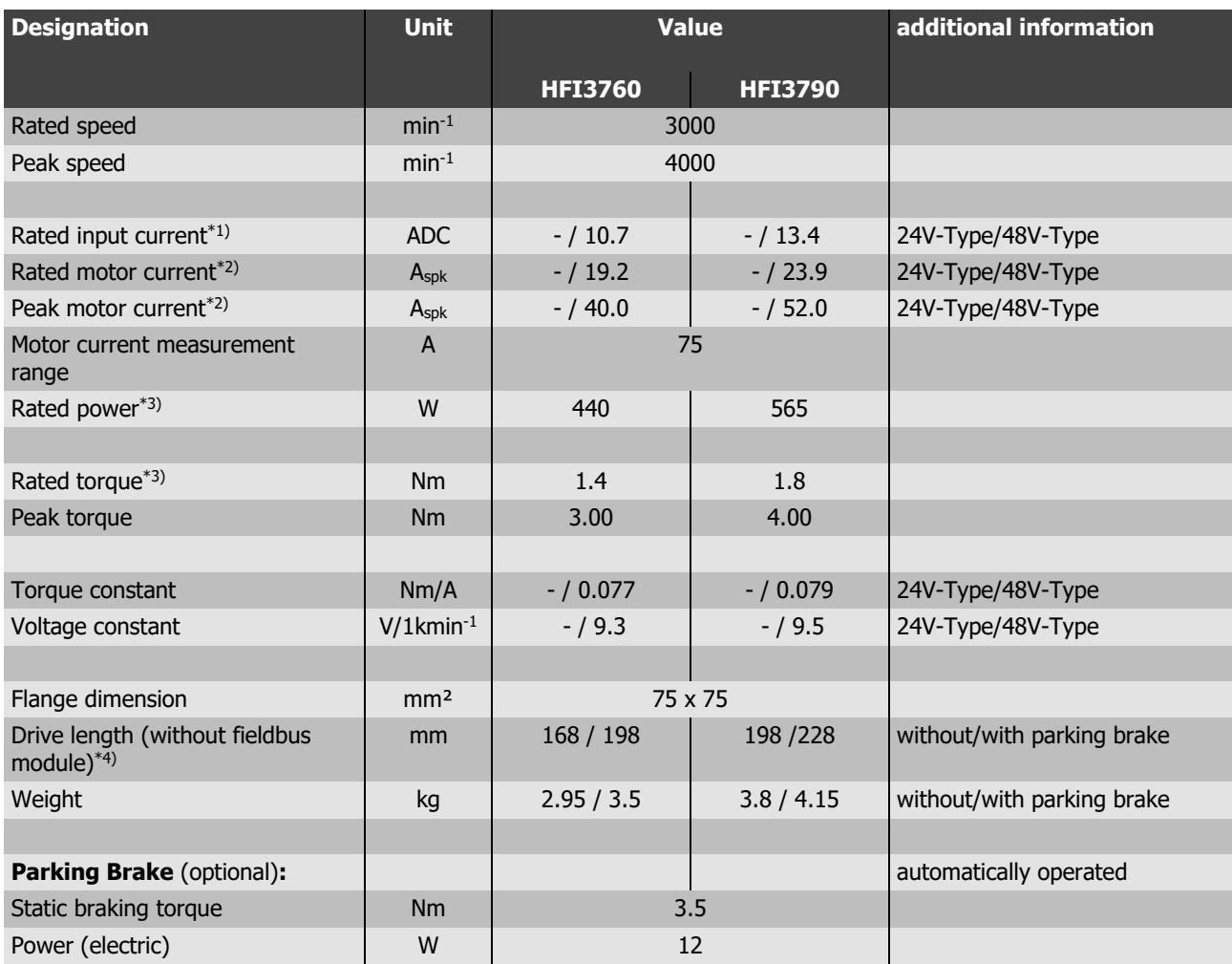

\*1) The rated input current is the direct current drawn in nominal operation (rated torque at rated speed) from the input voltage (24 VDC or 48 VDC). The current drawn from the input voltage is proportional to the converted power, not to be confused with the torque-building motor current, which is displayed as sine peak value in DSerV and is proportional to the motor torque.

Please also observe that the supply line is lossy. This leads to a reduction in voltage and speed at the motor system and to increased power consumption of the device. A connection line with a nominal cross-section of 1.5 mm<sup>2</sup> already has an overall loss resistance of approx. 2 x 12.5 mΩ/m (conductors and return conductors)! Appropriate power reserves must be provided in the supply!

- \*2) Motor phase current as a sine peak value, which is required for the generation of the rated or peak torque. Motor phase current is displayed in DSerV. Not to be confused with the current taken from the supply.
- $*3$ ) The specified values apply for the installation of the drive on a system surface made of aluminium (A = 0.1 m<sup>2</sup>, d = 10 mm). It must be taken into consideration that the specified continuous output power must be derated for thermally unfavourable couplings.
- \*4) With fieldbus module the length of the drive increases by 14 mm.

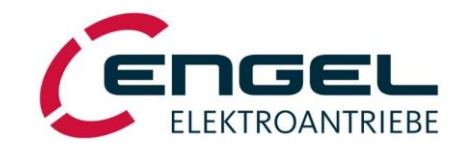

**System Data HFI37xx - HFI3760 characteristics**

#### <span id="page-16-0"></span>**6.5.1 HFI3760 characteristics**

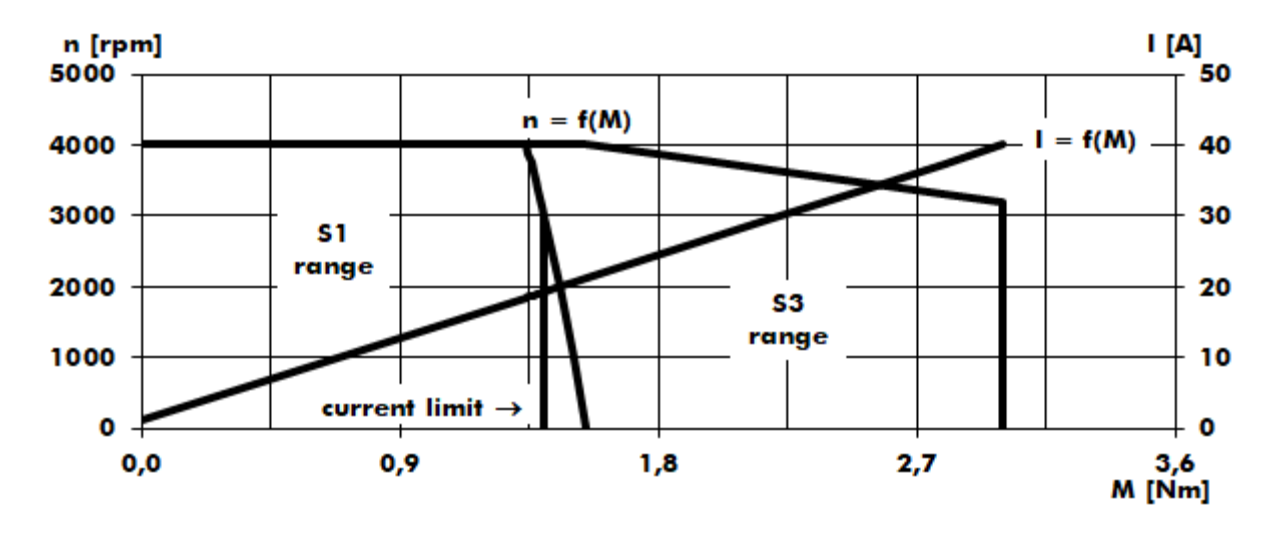

Figure 6-7: HFI3760 characteristics, 48 V, 3000/4000 rpm

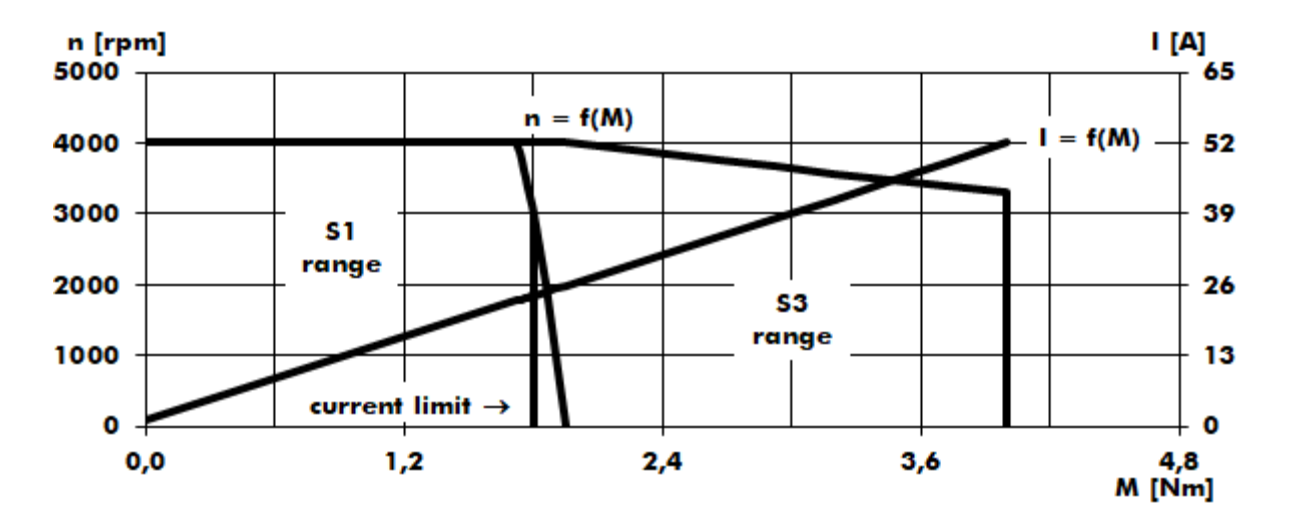

#### <span id="page-16-1"></span>**6.5.2 HFI3790 characteristics**

Figure 6-8: HFI3790 characteristics, 48 V, 3000/4000 rpm

**Important technical Information - Regenerative operation**

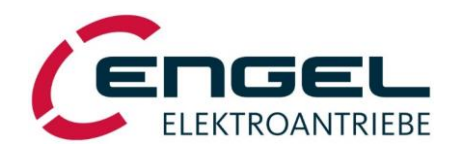

### <span id="page-17-0"></span>**6.6 Important technical Information**

#### <span id="page-17-1"></span>**6.6.1 Regenerative operation**

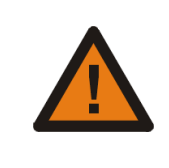

#### **Attention!**

Regenerative operation (generator mode) leads to an increase in operational voltage! Observe permissible voltage values of the power supply and consumers connected in parallel!

The device is equipped with an internal ballast circuit (brake chopper), which is capable of converting a low brake power into heat for a short duration. Brake power conversion leads to a temperature rise in the motor system. Together with the intermediate circuit (DC-link) capacity, dynamically occurring brake energies can be accommodated.

If the device operates quasi-statically in generator mode, suitable measures must be taken for the removal/conversion of the energy (e.g. through an external ballast circuit).

Regenerated energy leads to an increase of the DC-link voltage, which is returned directly to the power connection of the device and/or to the feeding direct current source (if necessary, provide a diode for the decoupling of the operating voltage). The effect of the voltage increase when braking can be reduced, if necessary, by selecting a less abrupt, that is a longer deceleration ramp.

If applicable, regenerated energy can be distributed to other loads connected to the supply voltage in parallel.

If regenerated braking energy cannot be converted, the terminal voltage rises until an **overvoltage error** (Error 4) is triggered (see chapter [12.2](#page-84-0) [General error messages\)](#page-84-0). The following voltage limits are specified in the devices:

#### **Devices with 24 V operating voltage:**

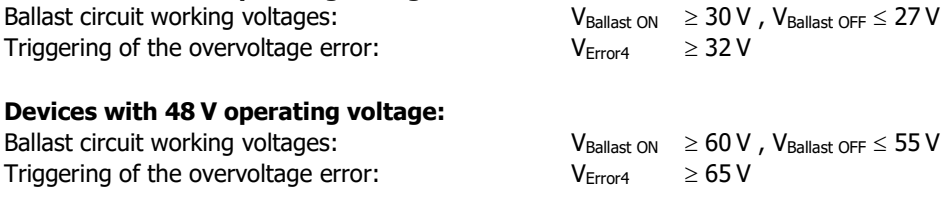

#### <span id="page-17-2"></span>**6.6.2 Lead fuses**

The device is not internally fused. A suitable external fuse must be provided (see chapter [10.2](#page-78-0) [Installation diagram](#page-78-0) and chapter [8.5](#page-71-0) [I²t monitor\)](#page-71-0).

#### <span id="page-17-3"></span>**6.6.3 Service life expectancy**

The service life of the device is largely determined by the stress of the DC-link capacitors. With an ambient temperature of 40 °C and motor current = motor rated current, a service life expectancy of approx. 15,000 h can be assumed. With lower motor currents and/or lower ambient temperatures, higher service life expectancies arise.

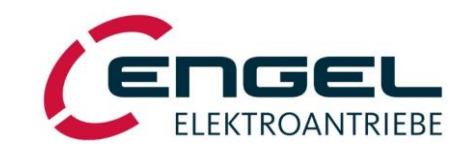

#### **Important technical Information - Safety installations**

#### <span id="page-18-0"></span>**6.6.4 Safety installations**

The device has extensive sensor equipment for the monitoring of the controller, power stage, motor and communication with the outside. All occurring errors lead to the shut-down of the power stage (motor de-energised, no torque) and are signalled by the red LED of the status display with a blinking code. Switching the power stage on again is only possible if the cause of the error has been remedied and the error has been acknowledged by the control enable or – with fieldbus control – has been reset via fieldbus.

The following safety functions are implemented:

- The **overcurrent**/**short-circuit monitor** detects excessive current flow in the motor phases.
- The **I<sup>2</sup>t monitor** protects the motor and power stage from thermal overload by limiting the motor current to the **rated current** (see chapter [8.2.1.4](#page-36-0) [Parameters of the current control loop\)](#page-36-0) after the lapse of a permissible overload duration. The overload duration depends on various factors. For a detailed description of the I²t moni-tor see chapter [8.5](#page-71-0) I<sup>2</sup>t monitor.
- The **overvoltage monitor** triggers as soon as the DC-link voltage exceeds a maximum permissible value (see chapter [6.6.1](#page-17-1) [Regenerative operation\)](#page-17-1).
- The **undervoltage monitor** triggers as soon as the DC-link voltage falls below 18 V.
- The **temperature** of the power stage is measured and the power stage is switched off when the temperature exceeds 90 °C.
- The **signals of the internal angle sensor system** are monitored for valid statuses. Invalid signal combinations lead to the shut-down of the power stage.

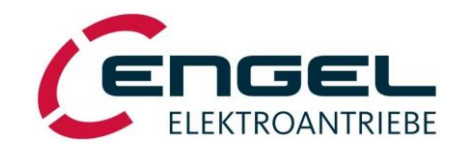

#### **DSerV service software - System requirements**

### <span id="page-19-0"></span>**7 DSerV service software**

The DSerV service software provides a simple and clearly laid out configuration of the devices. Important operating statuses, such as speed, current, enable, etc. can be seen at a quick glance. Scalings, current limits and operating modes are adjustable through menus. Device settings can be saved on the hard disk of the PC. The program language is selectable: German/English.

#### <span id="page-19-1"></span>**7.1 System requirements**

For the installation and operation of the DSerV service software, the following requirements apply:

- **PC/Laptop with Microsoft Windows XP, Windows 7, Windows 8, Windows 10**
- **CDROM-Drive**
- **RS232 serial interface (COM1 ... COM99): On-Board or USB/RS232 converter, supported baud rate at least 115,2 kBaud**
- **serial connection cable** (see chapter [10.2](#page-78-0) [Installation diagram\)](#page-78-0)

#### <span id="page-19-2"></span>**7.2 Installation and start-up of the program**

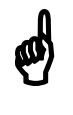

#### **Note!**

Read the licence agreement on the provided data carrier of the software before installation. With the installation of the DSerV service software, you agree to the conditions of the license agreement.

#### <span id="page-19-3"></span>**7.2.1 Installation of the software**

For the installation of DSerV it is sufficient to copy the program files to a working directory:

- 1. Start WINDOWS.
- 2. Insert the CDROM with DSerV service software in an appropriate drive.
- 3. Start WINDOWS Explorer and display CDROM contents (main directory).

#### **Alternative 1 (recommended):**

- 4. Start the file DSerV.exe directly from the CDROM. An installation menu opens.
	- Note: The installation menu only opens, if DSerV.exe is started from a removable data carrier such as a CDROM.
- 5. Follow the further instructions in the installation menu.

#### **Alternative 2:**

6. Manually copy the entire directory tree from the CDROM to a previously created working directory on the internal hard disk of the PC.

(This process can also be applied if the software was supplied in electronic form and not on CDROM.)

#### **Program start - Error messages after program start**

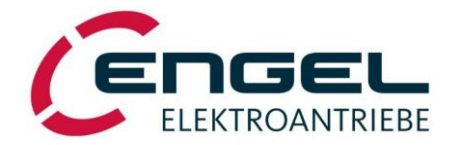

#### <span id="page-20-0"></span>**7.2.2 Program start**

Before starting the program, the device must be supplied with operating voltage and the connection to the PC/Laptop must be established with a serial connection cable (see chapter [10.2](#page-78-0) [Installation diagram\)](#page-78-0).

The **DSerV** service software is started through execution of the file DSerV.exe from the working directory on the hard disk. (Note: The program start from a removable data carrier is not possible.)

After the start-up of the service software the **DSerV** program window appears and the communication to the connected device is automatically established.

#### <span id="page-20-1"></span>**7.2.2.1 Error messages after program start**

If the error message **DAV file not found** appears, please check if a \*.dav file in the working directory corresponds to the type of device and firmware used. If necessary, contact the ENGEL customer support.

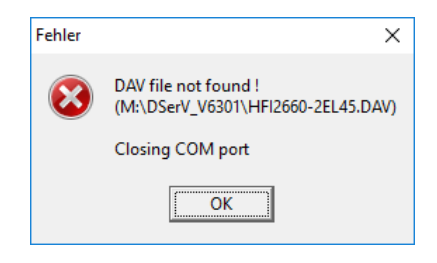

Figure 7-1: Error message if \*.dav file is missing

If the error message **No connection to the drive** appears, then please check the following points:

- Is the serial cable plugged in the PC/Laptop and the device?
- Is the device switched on?
- Is the correct interface port selected in **DSerV Options**  $\rightarrow$  **COM port** (see chapter [7.3.5](#page-29-0) [Options menu\)](#page-29-0)

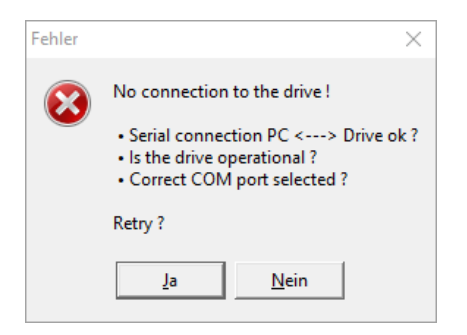

Figure 7-2: Error message in case of connection problems

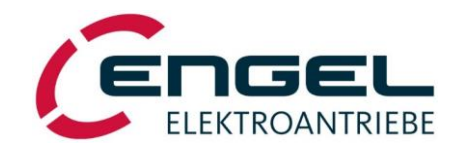

#### **Program start - Starting multiple instances of DSerV**

#### <span id="page-21-0"></span>**7.2.2.2 Starting multiple instances of DSerV**

If more than one device is connected to the PC, there is the possibility to open multiple instances of DSerV. This allows the parallel control of all connected drives.

- 1. Create a shortcut to **DSerV.exe** in the working directory.
- 2. Rename the shortcut as you like (e.g. Drive 1).
- 3. Open the shortcut's **Properties** window and append **/instance="Name"** at the end of the **Target** line, where **Name** is recommended to be the name of the shortcut (e.g. */instance=Drive\_1*), but may as well be any other, unique name.

Note: Do not forget the space before the slash (/) and do not use any of the following characters in **Name**:  $\setminus$  / : \* ? " < > | !

4. Click OK to close the **Properties** window.

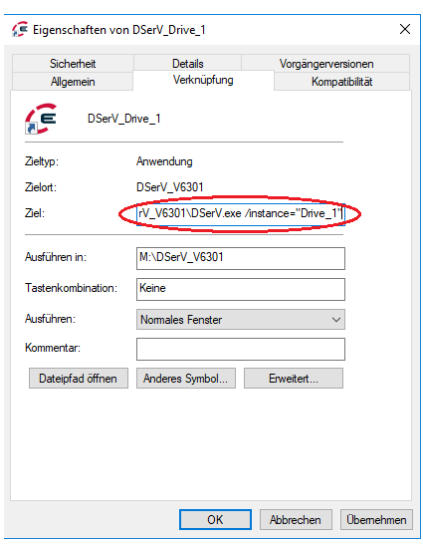

Figure 7-3: Naming of instances

5. Double-click the shortcut to start the new DSerV instance.

When a DSerV instance is started, an initialisation file "Name".ini (e.g. Drive\_1.ini) will be created that holds all program settings (like the COM port to be used) for the specific instance.

Remember that at first start-up of this instance **DSerV** may not automatically connect to the intended device. Use the serial number displayed in the **Drive** status bar to check whether the connection has already been established to the desired device. If necessary, choose the COM port related to the device under **Options**  $\rightarrow$  **COM port** (see chapter [7.3.5](#page-29-0) [Options menu\)](#page-29-0). This COM port will be saved in the initialisation file, when **DSerV** is closed. With the next start-up **DSerV** will then automatically connect to the device at this port.

| ENGEL DSerV (Drive_1) V6.3.0.1                             |  |                      |                                                        |  |  |  |  |
|------------------------------------------------------------|--|----------------------|--------------------------------------------------------|--|--|--|--|
| File Optimisation / Monitor Diagnostic Options Tools ? 票 ■ |  |                      |                                                        |  |  |  |  |
| instance name                                              |  |                      |                                                        |  |  |  |  |
| serial number                                              |  | COM port             |                                                        |  |  |  |  |
|                                                            |  |                      |                                                        |  |  |  |  |
| HBI2660-2 EL V4.60 0003052011 C Enable: OFF                |  | $\bigcirc$ no Errors | COM1 15200-odd-8-1 (40 ms, LRC)<br>1. $\blacksquare$ ( |  |  |  |  |

Figure 7-4: Opened instance of DSerV

**NGEL** 

**DSerV service software - Using the DSerV service software**

### <span id="page-22-0"></span>**7.3 Using the DSerV service software**

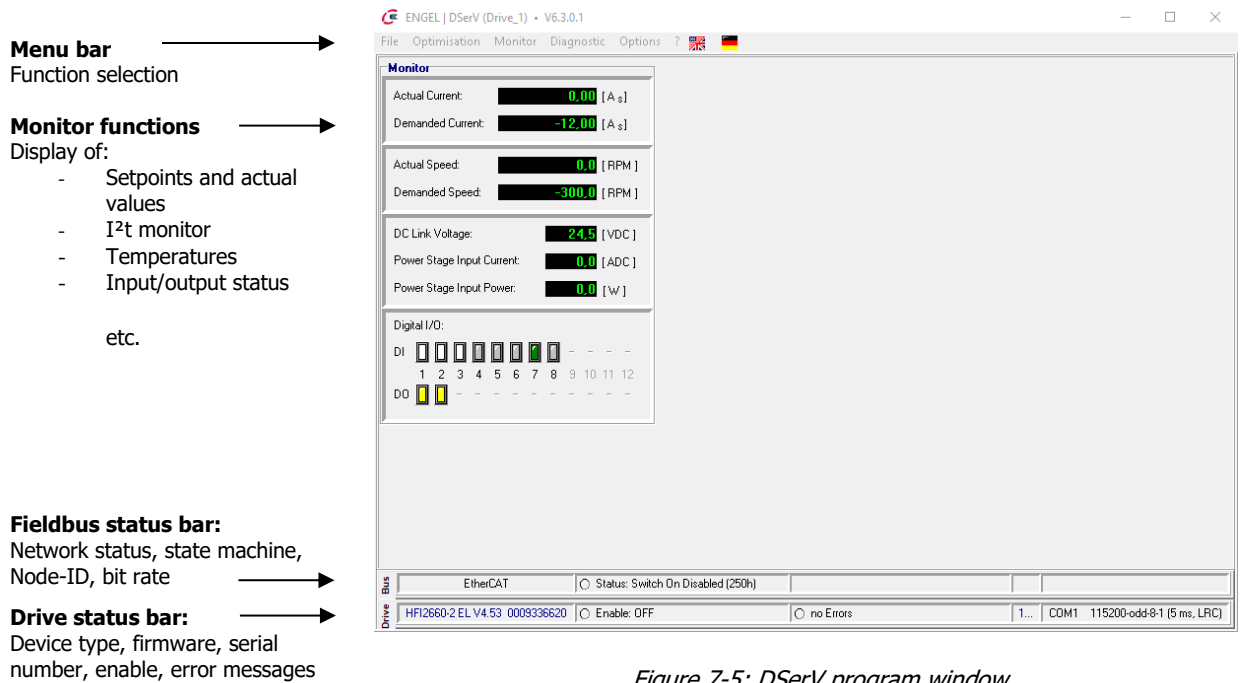

Figure 7-5: DSerV program window

When you click on one of the **Drive status** fields lettered in blue, the device information and the overall operating hours will be displayed. The overall operating hours comprise the hours of operation (supply voltage applied) and the enable hours (power stage enabled).

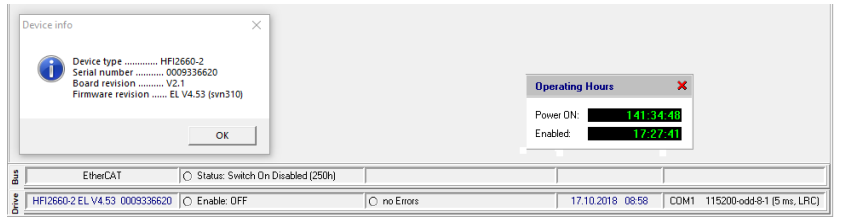

Figure 7-6: Drive status bar

The **DSerV** software is a largely intuitive software with a common Windows user interface. The menu functions of **DSerV** are explained below:

**GE** 

#### **Using the DSerV service software - File menu**

#### <span id="page-23-0"></span>**7.3.1 File menu**

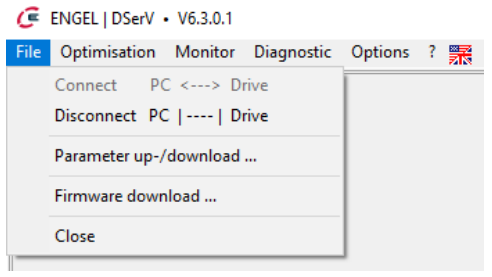

Figure 7-7: File menu

The following functions can be selected in the **file menu**:

- **Connect**: Starts the communication with the device.
- **Disconnect:** Stops the communication with the device.
- **Parameter Up-/Download**

**Upload** transfers the current device settings to a parameter file (\*.par).

The parameter files can be saved to hard disk or removable media. Before saving, you will be asked to enter a file description. The description can later be edited by clicking the button **Edit description…**.

**Download** transfers the selected parameter file to the device.

A list view presents an overview of the existing parameter files along with their descriptions and additional information. To transfer a parameter file to the drive, select an entry from the list, then click the **Download** button. The new parameters will be stored *permanently* in the drive, replacing all previous parameters.

The circle in front of the file name indicates the compatibility of the parameter file with the device (see [Figure](#page-23-1) [7-8,](#page-23-1) column Description).

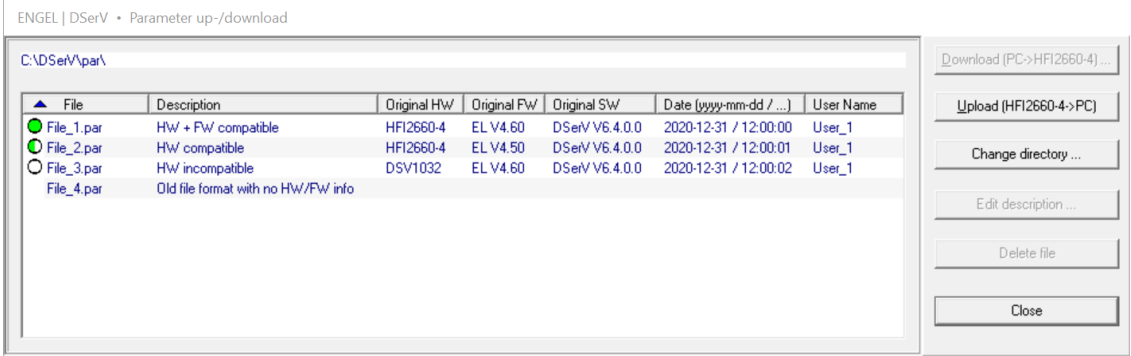

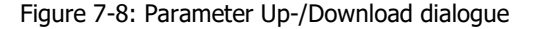

<span id="page-23-1"></span> $\phi$ 

#### **Note!**

When you click the button **Delete file**, the selected entry is removed from the list, but the file itself still exists in the directory. It is only renamed as  $*$  ~par. To delete the file completely, an external tool like the Windows Explorer may be used.

#### **Using the DSerV service software - File menu**

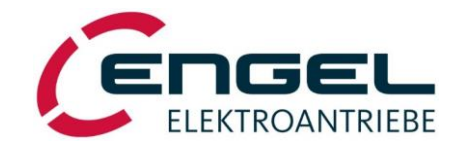

 **Firmware Download**: Opens the dialogue for the firmware update of the device. Follow the instructions on the screen. During the update **DSerV** transmits a new software to the device via the existing connection. Firmware files (\*.hex) are available on request, please contact the ENGEL customer support.

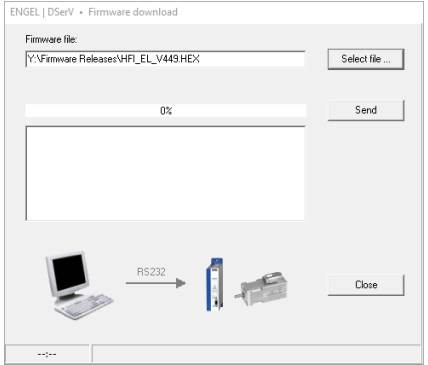

Figure 7-9: Firmware Download dialogue

**Close**: Closes **DSerV**.

**Integrated Synchronous Servo Drives HFI 22xx / HFI 26xx / HFI 32xx / HFI 37xx**

**Using the DSerV service software - Optimisation menu**

#### <span id="page-25-0"></span>**7.3.2 Optimisation menu**

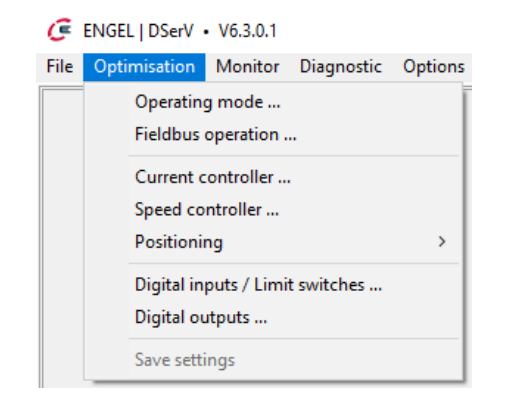

Figure 7-10: Optimisation Menu

The **Optimisation** menu allows you to parameterise the device.

#### $\phi$ **Note!** Parameter settings that are sent via any of the submenus' **Send** button have an immediate effect on the device, but are not stored in the non-volatile memory of the device (i.e. after a reset they are no longer effective). Changes are only adopted to the non-volatile memory with the command **Optimisation Save settings** and then remain effective even after a power-on or other kind of reset.

The following submenus are available in the **Optimisation** menu (for a detailed description see chapter [8](#page-30-0) [Parameterisation\)](#page-30-0):

- **Operating mode**: Selection between current control, speed control, and positioning mode. Selection of setpoint source.
- **Fieldbus operation**: Activation of fieldbus mode, address setting, bit rate setting.
- **Current controller**: Adjustment of current limits and parameters of the current controller. Specification of the motor pole number and angle sensor offset determination.
- **Speed controller:** Adjustment of setpoint scaling, setpoint ramp and parameters of the speed controller.
- **Positioning:** Parameterisation of positioning and homing.
- **Digital inputs/limit switches**: Setup of limit switch polarity and limit switch monitoring.
- **Digital outputs**: Function assignment to the digital outputs.
- **Save settings:** Menu item becomes available after the transmission of a parameter. Saves changed parameters/settings in the non-volatile memory of the device.

**Integrated Synchronous Servo Drives HFI 22xx / HFI 26xx / HFI 32xx / HFI 37xx**

**Using the DSerV service software - Monitor menu**

#### <span id="page-26-0"></span>**7.3.3 Monitor menu**

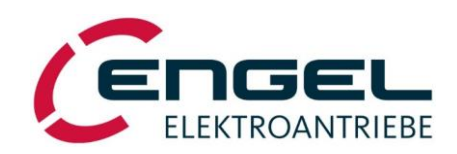

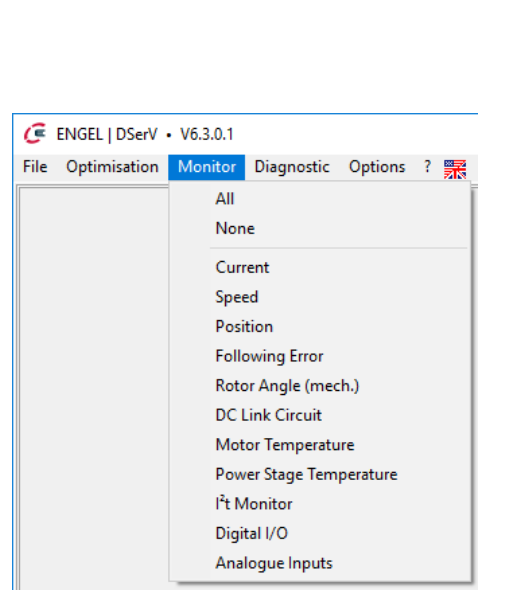

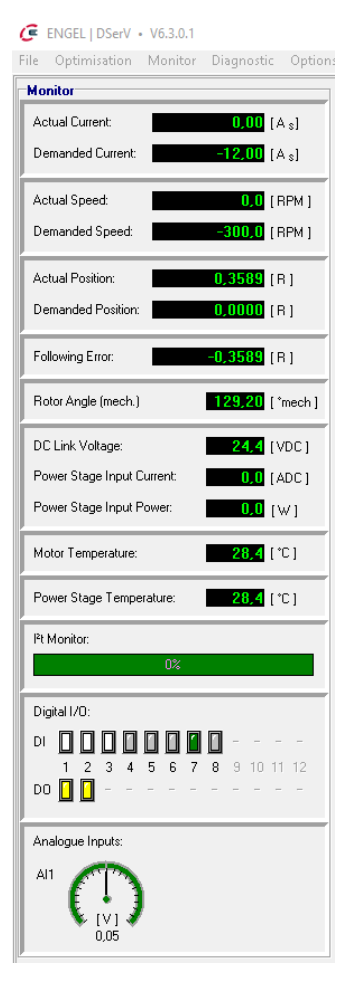

Figure 7-11: Monitor menu Figure 7-12: View of monitor values

In the **Monitor menu** a set of runtime values and status information can be selected or deselected individually for display.

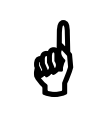

#### **Note!**

With an increasing number of open monitor windows, the refresh rate of the individual values may decrease. Close unneeded windows.

#### **Using the DSerV service software - Monitor menu**

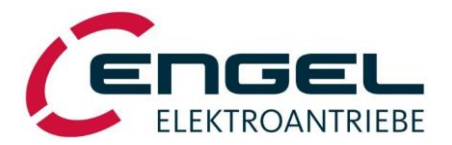

The following displays are available in the **Monitor** menu:

- **Current:** Actual Current, Demanded Current
- **Speed**: Actual Speed, Demanded Speed
- **Position**: Actual Position, Demanded Position
- **Following Error**: Deviation of the actual position from the setpoint position in positioning mode
- **Rotor Angle (mech.**): The motor shaft's angular position (-180° ... +180°)
- **DC Link Circuit**: DC Link Voltage, Power Stage Input Current, Power Stage Input Power
- **Motor Temperature**: For integrated drives, motor temperature = power stage temperature.
- **Power Stage Temperature**: Temperature of the power stage
- **I²t Monitor:** Shows the overcurrent capability of the device. Rising values: Overcurrent condition When reaching 100 %, the motor current is automatically reduced to motor rated current. When falling below 50 %, overcurrent capability is resumed.
- **Digital I/O**: Shows the actual status of the digital inputs and outputs.

Colour Overview:

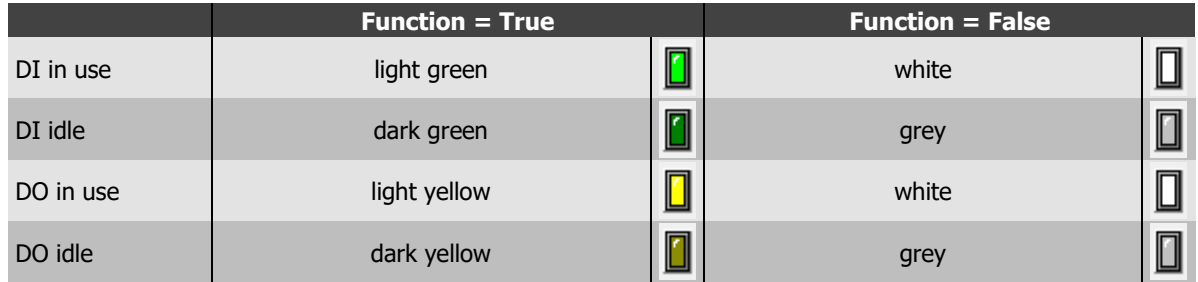

**Analogue Inputs:** Shows the voltage value of the analogue input.

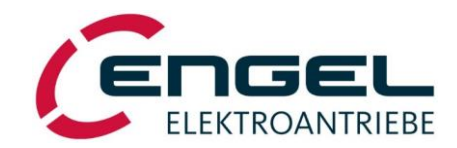

#### **Using the DSerV service software - Diagnostic menu**

#### <span id="page-28-0"></span>**7.3.4 Diagnostic menu**

| <b>ENGEL   DSerV · V6.2.9.3</b> |                                                    |  |                                  |                    |  |  |  |  |
|---------------------------------|----------------------------------------------------|--|----------------------------------|--------------------|--|--|--|--|
|                                 | File Optimisation Monitor Diagnostic Options Tools |  |                                  |                    |  |  |  |  |
|                                 |                                                    |  | <b>Event log</b><br>Oscilloscope | <b>CAN</b> monitor |  |  |  |  |

Figure 7-13: Diagnostic menu

The **Diagnostic** menu offers additional utilities for setting up and evaluating the device:

 **CAN monitor**: Display of the current CANopen object contents. Up to 10 objects can be displayed at the same time. Object contents can be displayed individually in binary, decimal or hexadecimal system. To change the numeral system, right click on the appropriate value field and choose the desired numeral system.

Objects with write access can be changed via the CAN editor, which opens when you double click the object's value field. A new value is transmitted to the drive by clicking the green arrow or by hitting the enter button.

| $\overline{\mathbf{v}}$ | CANopen <sup>®</sup> object<br><b>Statusword</b> |             | Index (hex.) Property                           | <b>ENGEL   DSerV · CAN editor</b>           |            |                          | Subindex Value  | 0000 0000 0100 0000 | hin  |
|-------------------------|--------------------------------------------------|-------------|-------------------------------------------------|---------------------------------------------|------------|--------------------------|-----------------|---------------------|------|
| $\overline{\mathbf{v}}$ | <b>Controlword</b>                               | $\mathbf x$ |                                                 |                                             | bin.<br>11 | D                        |                 | 0000 0000 0000 0000 | hin  |
| ⊽                       | <b>Modes of Operation</b>                        |             |                                                 |                                             |            |                          |                 |                     | dec. |
| $\overline{\mathbf{v}}$ | <b>Modes of Operation Display</b>                |             | $-16061$<br>$\overline{\phantom{0}}$            | no subindex -                               | ▾∥         | $\overline{\phantom{a}}$ | binary          | 0                   | dec. |
| $\overline{\mathbf{v}}$ | <b>Target Position</b>                           |             | $-1607A$<br>$\overline{\phantom{a}}$            | no subindex -                               | ▾∥         | $\overline{\phantom{a}}$ | decimal         | n                   | dec. |
| ⊽                       | <b>Profile Velocity</b>                          |             | $-16081$<br>$\checkmark$                        | no subindex -                               | ▾∥         | $\overline{\phantom{a}}$ | hexadecimal     | Ū.                  | dec. |
| ⊽                       | <b>Controlword</b>                               |             | $-16040$                                        | no subindex -                               | ▾          | $\overline{\phantom{a}}$ | All binary      | 0                   | dec. |
| $\overline{\mathbf{v}}$ | Target Velocity                                  |             | $-$ 60FF<br>l٠                                  | no subindex -                               | ▾∥         | $\overline{\phantom{a}}$ | All decimal     | n                   | dec. |
| $\overline{\mathbf{v}}$ | <b>Position Range Limit</b>                      |             | $\overline{5}$ 607B<br>$\overline{\phantom{a}}$ | <b>Max. Position Range Limit</b> $\sqrt{2}$ |            | l <del>v</del>           |                 | 10.000              | dec. |
| ⊽                       | <b>Position Actual Value</b>                     |             | $-16064$                                        | no subindex -                               |            | $\overline{\phantom{a}}$ | All hexadecimal | 1.959               | dec. |

Figure 7-14: CAN monitor

**Oscilloscope:** The oscilloscope function can be used to record time-continuous analogue and digital signals of the drive.

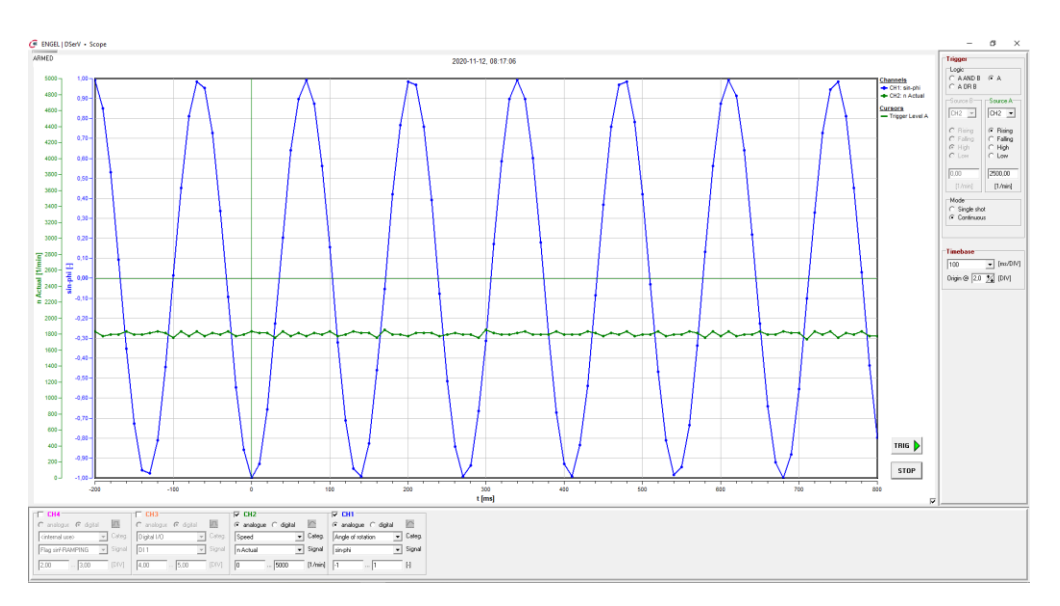

Figure 7-15: Oscilloscope view

#### **Using the DSerV service software - Options menu**

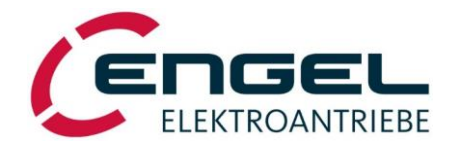

 **Event log**: When you open the event log, all events stored in the internal memory of the device are displayed. There are 3 types of entries: Errors, warnings and info.

With the **Erase** button you can choose to delete the list view or the log buffer.

Deleting the list view deletes the contents of the event log window, so that only new events that occur after deletion are displayed.

When the log buffer is cleared, the entries are deleted from the internal memory of the device. At the same time, a new info entry is generated that indicates when the memory was last deleted.

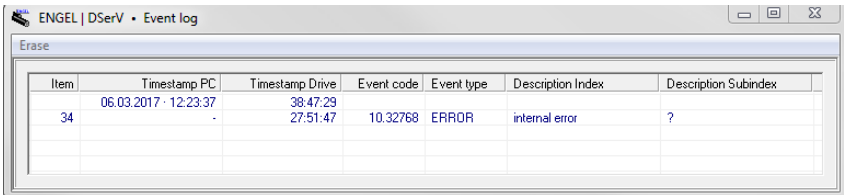

Figure 7-16: Event log

#### <span id="page-29-0"></span>**7.3.5 Options menu**

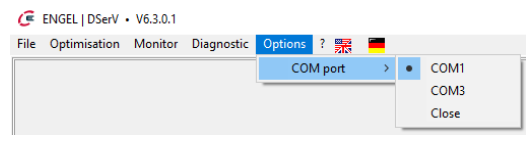

Figure 7-17: Options menu

In the **Options menu** the COM port to be used can be selected. It may take a few seconds until all COM ports (COM1 … COM99) are scanned and the ones that were found are displayed. When a COM port is selected, **DSerV** immediately tries to establish a connection to the device via this port.

#### <span id="page-29-1"></span>**7.3.6 ? menu**

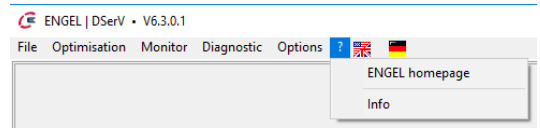

Figure 7-18: ? menu

- **ENGEL Homepage**: Link to the ENGEL Homepage
- **Info**: Shows the DSerV software version

#### <span id="page-29-2"></span>**7.3.7 Note on language selection**

In **DSerV** you can choose between German and English. Please note, however, that the display of the decimal/thousand separators does not change when switching. For this to happen, the *regional format* must be set to the selected language in the Windows system settings.

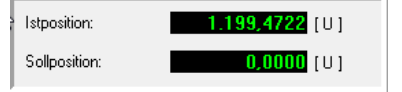

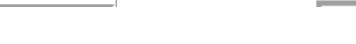

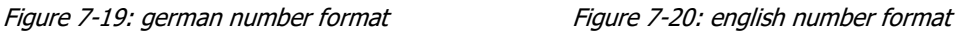

**Actual Position:** 

Demanded Position:

 $1,199.4717$  [B]

**In noon** rep

**Parameterisation - Control interface selection**

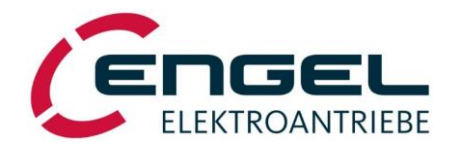

### <span id="page-30-0"></span>**8 Parameterisation**

The integrated drives can be used as current (i.e. torque), speed or position controllers. The parameterisation of the devices takes place through an RS232 serial interface with the parameterisation software **DSerV**. Changed parameters have an immediate effect on the drive, but are only adopted with the menu item **Optimisation**  $\rightarrow$  **Save settings** in the non-volatile memory.

### <span id="page-30-1"></span>**8.1 Control interface selection**

#### **DSerV menu Optimisation → Fieldbus operation**

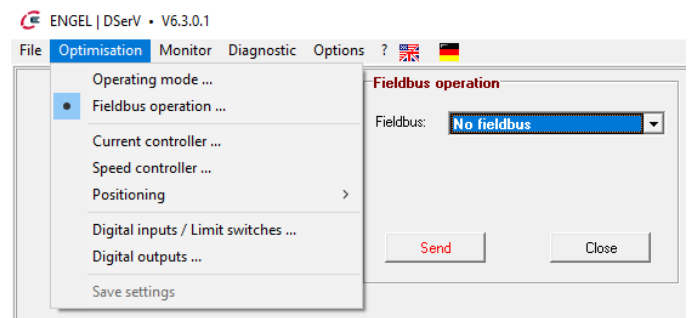

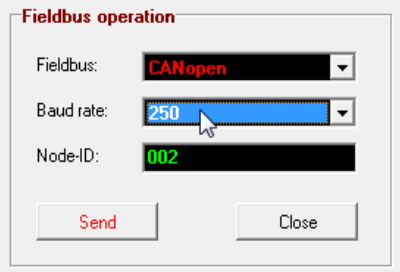

Figure 8-1: I/O interface selection Figure 8-2: Fieldbus interface selection

The devices feature 2 types of control interfaces:

- **I/O interface**: operation via digital and analogue inputs and outputs
- **Fieldbus interface**: operation via pre-installed fieldbus (order option)

The activation/deactivation of the corresponding fieldbus interface as well as the selection of the transmission parameters like Node-ID and bit rate take place through the DSerV menu **Optimisation Fieldbus operation**. After clicking the Send button, you will be asked if you want to save the settings. Answer "Yes" and then reset the device to activate the chosen control interface.

The description of the device functions in this document assumes operation without fieldbus (**I/O mode**). In **fieldbus mode** the same functionality is basically available and is described in detail in the corresponding fieldbus manuals. For reference, the relevant **fieldbus objects/signals** are also listed in this document.

### **Notes for fieldbus operation!**

- All parameters can be changed via the corresponding **DSerV menus**. Some parameters can additionally be addressed as **objects** via **fieldbus**. If parameters are changed in **DSerV**, the new values are immediately visible in the corresponding **objects** (if available).
- If the parameters are changed via **fieldbus**, the new values are also immediately visible in the **DSerV CAN monitor**. In contrast, other **DSerV menus** that are already open are not constantly updated and must be closed and reopened to reflect the parameter changes.
- The drive's PROFINET implementation uses communication modules, which translate the PROFIdrive protocol into the CANopen protocol. All PROFIdrive **objects** from 0x2001 – 0xE9FC are mapped one-to-one to CANopen **objects** 0x2001 – 0xE9FC. Thus, every **object** in this range can be addressed with the same object index as in CANopen. For cyclic data exchange the PROFIdrive standard telegrams 1 and 9 and the ENGEL specific telegram 100 are provided.

 $\phi$ 

**Integrated Synchronous Servo Drives HFI 22xx / HFI 26xx / HFI 32xx / HFI 37xx**

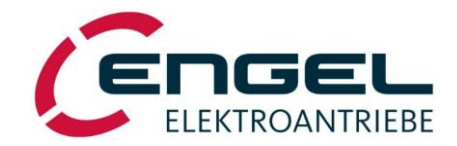

**Parameterisation - Operating mode selection**

### <span id="page-31-0"></span>**8.2 Operating mode selection**

The drives feature the following operating modes:

- **Current control:**
- current control without speed limitation - current control with speed limitation
- **Speed control:**
- speed control without current limitation
- speed control with current limitation

#### **Positioning:**

- homing
- linear positioning mode
- turntable positioning mode

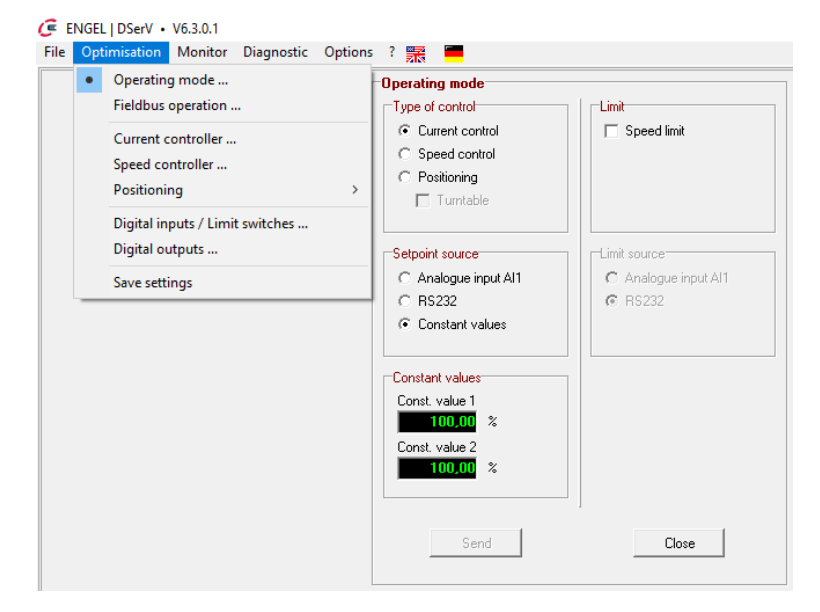

Figure 8-3: Selection menu for operating modes and setpoint sources

The operating modes can be selected as follows depending on the control interface type:

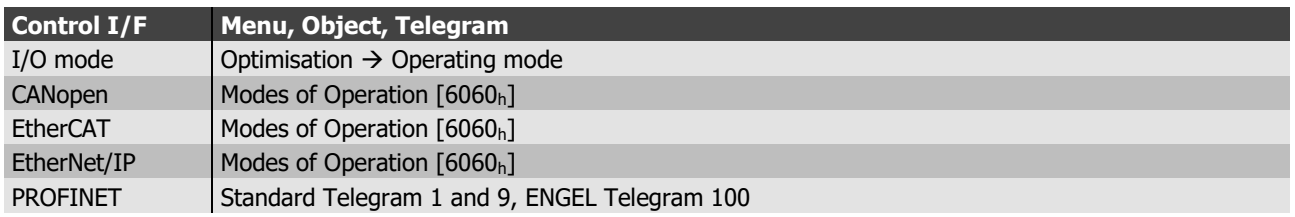

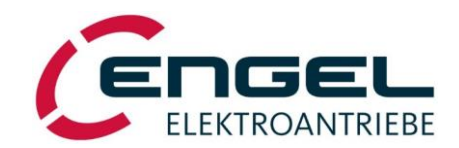

**Current control/torque control mode - Current control with/without speed limitation**

#### <span id="page-32-0"></span>**8.2.1 Current control/torque control mode**

The inner torque of PMSM motors is strictly proportional to the torque producing current i<sub>g</sub>. Only in case of overload, where  $T >> T_{nom}$ , a noticeable non-linearity occurs. Because of the proportionality the current and torque control are set equal here, but in reality the current is the controlled variable and not the torque.

The torque-to-current ratio is determined by the torque constant of the motor (in Nm/A) as stated in the data sheet.

#### <span id="page-32-1"></span>**8.2.1.1 Current control with/without speed limitation**

Current control can be carried out with or without speed limitation. Current control with speed limitation can be used, for example, to limit a current-controlled drive to a defined speed when there is no load. Without limitation the drive would accelerate to its maximum possible speed.

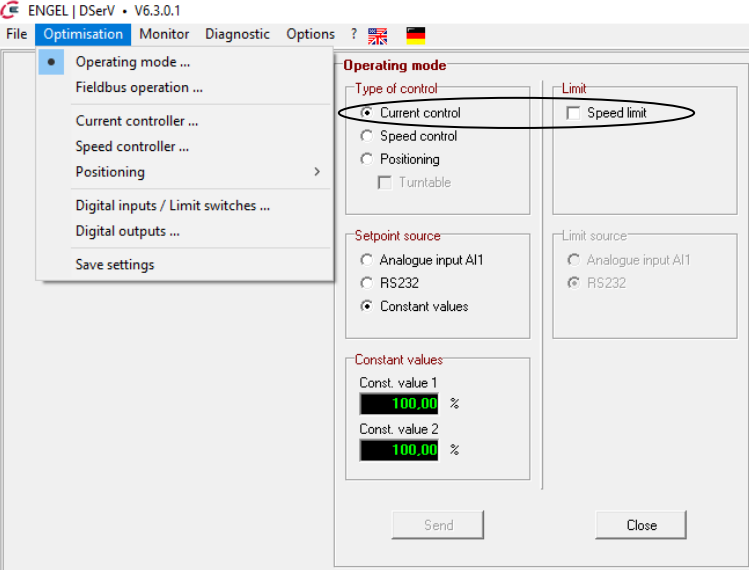

Figure 8-4: Selection of current control without speed limitation

Current control without speed limitation can be selected as follows depending on the control interface type:

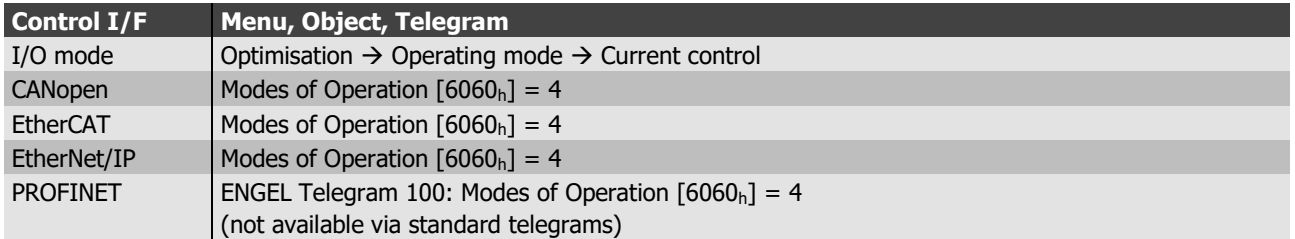

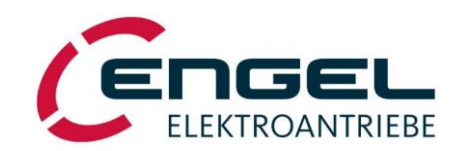

#### **Current control/torque control mode - Current control with/without speed limitation**

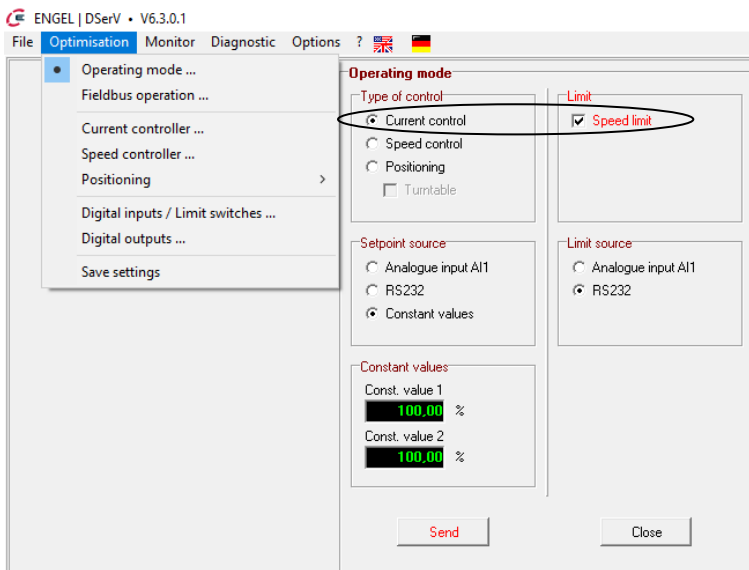

Figure 8-5: Selection of current control with speed limitation

Current control with speed limitation can be selected as follows depending on the control interface type:

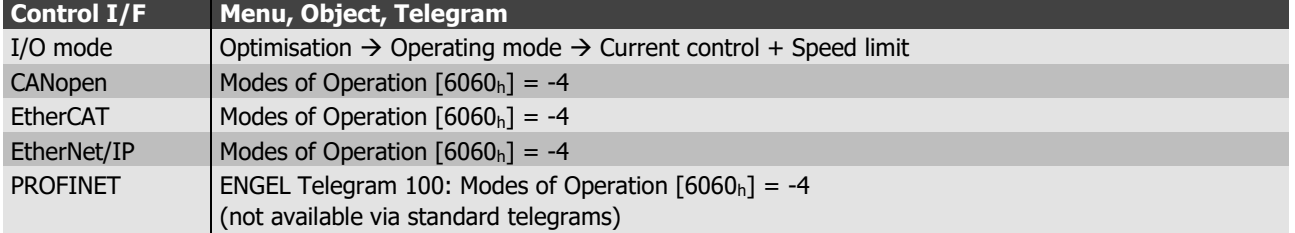

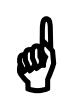

#### **Note!**

For the proper function of the **current control mode with speed limitation**, the parameters of the speed controller must also be set. The acceleration and deceleration ramps must be switched off ("Ramps inactive"), see chapter [8.2.2.4](#page-42-0) [Parameters of the speed con](#page-42-0)[trol loop\)](#page-42-0).

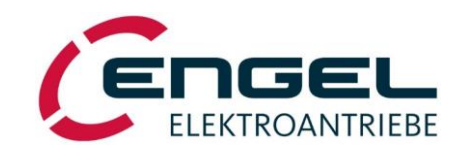

#### **Current control/torque control mode - Current setpoint**

#### <span id="page-34-0"></span>**8.2.1.2 Current setpoint**

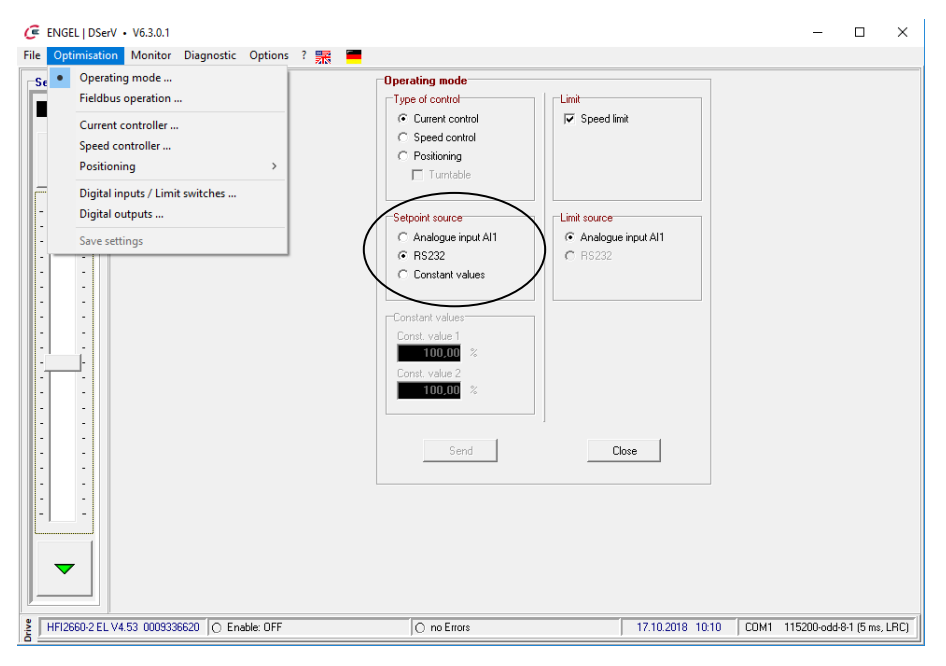

Figure 8-6: Selection of setpoint source

The current setpoint can be selected as follows depending on the control interface type:

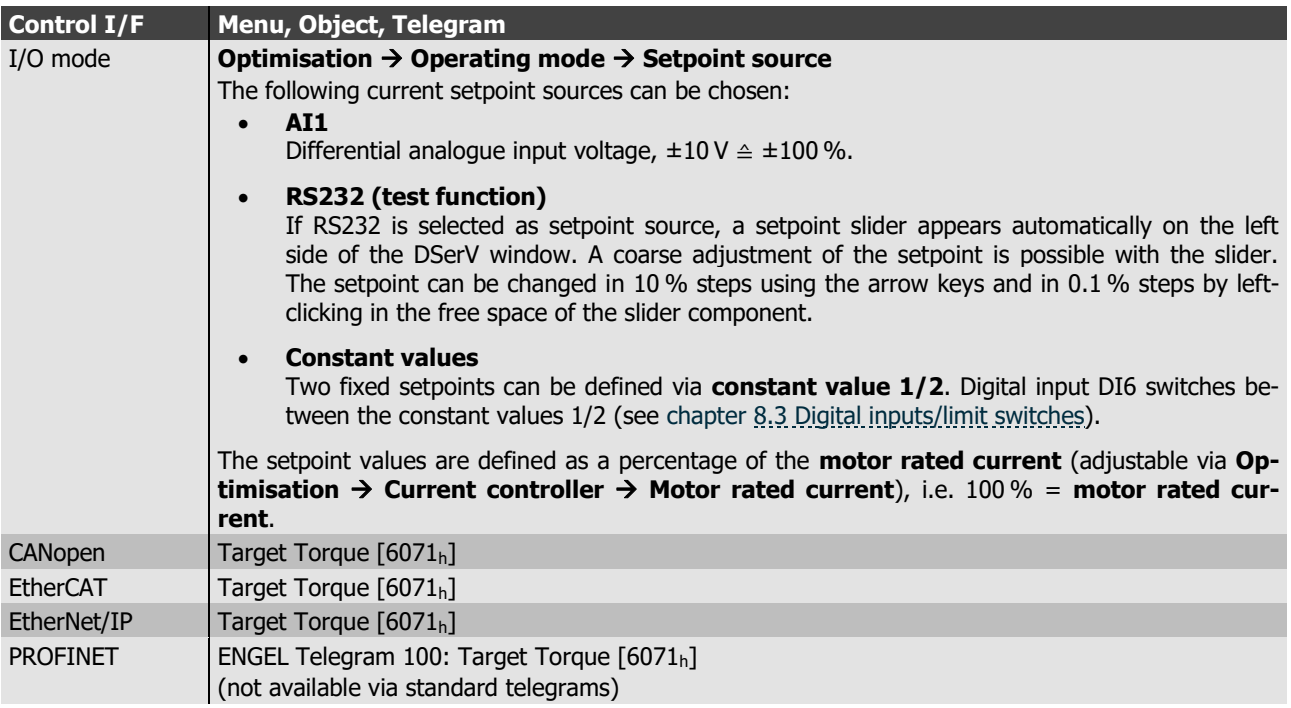

# Ø

#### **Notes!**

- **•** Setpoints via RS232 are for test purposes only.
- Current setpoints take effect without delay, i.e. without setpoint ramp.
- The **polarity** parameter setting (see chapter [8.2.3.2](#page-54-0) [General positioning parameters\)](#page-54-0) is also active in **current control** mode. Here, if polarity is negative, current setpoints will be inverted.

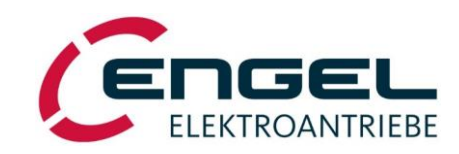

#### **Current control/torque control mode - Speed limit source**

#### <span id="page-35-0"></span>**8.2.1.3 Speed limit source**

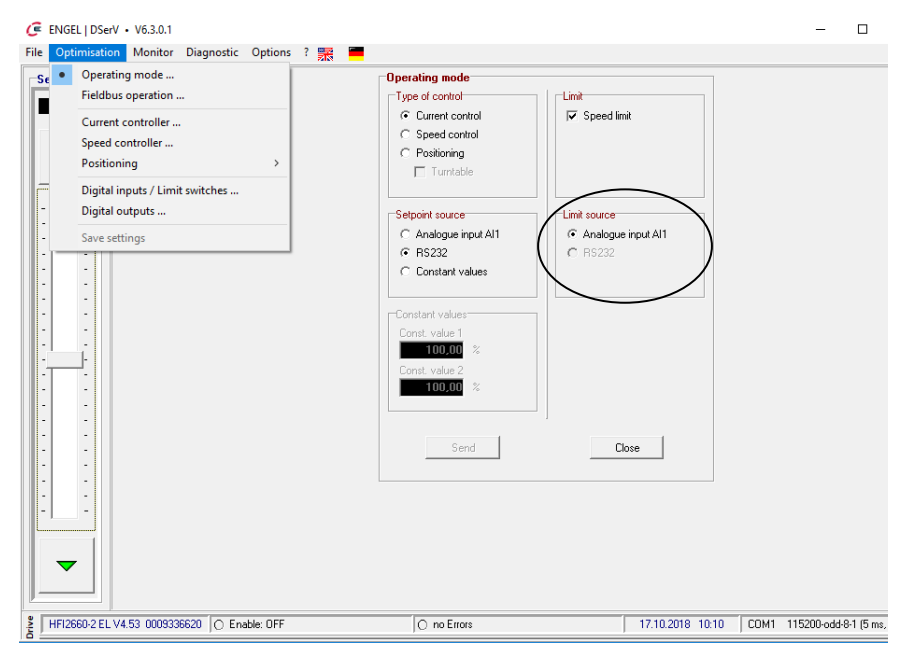

Figure 8-7: Selection of limit source

A limit source can only be selected, if **speed limit** is activated. The limit value can be selected as follows depending on the control interface type:

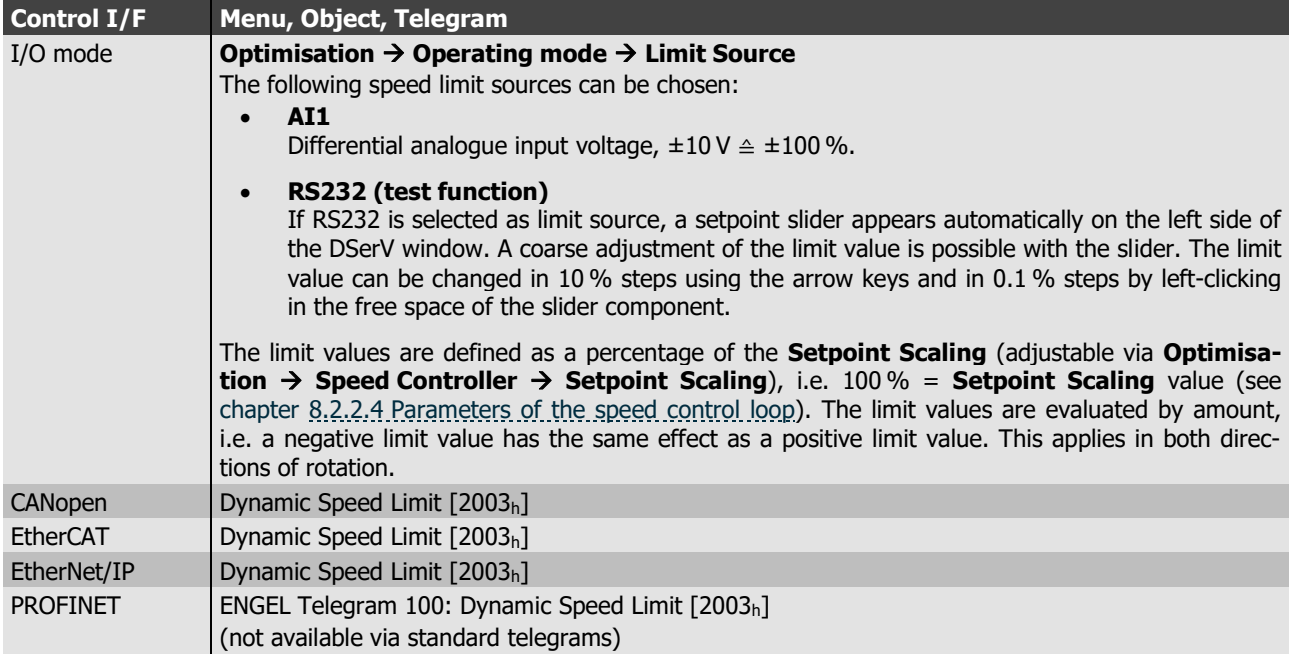

₫

**Note!**

Limit values via **RS232** are for test purposes only.
**Current control/torque control mode - Parameters of the current control loop**

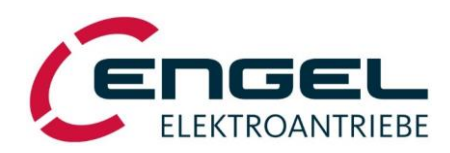

### <span id="page-36-0"></span>**8.2.1.4 Parameters of the current control loop**

#### **DSerV menu Optimisation → Current controller**

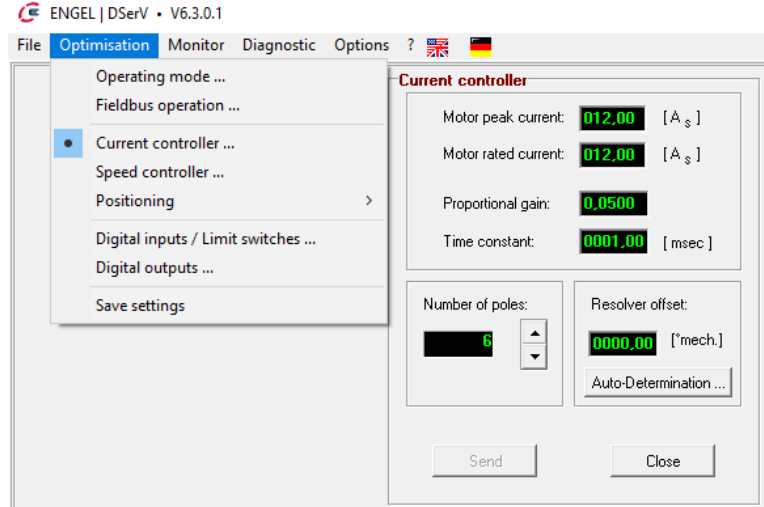

Figure 8-8: Parameters of the current control loop

This menu item allows to set the parameters of the current control loop. Parameters for which no fieldbus object is specified below can only be changed here.

 **Motor peak current**: A boost current which is made available by the drive temporarily (typically a few seconds), e.g. during motor acceleration. Motor peak current is the highest possible motor current in the operating modes **speed control** and **positioning**. (In current control mode the motor current is limited to motor rated current, instead.)

Motor peak current is freely selectable, but must not exceed the value specified in the data sheet.

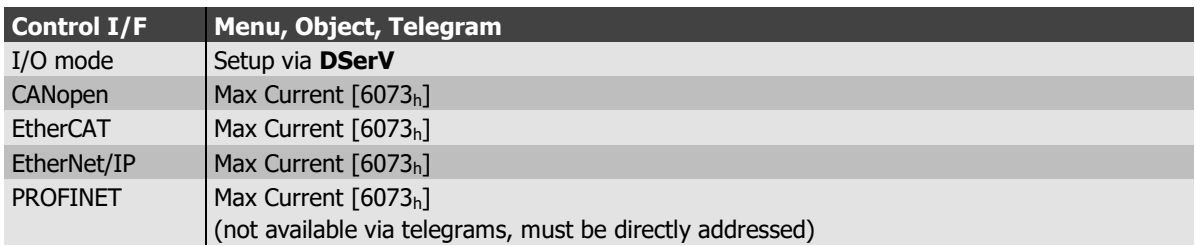

 **Motor rated current**: The current that the motor and electronics can carry permanently without thermal overload.

With **I/O control**, a current setpoint of 100 % corresponds to motor rated current.

With **fieldbus control**, current setpoints (Target Torque) greater than motor rated current can be set, but will internally be limited to motor rated current.

Furthermore, the motor current will also be limited to motor rated current, when the **I²t monitor** is active (see chapter [8.5I²t monitor\)](#page-71-0).

Motor rated current is freely selectable, but must not exceed the value specified in the data sheet.

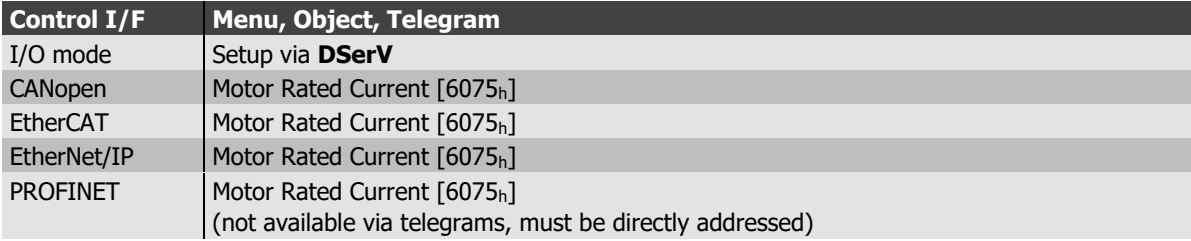

# **Note!**

Motor current values are stated as sine peak values.

 $\phi$ 

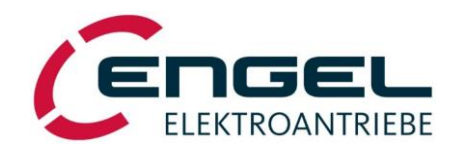

#### **Current control/torque control mode - Parameters of the current control loop**

**Proportional gain**: Proportional gain of the PI-type current control loop ( $k_{p\_i} = 0.0000 ... 1.0000$ ).

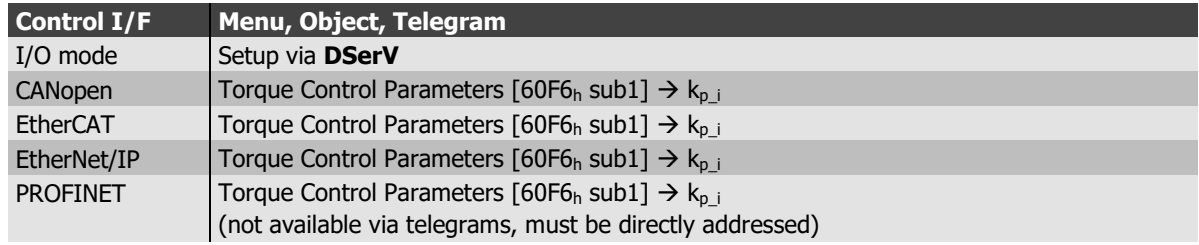

**Time constant:** Integral time of the PI-type current control loop  $(t_{n,i} = 0.1 ... 3,276.7 \text{ ms})$ .

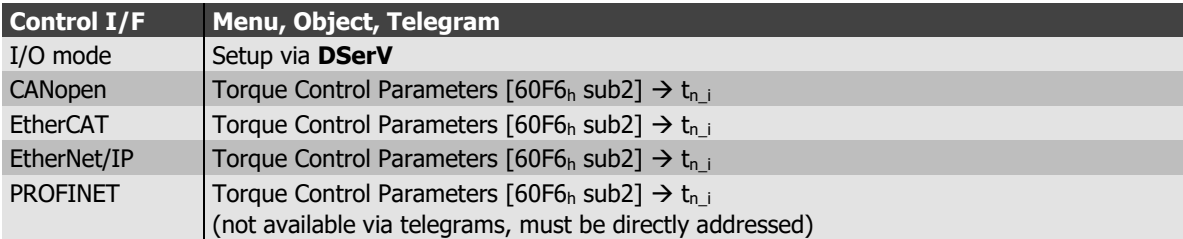

- **Number of poles**: Number of magnetic motor poles.
- **Angle sensor offset**: Offset between the zero angle of the motor system and the zero angle of the angle sensor.

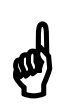

### **Notes!**

- $k_p$ <sub>i</sub> and  $t_n$ <sub>i</sub> are optimally preset by the manufacturer and should not be changed!
- Number of motor poles and angle sensor offset are also preset by the manufacturer and should not be changed!
- Keep in mind the function and influence of the digital inputs DI2, DI3 (see chapter [8.3](#page-66-0) Digital [inputs/limit switches\)](#page-66-0).

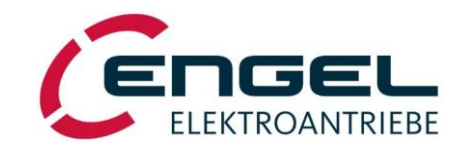

**Speed control mode - Speed control with/without torque limitation**

# **8.2.2 Speed control mode**

### **8.2.2.1 Speed control with/without torque limitation**

Speed control can be carried out with or without torque limitation. Speed control with torque limitation can be used to limit a speed-controlled drive to a defined torque (i.e. current). In this way it can be prevented, for example, that unintentionally high forces are generated at the output if the motor is blocked.

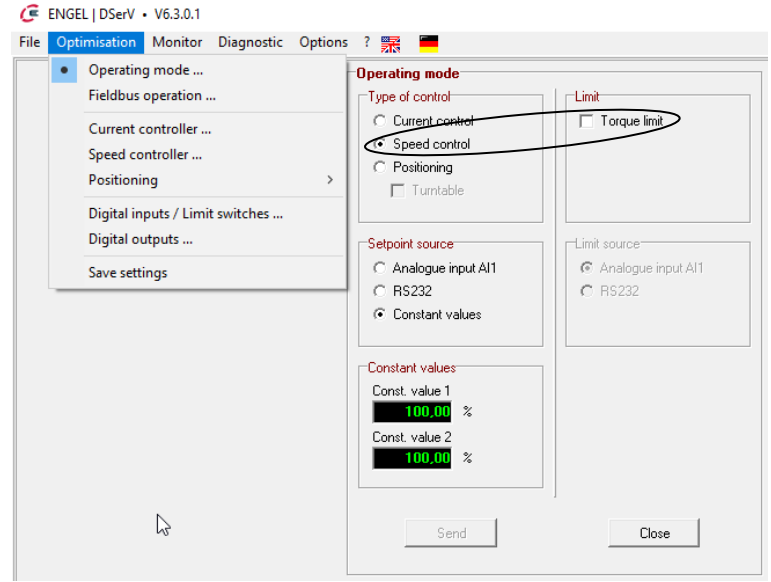

Figure 8-9: Selection of speed control without torque limitation

Speed control without torque limitation can be selected as follows depending on the control interface type:

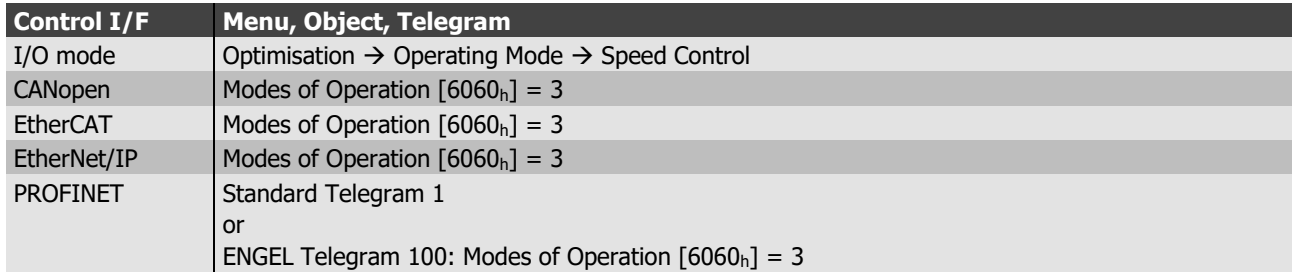

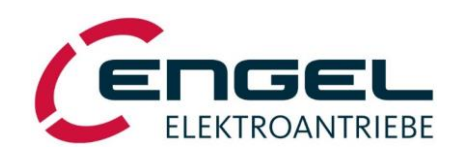

#### **Speed control mode - Speed control with/without torque limitation**

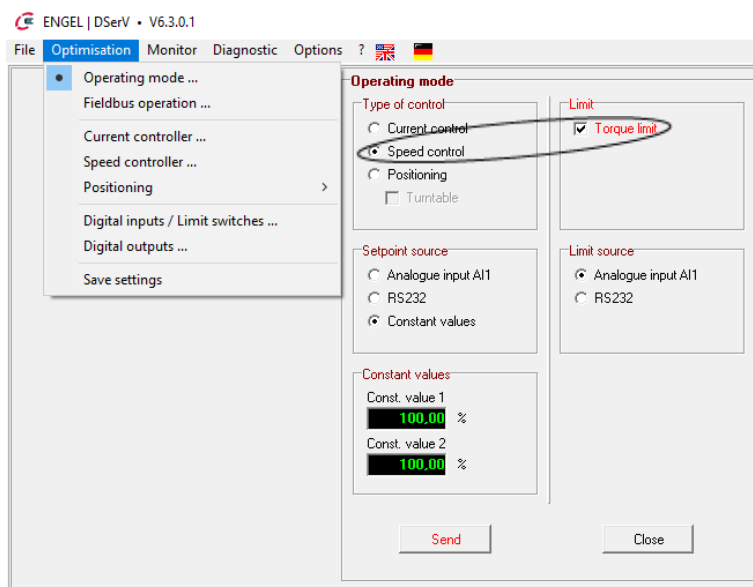

Figure 8-10: Selection of speed control with torque limitation

Speed control with torque limitation can be selected as follows depending on the control interface type:

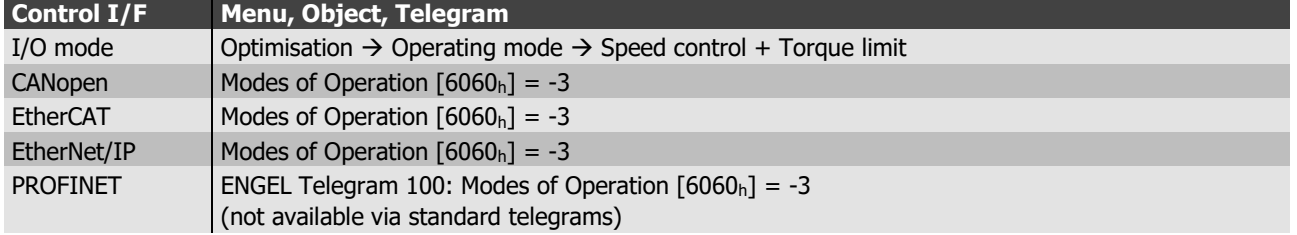

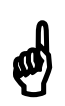

# **Notes!**

 Prior to setting-up or operating the speed controller, make sure that the current limits and the parameters of the current controller are set correctly (see chapter [8.2.1.4](#page-36-0) [Parameters of the current control loop\)](#page-36-0). The optimisation of current and speed controller is described in chapter [13](#page-87-0) [Controller optimisation!](#page-87-0)

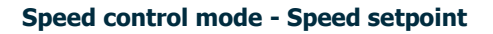

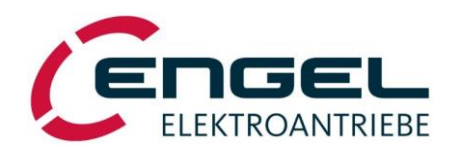

# <span id="page-40-0"></span>**8.2.2.2 Speed setpoint**

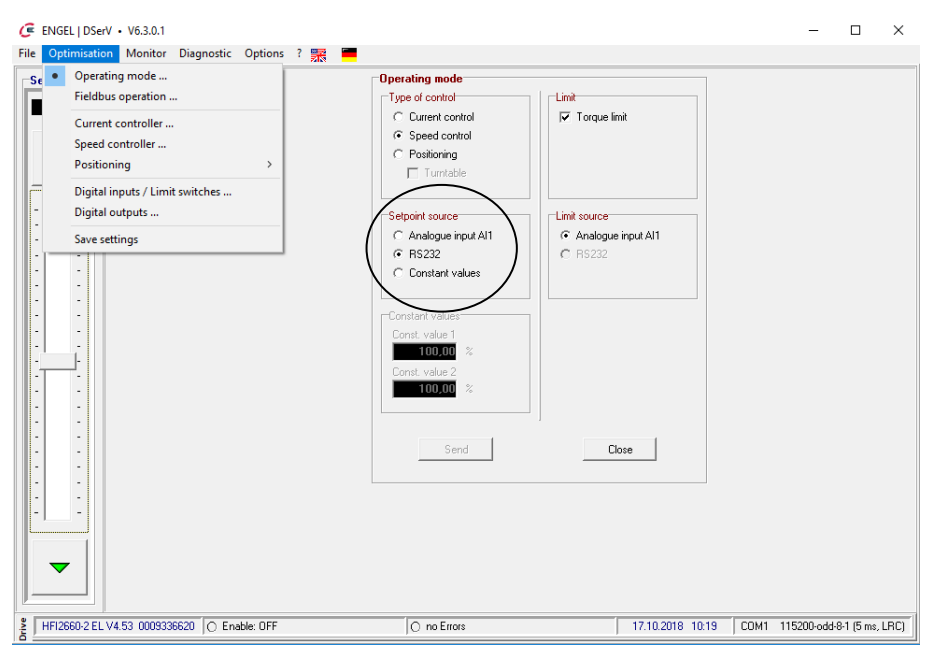

Figure 8-11: Selection of setpoint source

The speed setpoint can be selected as follows depending on the control interface type:

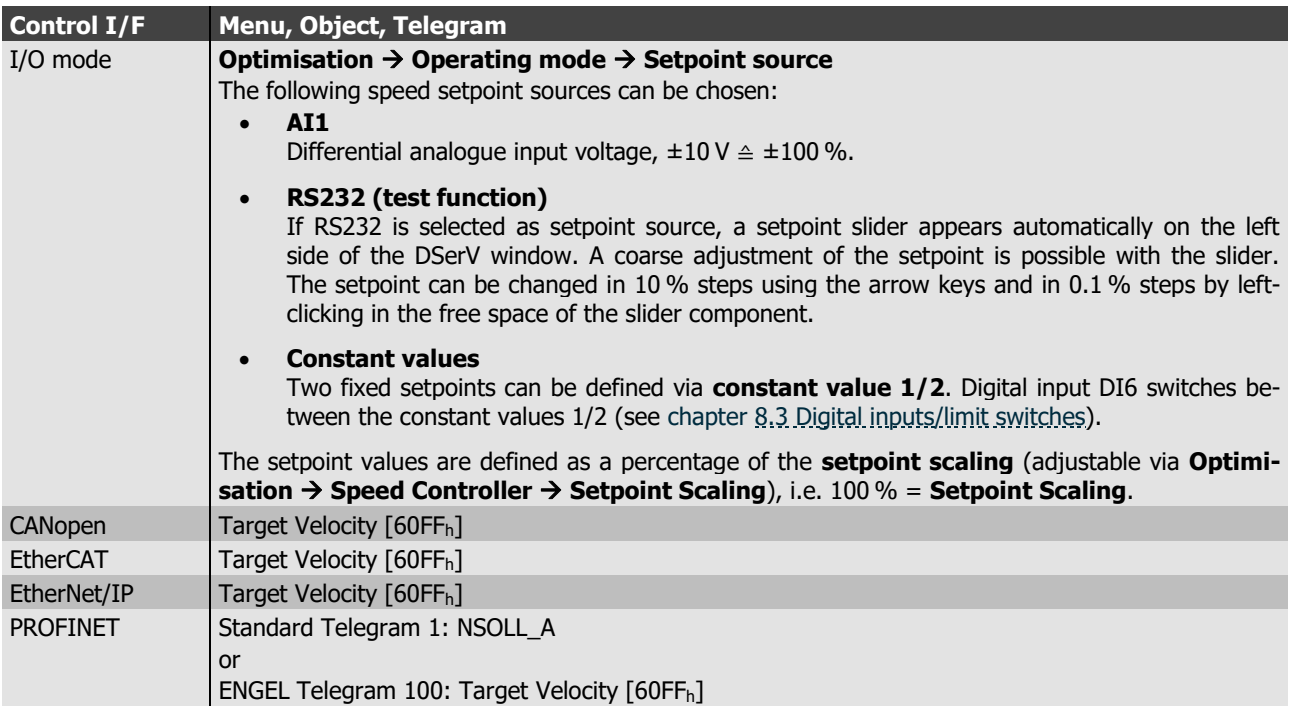

Notes!

- Setpoints via **RS232** are for test purposes only.
- The **polarity** parameter setting (see chapter [8.2.3.2](#page-54-0) [General positioning parameters\)](#page-54-0) is also effective in **speed control** mode. Here, if polarity is negative, speed setpoints will be inverted.

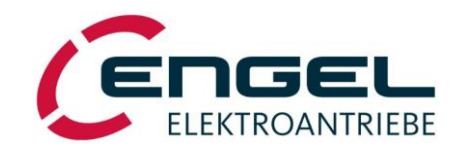

#### **Speed control mode - Torque limit source**

# **8.2.2.3 Torque limit source**

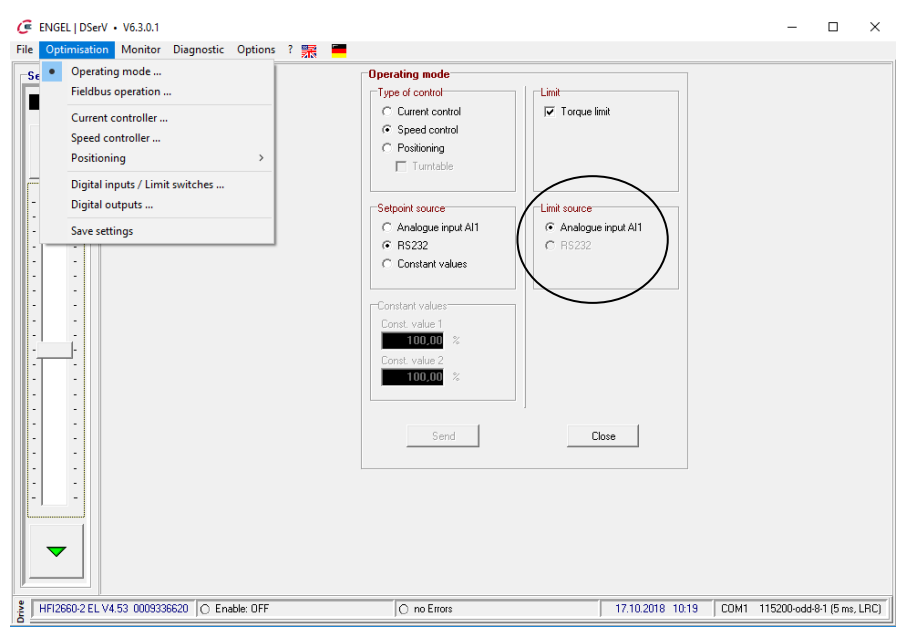

Figure 8-12: Selection of limit source

A limit source can only be selected, if **torque limit** is activated. The limit value can be selected as follows depending on the control interface type:

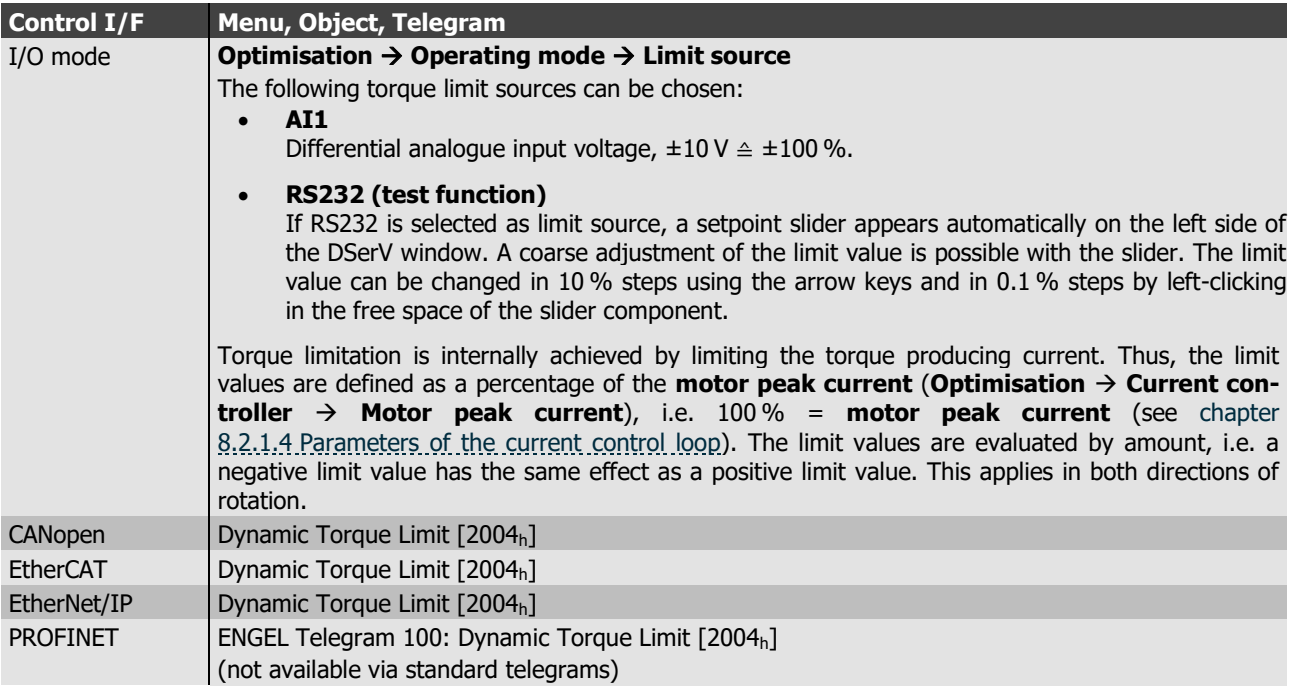

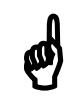

# **Notes!**

- Limit values via **RS232** are for test purposes only.
- Regardless of the operating mode, the  $I<sup>2</sup>t$  monitor is always enabled to protect the motor against overcurrent. If the I<sup>2</sup>t limitation becomes active, the motor current is limited to **motor rated current** (see chapter [8.2.1.4](#page-36-0) [Parameters of the current control loop\)](#page-36-0) and, therefore, is possibly smaller than the current limit set via the limit source.

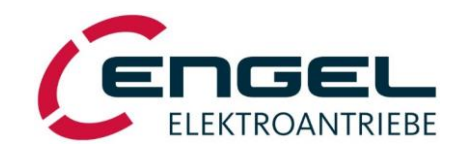

**Speed control mode - Parameters of the speed control loop**

# <span id="page-42-0"></span>**8.2.2.4 Parameters of the speed control loop**

#### **DSerV** menu **Optimisation → Speed controller**

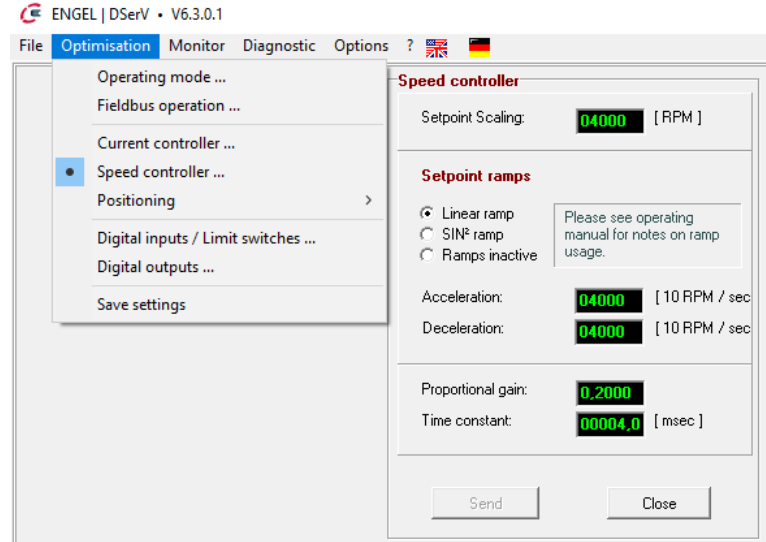

Figure 8-13: Parameters of the speed control loop

This menu item allows to set the parameters of the speed control loop. Parameters for which no **fieldbus object** is specified below can only be changed here.

#### **Setpoint Scaling**:

With **I/O control**, a speed setpoint of 100 % corresponds to the **Setpoint Scaling** value.

Example with AI1 as setpoint source:

AE1 = 2 V, Setpoint scaling = 3000 RPM  $\Rightarrow$  Speed setpoint = 2 V/10 V \* 3000 RPM = 600 RPM

With **fieldbus control,** the speed setpoint is not normalized to a maximum speed (see corresponding fieldbus manual).

**Setpoint ramp**: With this menu item the ramp characteristic of the speed setpoint can be selected and parameterised. This applies in the **speed control** mode and in all operating modes with subordinate speed control (homing mode and all positioning modes).

### **Speed control mode - Parameters of the speed control loop**

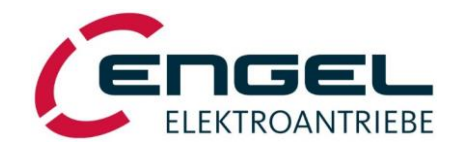

 **Linear ramp**: The external setpoint setting is limited to the parameterised rates of change (acceleration and deceleration, Unit: 10 RPM/s).

| <b>Setpoint ramps</b>                                                 |                                                            |  |
|-----------------------------------------------------------------------|------------------------------------------------------------|--|
| ⊙ Linear ramp<br>$\bigcirc$ SIN <sup>2</sup> ramp<br>C Ramps inactive | Please see operating<br>manual for notes on ramp<br>usage. |  |
| Acceleration:<br>Deceleration:                                        | [10 RPM / sec<br>06000<br>I 10 RPM / sec<br>06000          |  |

Figure 8-14: Selection of Linear Ramp

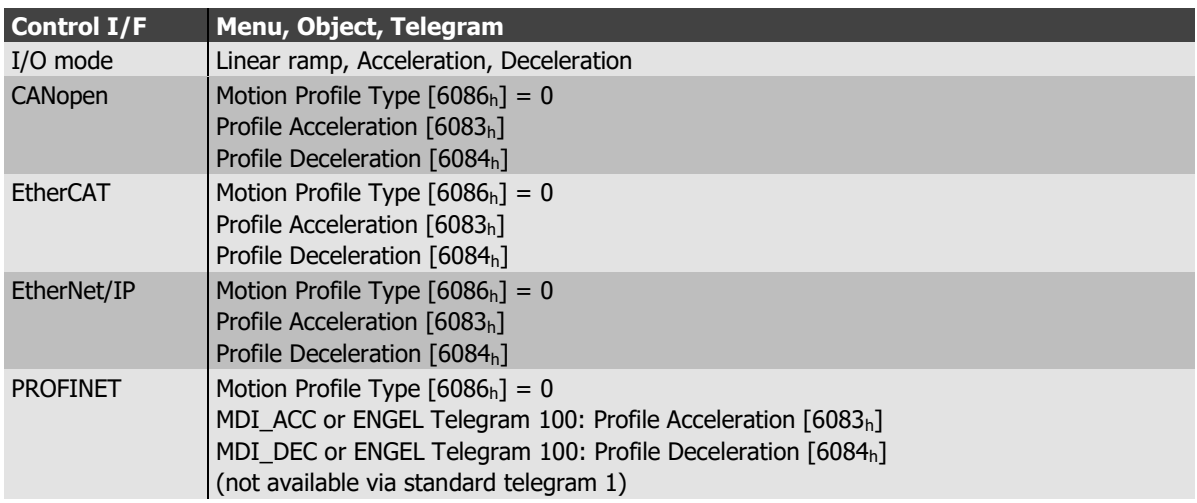

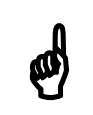

#### **Note!**

Notice the units of 10 RPM/s. If you want the motor to accelerate with 1000 RPM/s, for example, you must enter a value of 100!

# **FKTROANTRIFBF**

#### **Speed control mode - Parameters of the speed control loop**

• **SIN<sup>2</sup> ramp**: A setpoint step is converted into a jerk limited speed profile for the parameterised time interval. The parameters Acceleration and Deceleration define the ramp time (unit: ms).

| <b>Setpoint ramps</b>                                        |                                                             |  |
|--------------------------------------------------------------|-------------------------------------------------------------|--|
| C Linear ramp<br>C SIN <sup>2</sup> ramp<br>C Ramps inactive | Please see operating<br>manual for notes on ramp.<br>usage. |  |
| Acceleration:<br>Deceleration:                               | 00016,7<br>$[$ msec $]$<br>00016,7<br>[msec]                |  |

Figure 8-15: Selection of SIN² ramp

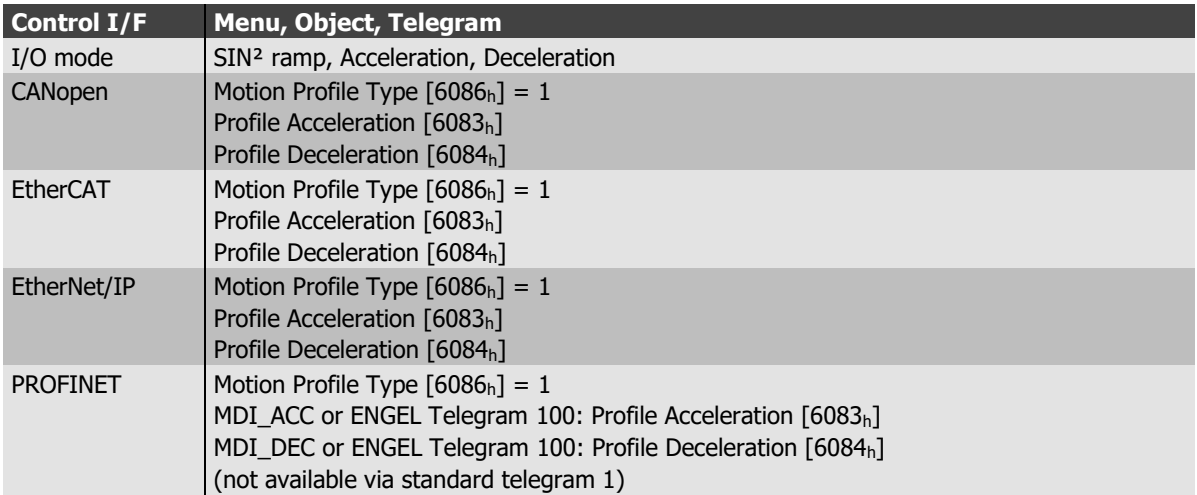

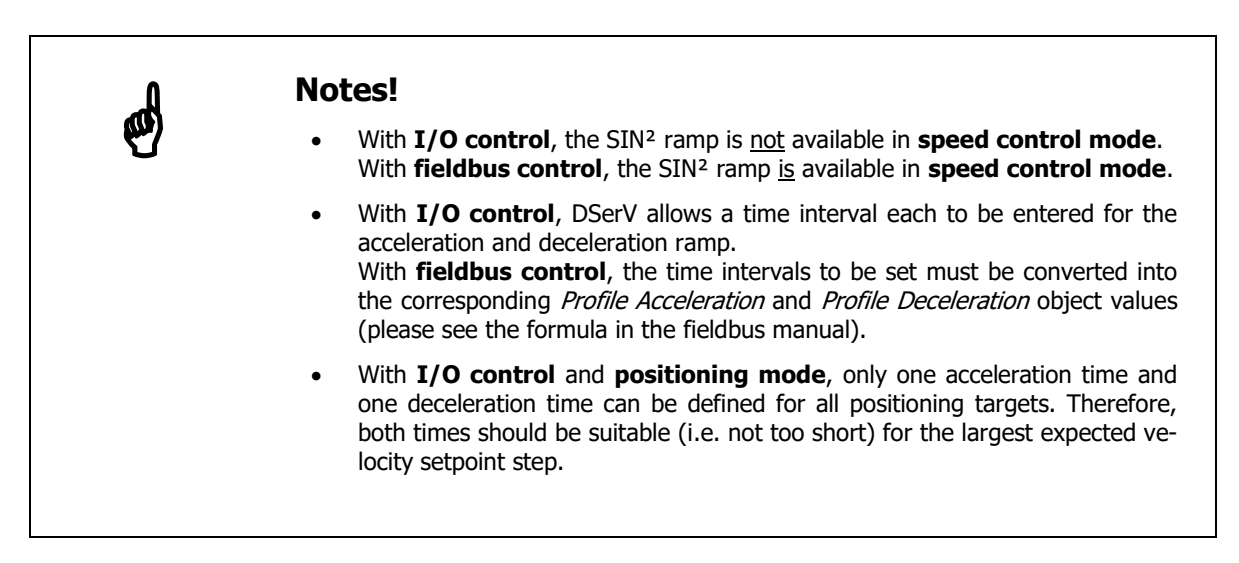

# **FKTROANTRIFBF**

#### **Speed control mode - Parameters of the speed control loop**

**Ramps inactive**: Undelayed speed setpoint setting with no acceleration/deceleration ramp.

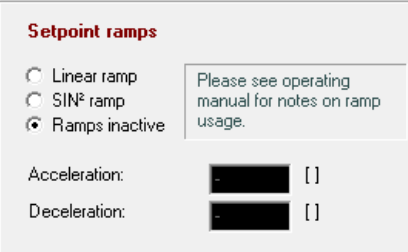

Figure 8-16: Selection of Ramps inactive

| Control I/F     | Menu, Object, Telegram                                    |
|-----------------|-----------------------------------------------------------|
| I/O mode        | Ramps inactive                                            |
| CANopen         | Motion Profile Type $[6086_h] = -1$                       |
| EtherCAT        | Motion Profile Type $[6086_h] = -1$                       |
| EtherNet/IP     | Motion Profile Type $[6086_h] = -1$                       |
| <b>PROFINET</b> | Motion Profile Type $[6086_h] = -1$                       |
|                 | (not available via telegrams, must be directly addressed) |

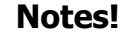

 $\phi$ 

- In some applications the deactivation of the ramps may be necessary, e.g. if the speed ramps are provided by an external source (e.g. a PLC) and further delays are not desired. If not explicitly requested, the ramps should **normally** not be switched off.
- The **positioning mode** requires a ramp. The selection **Ramp inactive** is ignored in the positioning mode, instead the **linear ramp** with the last set acceleration/deceleration parameters is automatically used.

# **FI EKTROANTRIEBE**

#### **Speed control mode - Parameters of the speed control loop**

**Proportional gain**: Proportional gain of the PI-type speed control loop ( $k_{p,n} = 0.0000 ... 0.9999$ ). For optimal setting of  $k_{p_n}$  see chapter [13.3](#page-88-0) [Speed controller adjustment.](#page-88-0)

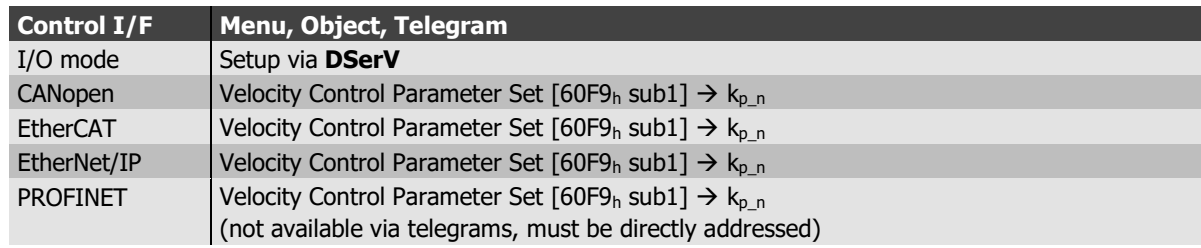

**Time constant:** Integral time of the PI-type speed control loop  $(t_n \ n = 0.1 \dots 3,276.7 \text{ ms}).$ For optimal setting of  $t_{n_n}$  see chapter [13.3](#page-88-0) [Speed controller adjustment.](#page-88-0)

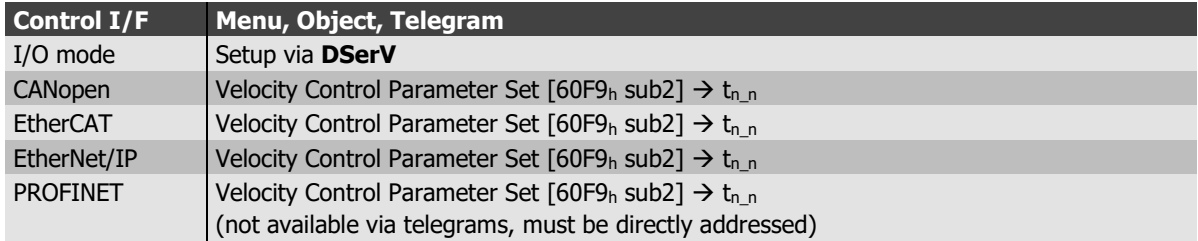

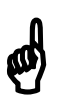

# **Notes!**

- Please note the function and influence of the digital inputs DI2, DI3 (see chapter [8.3](#page-66-0) [Digital inputs/limit switches\)](#page-66-0).
- The **polarity** parameter setting (see chapter [8.2.3.2](#page-54-0) [General positioning parameters\)](#page-54-0) is also effective in **speed control** mode. Here, if polarity is negative, speed setpoints will be inverted.

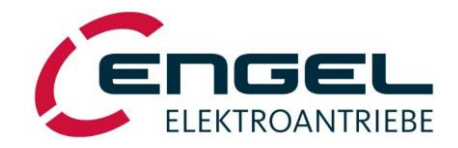

#### **Operating mode selection - Positioning mode**

# **8.2.3 Positioning mode**

The **positioning** mode allows point-to-point positioning with time-optimised (trapezoidal) or jerk limited (sin²) speed characteristics. There are two possible types of positioning: **Linear positioning** and **Turntable positioning**. Homing is required before using each positioning mode to ensure correct positioning. This is done by means of a reference run, during which a defined machine position is determined.

 **Linear positioning**: The positioning takes place within a parameterisable positioning range (see chapter [8.2.3.2](#page-54-0) [General positioning parameters\)](#page-54-0).

Positioning range:  $\pm 2^{19} = \pm 524.288$  revolutions (max.) Positioning resolution:  $360^{\circ}$  /  $2^{12} = 0.088^{\circ}$  (approx.)

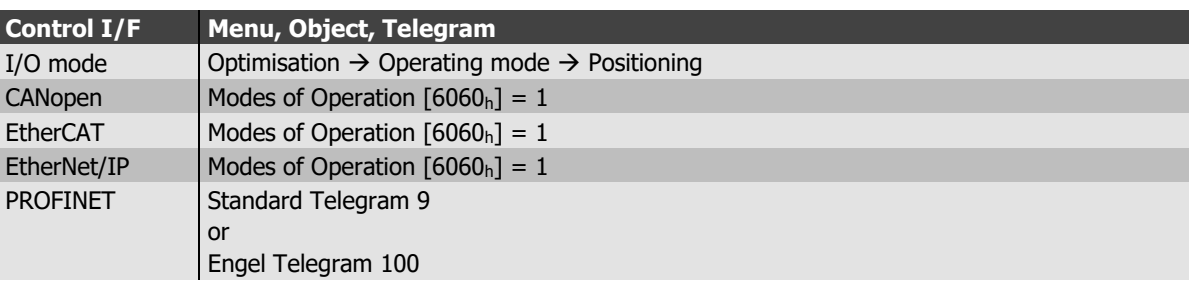

 **Turntable positioning:** The turntable positioning mode is suitable for operating rotary indexing tables or other devices with a repetitive positioning range. Here, when the system reaches a preset maximum position (see chapter [8.2.3.2](#page-54-0) [General positioning parameters\)](#page-54-0) the position counter is deliberately reset to zero. Positioning range: 1.0000 … 100,000.0000 revolutions Positioning resolution:  $360^{\circ}$  /  $2^{12} = 0.088^{\circ}$  (approx.)

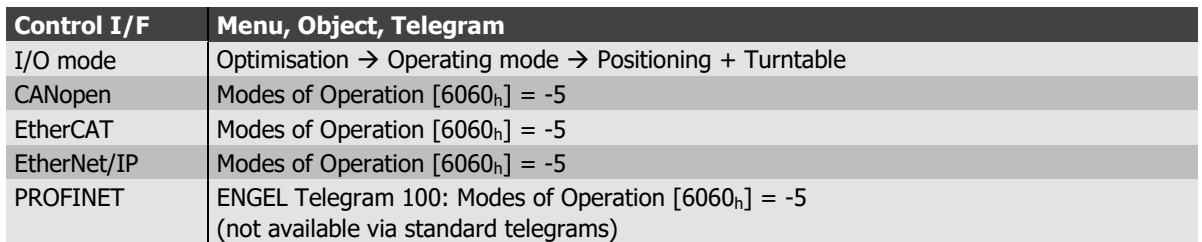

- **Homing**: A reference run serves for the detection of a defined machine position. It is normally mandatory with the use of angle sensors with "single turn" characteristic. Homing works with a subordinate speed control. Therefore, a ramp characteristic must be selected under **Optimisation Speed controller Setpoint ramps** (see chapter [8.2.2.4](#page-42-0) [Parameters of the speed control loop\)](#page-42-0). Exception: Homing to the current position.
- **Positioning procedure**: Before starting a positioning movement, the position at which the braking process must begin is calculated from the target position, the travel speed and the deceleration slope or deceleration time (see chapter [8.2.2.4](#page-42-0) [Parameters of the speed control loop\)](#page-42-0). This is to ensure that the target position will be hit as accurately as possible.

The positioning movement is speed controlled, but at the same time the difference between the demanded position and the current position (following error) is monitored. If necessary, the position controller dynamically adjusts the travel speed to keep the following error to a minimum (see chapter [8.2.3.2](#page-54-0) [General positioning pa](#page-54-0)[rameters\)](#page-54-0). At the braking point the braking process is started with the selected deceleration. In case the target position is not exactly reached at the end of the braking process, the position controller corrects this with a correction speed.

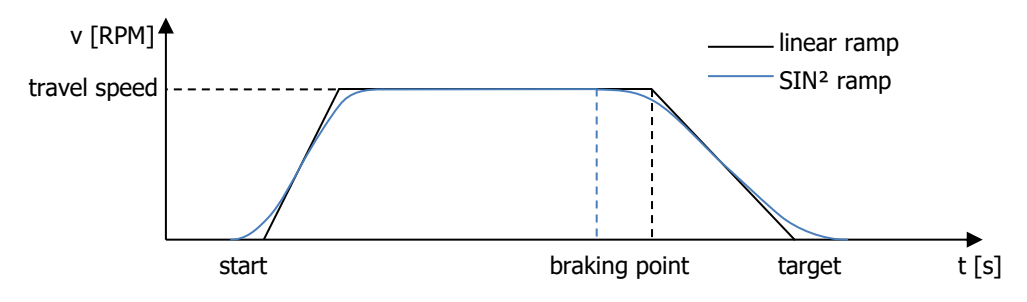

<span id="page-47-0"></span>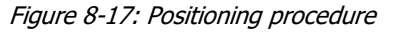

**Positioning mode - Homing**

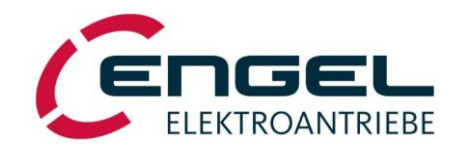

# <span id="page-48-0"></span>**8.2.3.1 Homing**

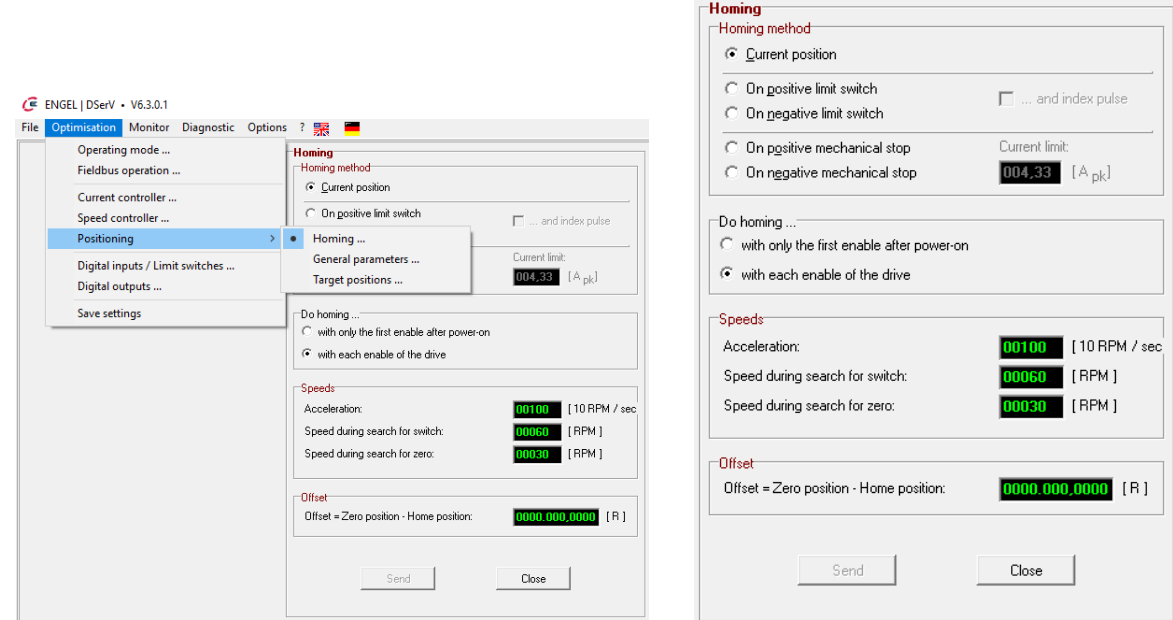

Figure 8-18: Homing menu Figure 8-19: Homing parameters

Homing can be selected as follows depending on the control interface type:

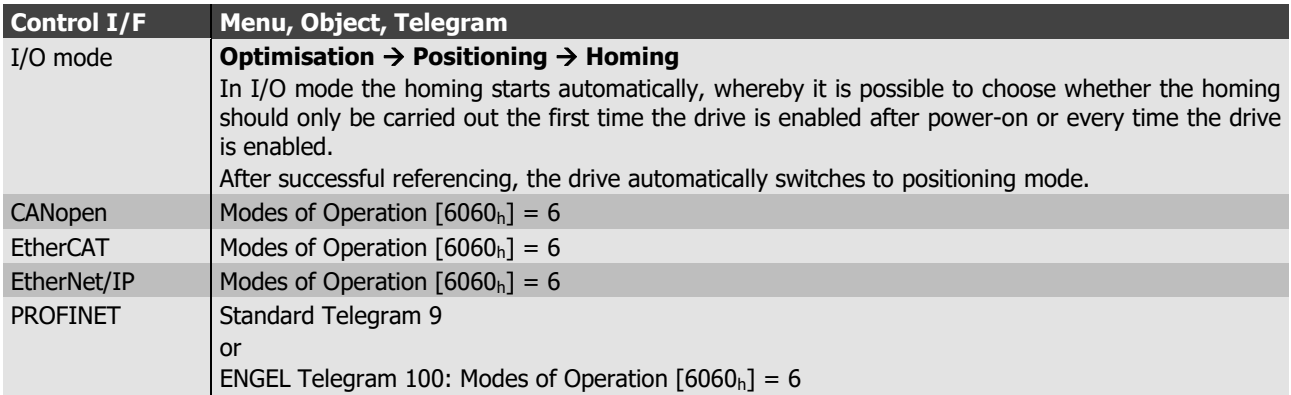

#### **Positioning mode - Homing**

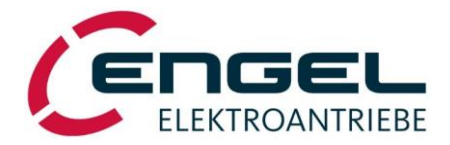

The **Homing** menu item allows to set the parameters for the reference run. Parameters for which no **fieldbus object** is specified can only be changed via **DSerV**.

**Homing method**: Determines the direction of movement and the type of homing (e.g. limit switch or mechanical stop).

 **Current Position**: This method adopts the current position as home position. No movement of the drive takes place.

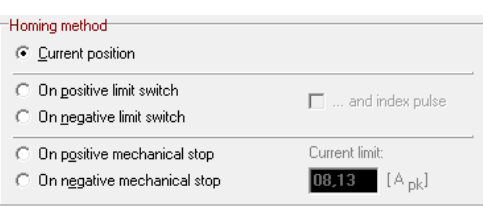

Figure 8-20: Selection of homing on current positon

| Control I/F     | Menu, Object, Telegram                                |
|-----------------|-------------------------------------------------------|
| I/O mode        | Current position                                      |
| CANopen         | Homing Method $[6098_h] = 35$                         |
| <b>EtherCAT</b> | Homing Method $[6098_h] = 35$                         |
| EtherNet/IP     | Homing Method $[6098_h] = 35$                         |
| <b>PROFINET</b> | Standard Telegram 9: SATZANW = $1$ xxx xxxx 0010 0011 |
|                 | (not available via ENGEL telegram 100)                |

**pos./neg. limit switch**: With inactive limit switches the homing starts with [Speed during search for switch,](#page-53-0) for the positive switch (DI2) in a cw direction of rotation, for the negative switch (DI3) in a ccw direction of ro-tation. Note that the direction of rotation is unaffected by the polarity parameter (see chapter [8.2.3.2](#page-54-0) General [positioning parameters\)](#page-54-0). If the switch is already active or if it gets activated, the drive reverses and moves down from the switch with a low [Speed during search for zero.](#page-53-1) The position at which the switch goes inactive is interpreted as home position and the movement stops. (See also chapter [8.3](#page-66-0) [Digital inputs/limit switches.](#page-66-0))

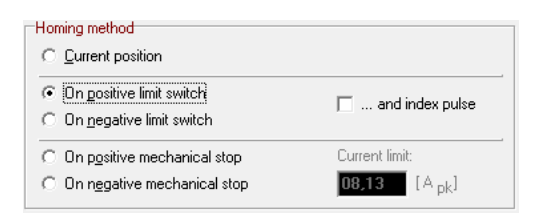

Figure 8-21: Selection of pos./neg. limit switch

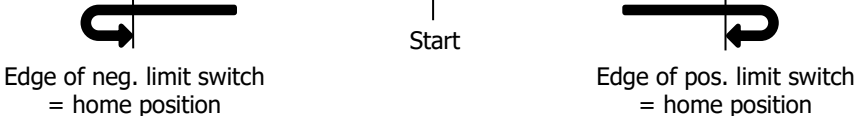

Figure 8-22: Homing on pos./neg. limit switch

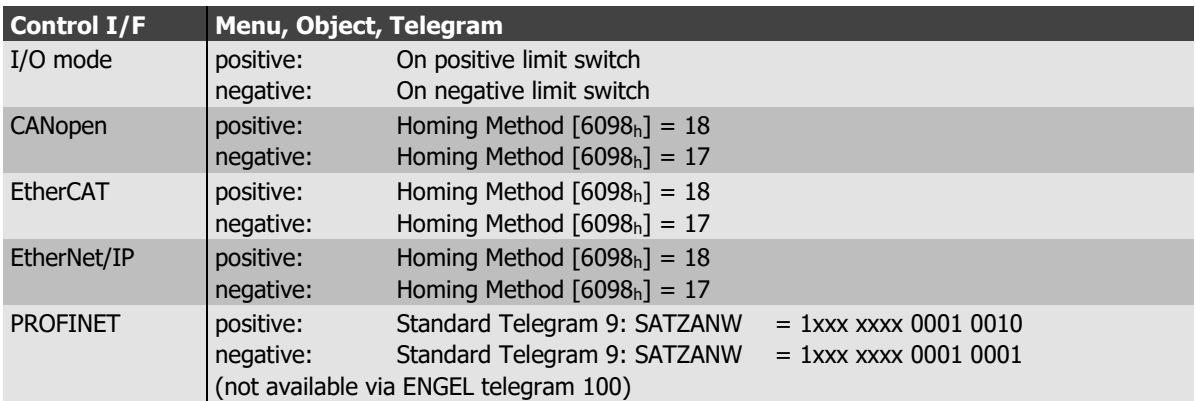

#### **Positioning mode - Homing**

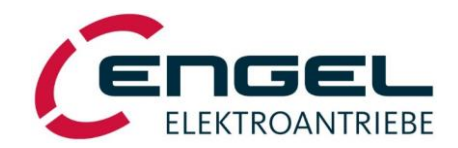

 **pos./neg. limit switch + index pulse:** Same procedure as described above, but with the following difference: The position at which the switch goes inactive and where the movement stops is not interpreted as home position. Instead, the next index pulse (= zero crossing of the  $\pm 180^\circ$  rotor angle) is interpreted as home positon. This method eliminates tolerances of the switching point of the limit switch.

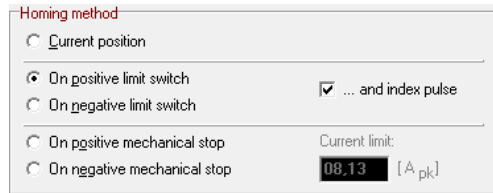

Figure 8-23: Selection of pos./neg. limit switch + index pulse

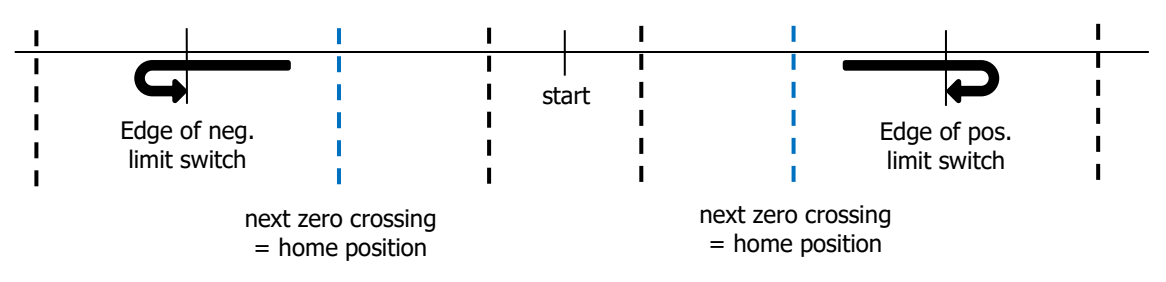

Figure 8-24: Homing on pos./neg. limit switch + index pulse

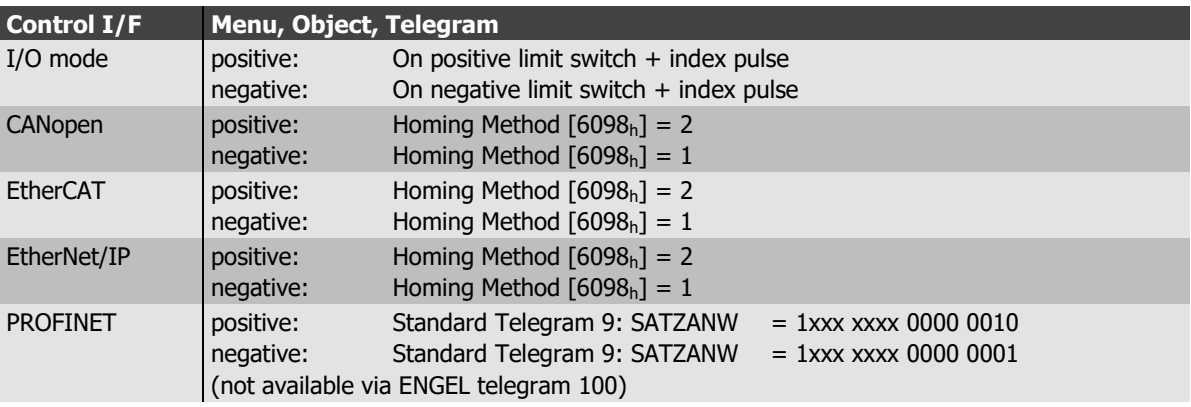

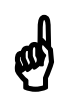

### **Note!**

The switching point of the limit switch should be adjusted as precisely as possible to the centre between two adjacent zero crossings of the rotor angle, i.e. ideally to the +180°/-180° transition. The display of the rotor angle under DSerV **Monitor**  → Rotor angle (mech.) can be used as an aid for this purpose.

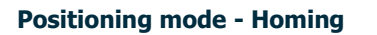

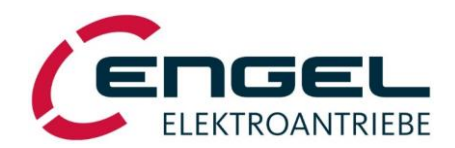

pos./neg. mechanical stop: The drive travels with [Speed during search for zero](#page-53-1) and with the set Current [limit](#page-51-0) in the specified direction against a mechanical stop that should be designed as firm as possible. The spontaneous current increase in conjunction with the speed decrease down to zero is used as a criterion that the home position has been reached. The adjustable current limit is also used to limit the torque acting on the mechanical stop. A value smaller than the **motor rated current** should be selected here, because higher currents could be temporarily prevented by the **I²t limitation**, which in turn would lead to a very delayed detection of the mechanical stop. Regardless of the **polarity** parameter (see chapter [8.2.3.2](#page-54-0) [General positioning parame](#page-54-0)[ters\)](#page-54-0) a reference run on a positive or negative mechanical stop is carried out in cw and ccw direction of rotation, respectively. After detection of the mechanical stop the motor current is switched off.

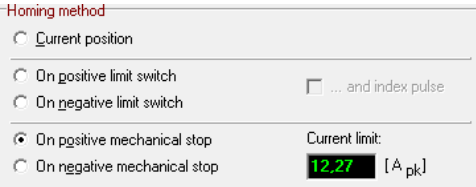

Figure 8-25: Selection of pos./neg. mechanical stop

| Control I/F     | Menu, Object, Telegram |                                                                                                    |                                                      |
|-----------------|------------------------|----------------------------------------------------------------------------------------------------|------------------------------------------------------|
| I/O mode        | positive:<br>negative: | On positive mechanical stop<br>On negative mechanical stop                                             |                                                      |
| CANopen         | positive:<br>negative: | Homing Method $[6098_h] = -18$<br>Homing Method $[6098_h] = -17$                                       |                                                      |
| EtherCAT        | positive:<br>negative: | Homing Method $[6098_h] = -18$<br>Homing Method $[6098_h] = -17$                                       |                                                      |
| EtherNet/IP     | positive:<br>negative: | Homing Method $[6098_h] = -18$<br>Homing Method $[6098_h] = -17$                                       |                                                      |
| <b>PROFINET</b> | positive:<br>negative: | Standard Telegram 9: SATZANW<br>Standard Telegram 9: SATZANW<br>(not available via ENGEL telegram 100) | $= 1$ xxx xxxx 1110 1110<br>$= 1$ XXX XXXX 1110 1111 |

<span id="page-51-0"></span>**Current limit**: Specifies the current limit for homing on pos./neg. mechanical stop.

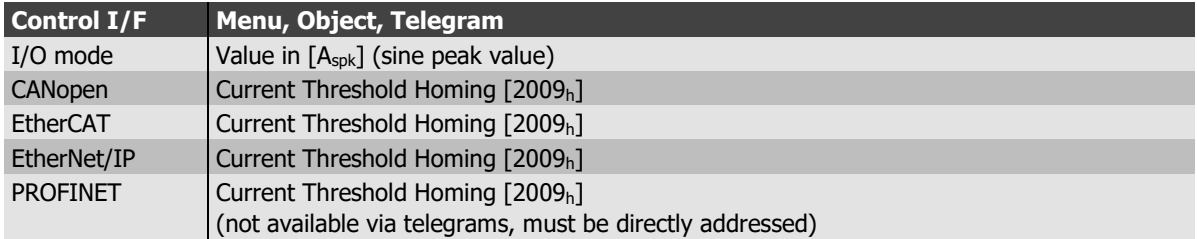

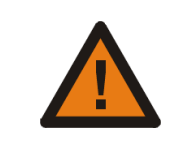

# **Attention!**

When referencing against a mechanical stop …

- … specify the lowest possible speed to keep dynamic forces acting on the mechanical stop to a minimum!
- high output forces may occur!
- Calculate or estimate the force arising from the specified **current limit** and take its effect on the system into account.

#### **Positioning mode - Homing**

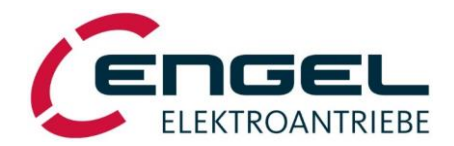

**Do homing**: In **I/O mode** the homing starts automatically, whereby it is possible to choose whether the homing should only be carried out the first time the drive is enabled after power-on or every time the drive is enabled. In **fieldbus mode** the homing is under user control and is started by a bit change in a fieldbus object (see corresponding fieldbus manual).

Do homing ...<sup>-</sup>

O with only the first enable after power-on

⊙ with each enable of the drive

Figure 8-26: Selection of Do homing

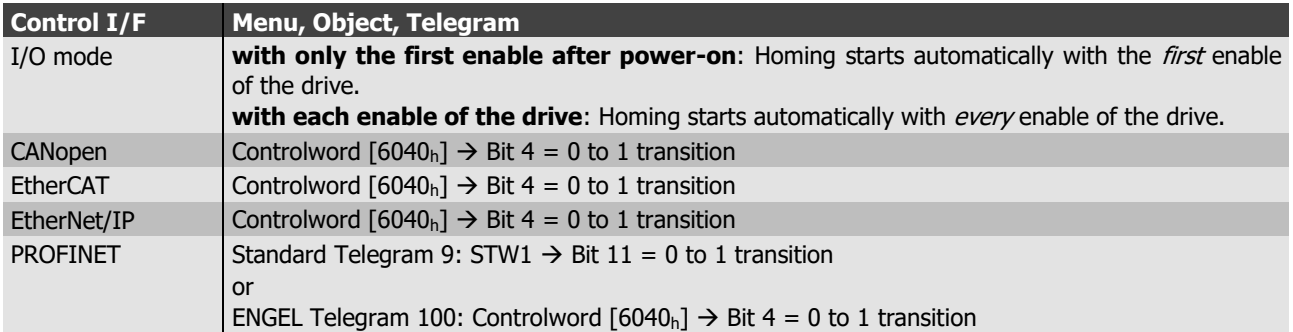

**Speeds**: This menu item is used to parameterise the speed profile to be used for the reference run.

 **Acceleration**: Specifies the ramp slope (unit: 10 RPM/s) or the ramp time (unit: ms) of the speed ramp depending on whether a **linear ramp** or a **SIN<sup>2</sup> ramp** is selected. This value applies to all speed changes throughout the reference run, i.e. it applies to both acceleration and deceleration phases.

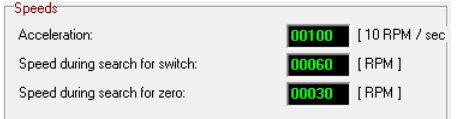

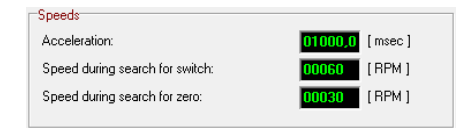

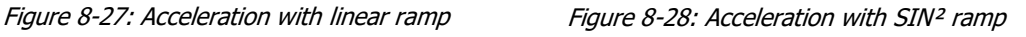

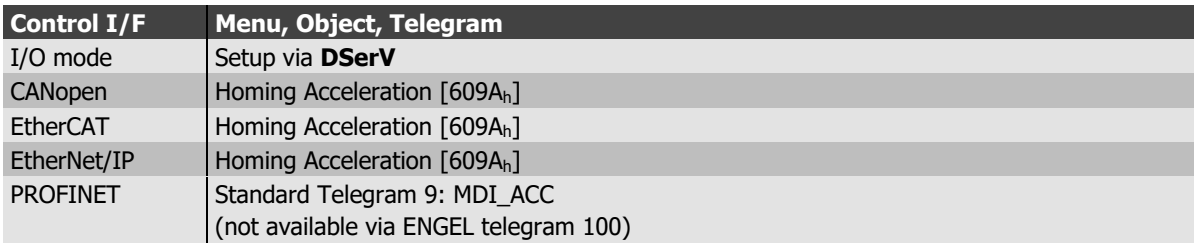

# **Note!**

In **I/O mode** a value can only be entered if a ramp function (linear / SIN²) has been selected under **Optimisation**  $\rightarrow$  **Speed controller**  $\rightarrow$  **setpoint ramps** (see chapter [8.2.2.4](#page-42-0) [Parameters of the speed control loop\)](#page-42-0). If **ramps inactive** is selected here, the **linear ramp** with the last set acceleration parameter will be automatically used instead.

 $\phi$ 

#### **Positioning mode - Homing**

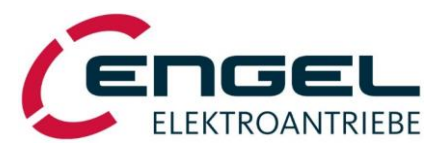

<span id="page-53-0"></span>**Speed during search for switch**: Speed at which the limit switch is approached.

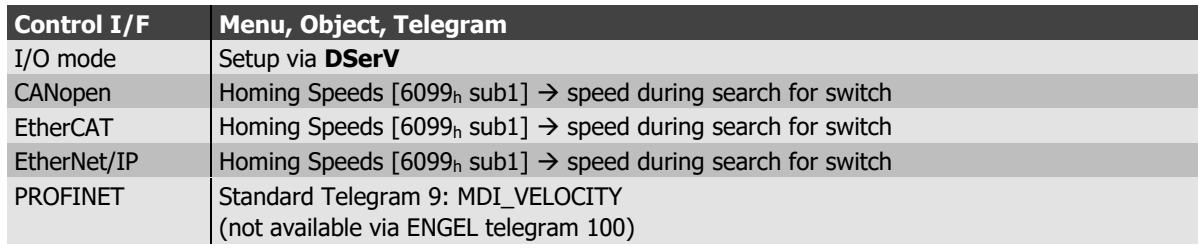

<span id="page-53-1"></span> **Speed during search for zero**: Travel speed for determining the switching position of the limit switch or when referencing against a mechanical stop.

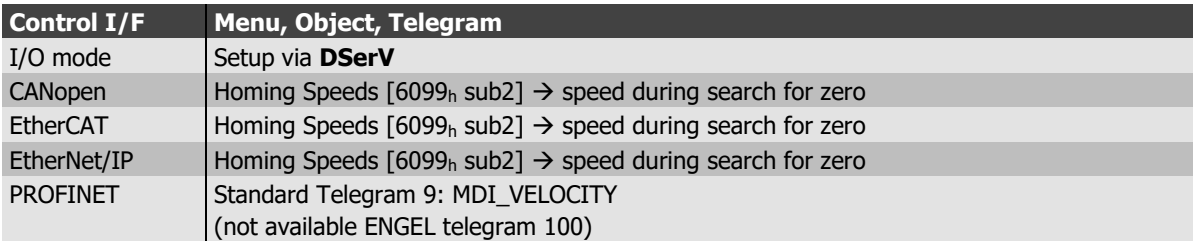

<span id="page-53-2"></span>**Offset**: Offset between the home position determined in the reference run and the zero position of the machine.

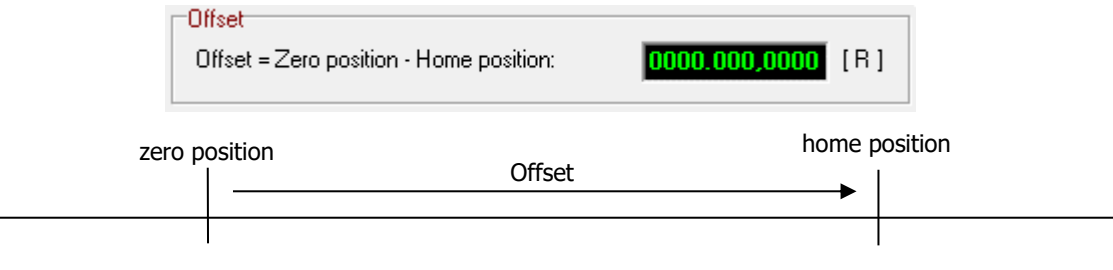

#### Figure 8-29: Home offset

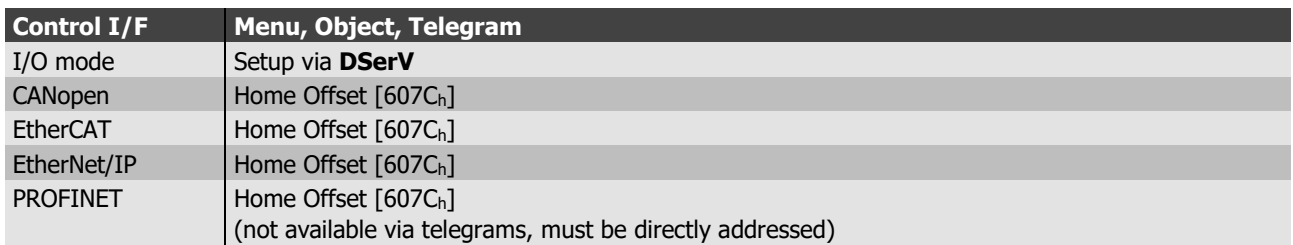

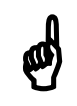

# **Notes!**

- The homing stops after detecting the switching position of the limit switch or after reaching the mechanical stop. At this point the negative [Offset](#page-53-2) value is assigned to the actual position counter.
- When the negative [Offset](#page-53-2) value is assigned to the actual position counter, the specified **positioning range** (see chapter [8.2.3.2](#page-54-0) [General positioning parameters\)](#page-54-0) must not be violated!
	- $\Rightarrow$  Permissible offset value range for ...

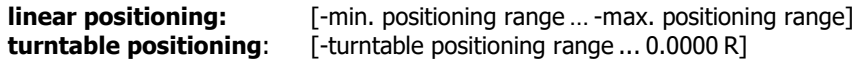

**Positioning mode - General positioning parameters**

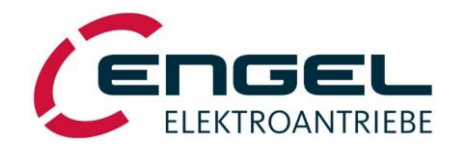

#### <span id="page-54-0"></span>**8.2.3.2 General positioning parameters**

#### **DSerV-Menu Optimisation → Positioning → General parameters**

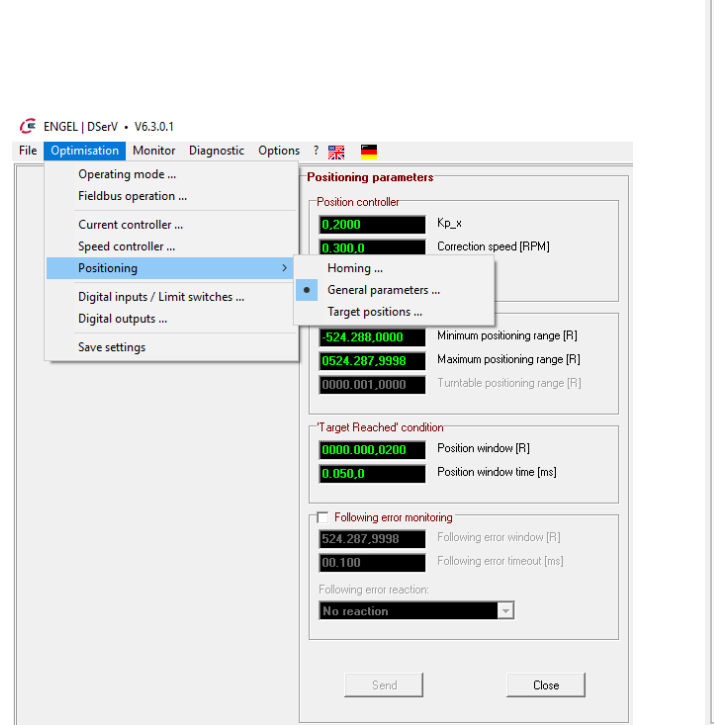

Figure 8-30: Selection of General positioning parameters Figure 8-31: General positioning parameters

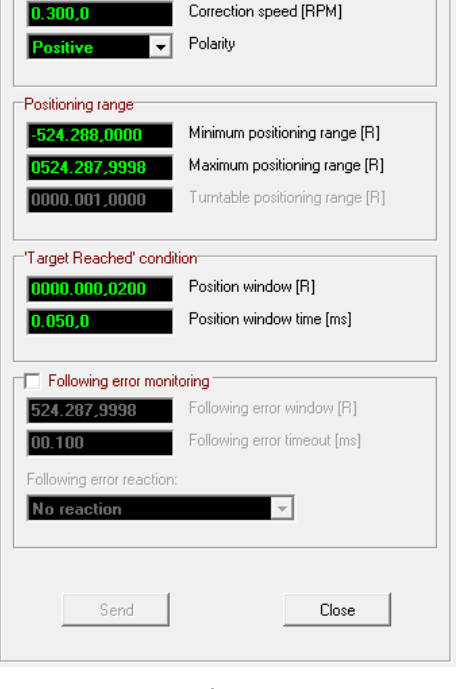

 $Kp\_x$ 

-Positioning parameters Position controller

 $0.2000$ 

This menu item allows to set the general parameters of the positioning mode. Parameters for which no **Fieldbus object** is specified can only be changed via **DSerV**.

**Position controller**: During a positioning run, the position controller continuously attempts to minimise the difference between the demanded position and the actual position value. For this purpose, it increases or decreases the demanded speed, whose maximum permissible deviation from the pre-calculated trajectory speed is specified by the [Correction](#page-55-0)  [speed](#page-55-0) parameter.

#### Example:

With a travel speed of 3000 rpm and a [Correction speed](#page-55-0) of 300 rpm, the position controller can adjust the demanded speed in a range of 2700 ... 3300 rpm.

After completion of a positioning run, the [Correction speed](#page-55-0) also serves to adjust the actual position to the target position.

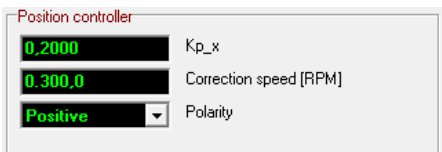

Figure 8-32: Position controller parameters

### **Positioning mode - General positioning parameters**

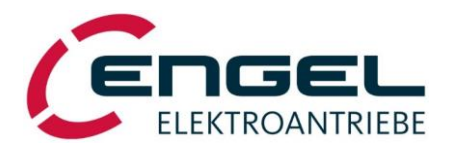

**kp\_x**: Proportional gain of the P-type position control loop ( $k_{p.x} = 0.0000 ... 0.9999$ ).

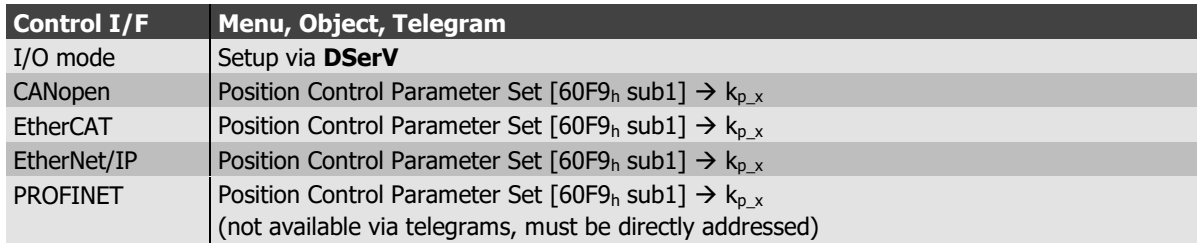

<span id="page-55-0"></span> **Correction speed**: Limits the adjustment range of the position controller. This parameter influences the dynamic behaviour when reaching the target position (typical values: approx. 100 ... 500 rpm).

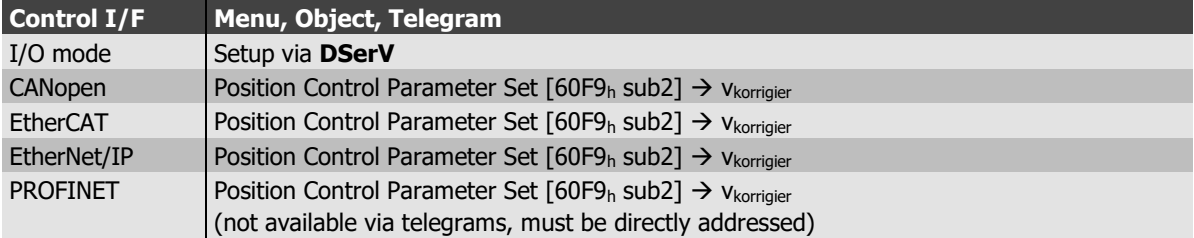

 **Polarity:** This parameter allows the internal reversal of the positioning direction for adaptation to the mechanical conditions of the application:

Polarity positive  $\Rightarrow$  increasing position values with motor shaft rotating  $\alpha$ Polarity negative  $\Rightarrow$  increasing position values with motor shaft rotating  $ccw$ 

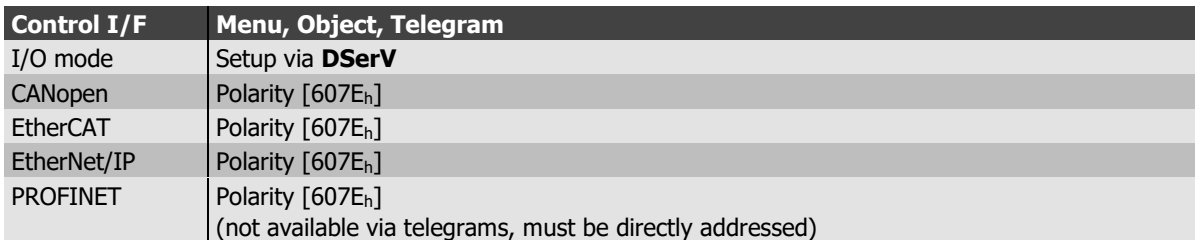

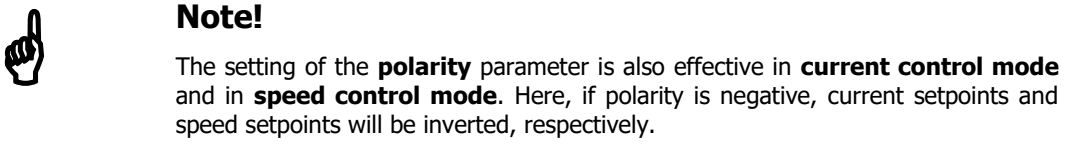

**Positioning Range**: The positioning range defines the position limits, within which positioning is permitted. The maximum permissible value range is [-524,288.000 R … 524,287.9998 R] for **linear positioning** and [0.0000 R … 100,000.0000 R] for **turntable positioning**.

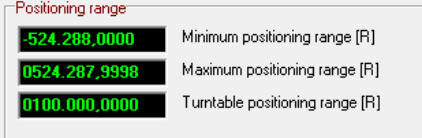

Figure 8-33: Positioning range parameters

#### **Positioning mode - General positioning parameters**

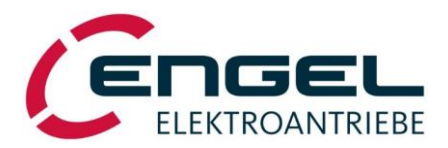

 **Minimum positioning range**: Negative limitation of the positioning range. If, after referencing, the setpoint or actual position falls below the parameterised value, a positioning error is triggered (see chapter [12.3](#page-85-0) Error [messages in positioning mode\)](#page-85-0).

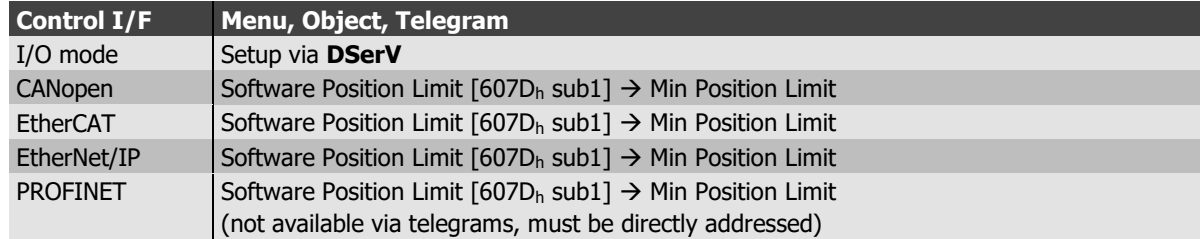

 **Maximum positioning range**: Positive limitation of the positioning range. If, after referencing, the setpoint or actual position rises above the parameterised value, a positioning error is triggered (see chapter [12.3](#page-85-0) Error [messages in positioning mode\)](#page-85-0).

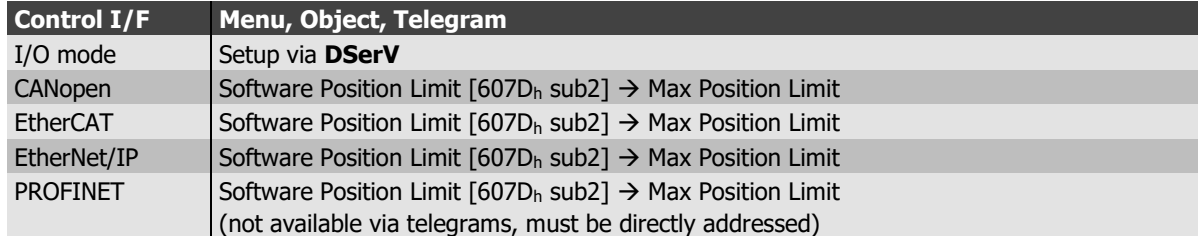

<span id="page-56-0"></span> **Turntable positioning range**: Position where the position counter overflows and is reset to zero when in **turntable positioning mode.**

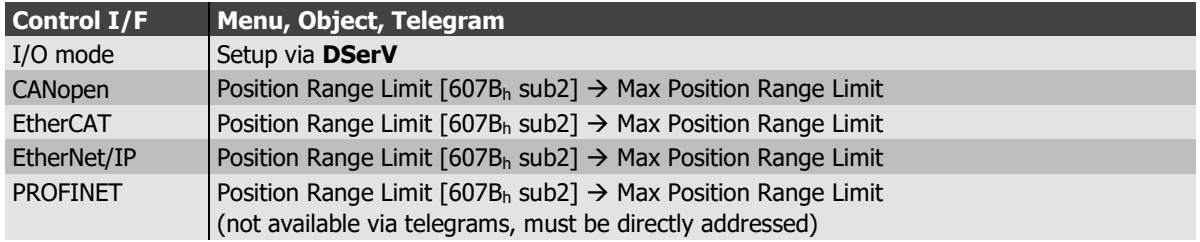

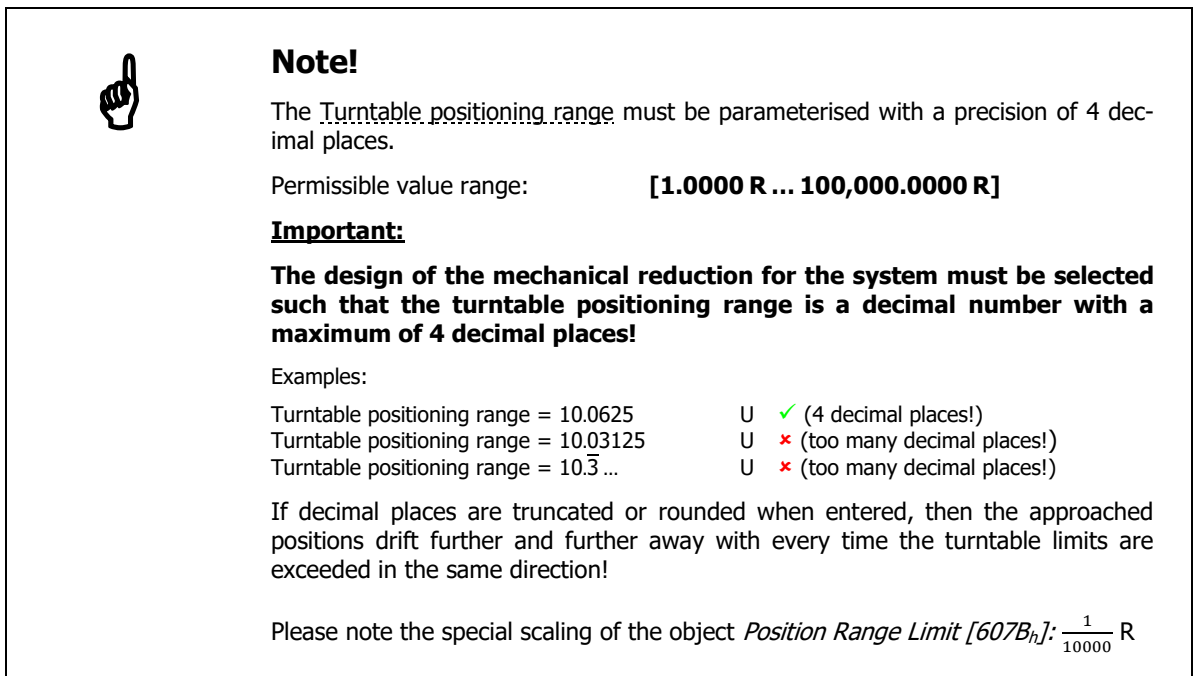

#### **Positioning mode - General positioning parameters**

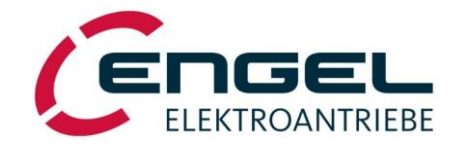

**Target reached condition**: The target reached condition defines the condition under which the positioning process is considered completed and a new positioning process can be started.

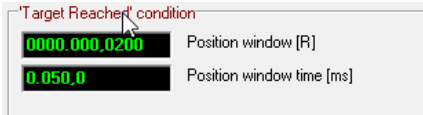

Figure 8-34: Target Reached Condition parameters

| Control I/F     | Menu, Object, Telegram                        |
|-----------------|-----------------------------------------------|
| I/O mode        | output via DO                                 |
| CANopen         | Statusword $[6041_h]$ Bit 10                  |
| <b>EtherCAT</b> | Statusword $[6041_h]$ Bit 10                  |
| EtherNet/IP     | Statusword $[6041_h]$ Bit 10                  |
| <b>PROFINET</b> | Standard Telegram 9: ZSW1 Bit10               |
|                 | .or                                           |
|                 | ENGEL Telegram 100: Statusword [6041h] Bit 10 |

<span id="page-57-0"></span>**Position window**: The value parameterised under [Position window](#page-57-0) defines a tolerance range around the tar-get position. The actual position must be within this range for a defined period of time [\(Position window time\)](#page-58-0), before the positioning process is considered completed.

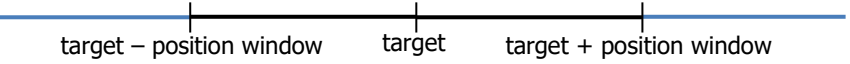

Figure 8-35: Position window

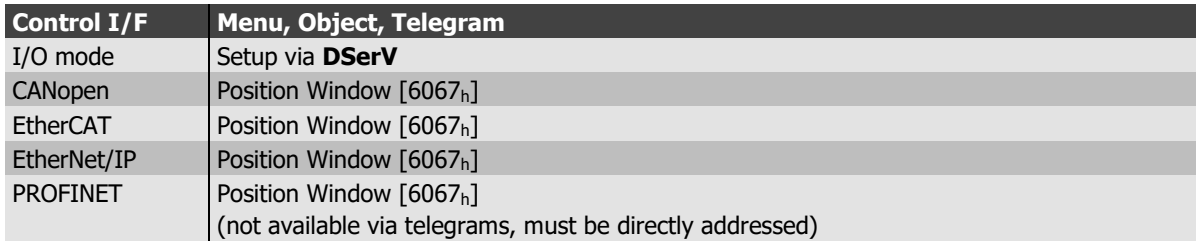

#### **Positioning mode - General positioning parameters**

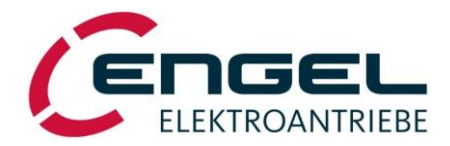

<span id="page-58-0"></span>**Position window time**: The value parameterised under [Position window time](#page-58-0) defines how long the actual po-sition must be in the [Position window,](#page-57-0) before the positioning process is considered completed.

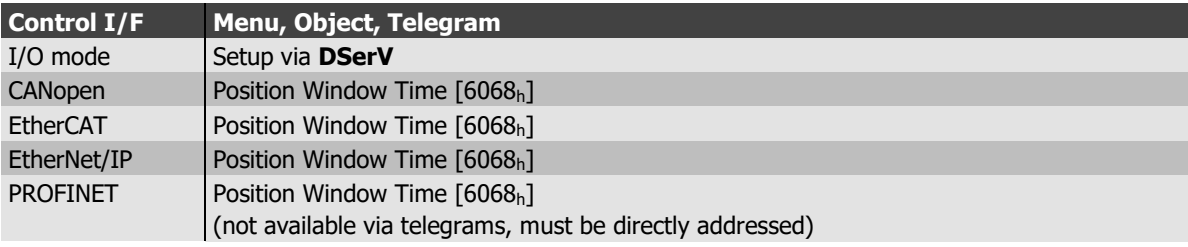

 $\phi$ 

#### **Note!**

The target reached condition is only evaluated after the positioning process has reached the braking phase and before a subsequent positioning process is initiated (see Figure 8-17 [Positioning procedure\)](#page-47-0).

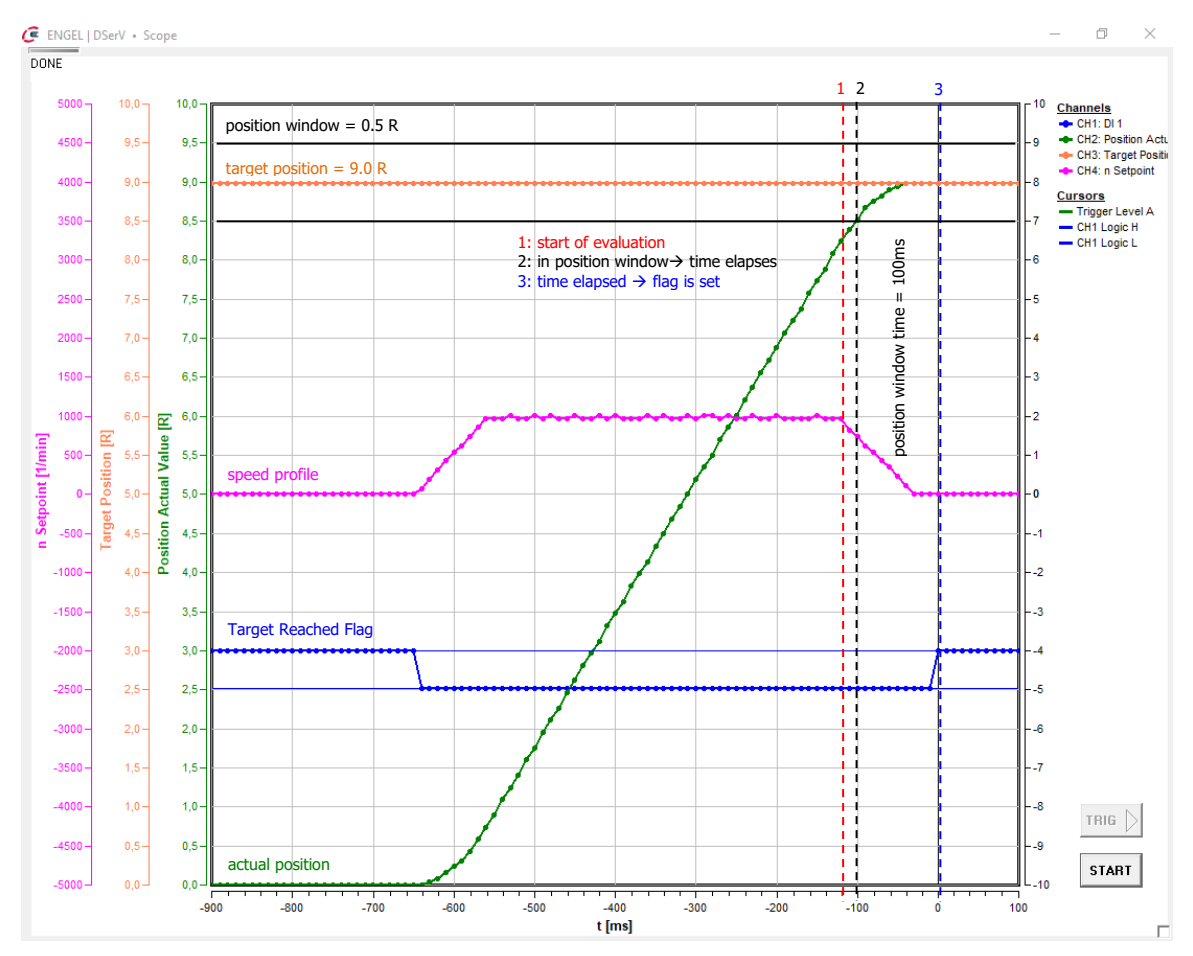

Figure 8-36: Target reached condition

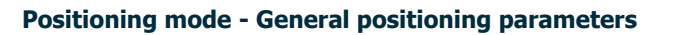

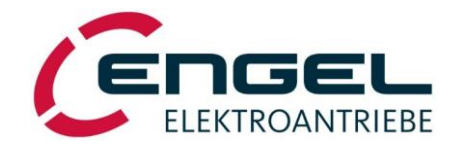

<span id="page-59-2"></span>**Following error monitoring**: The following error is the difference between the actual position and the setpoint position of the drive. A following error can occur if, for example, the mechanical load is too high or the parameterised acceleration/deceleration ramp is too fast.

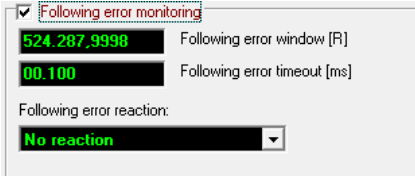

Figure 8-37: Following error monitoring parameters

<span id="page-59-1"></span> **Following error window**: A following error event is present if, for a defined period of time [\(Following error](#page-59-0)  [timeout\)](#page-59-0), the absolute value of the difference between actual position and setpoint position is greater than the value parameterised under [Following error window.](#page-59-1)

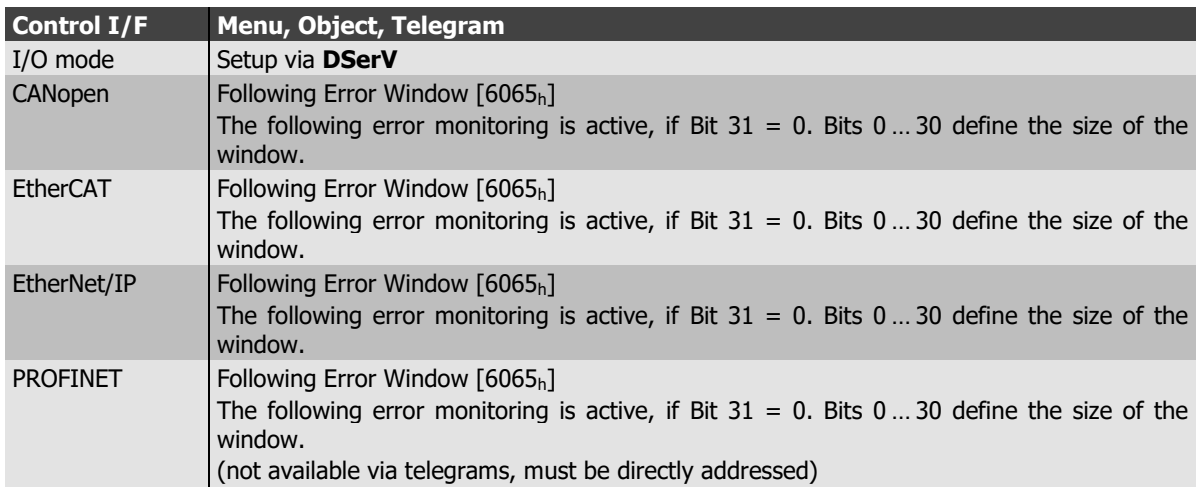

<span id="page-59-0"></span>**Following error timeout**: The value parameterised under [Following error timeout](#page-59-0) defines how long the absolute value of the difference between actual position and setpoint position is allowed to be greater than the value specified under [Following error window.](#page-59-1)

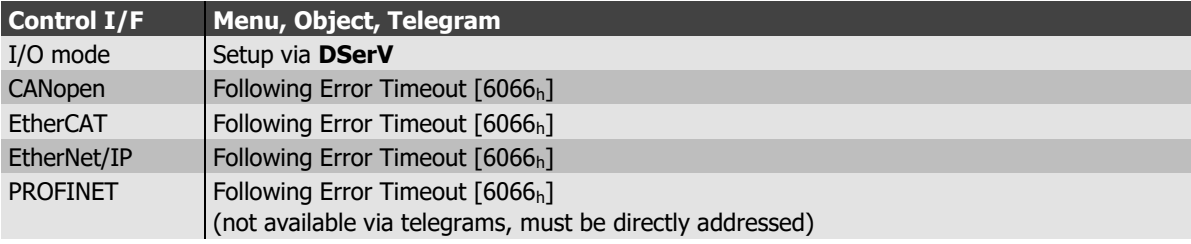

<span id="page-59-3"></span> **Following error reaction:** If [Following error monitoring](#page-59-2) is active, following error events are signalled and a following error reaction is triggered, which can be parameterised as follows:

#### **No reaction:**

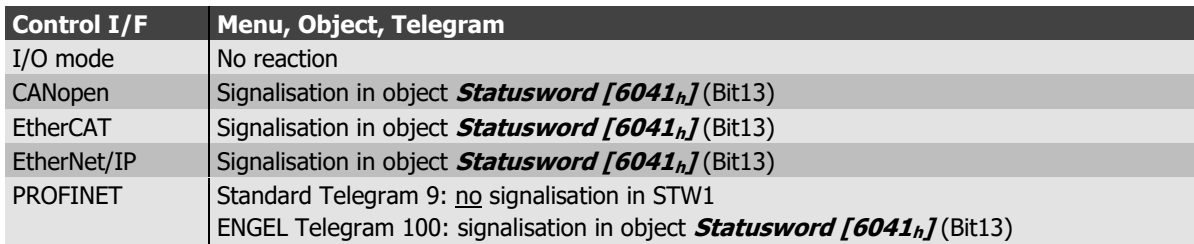

# ELEKTROANTRIEBE

#### **Positioning mode - General positioning parameters**

#### **Positioning error** (see chapter [12.3](#page-85-0) [Error messages in positioning mode\)](#page-85-0):

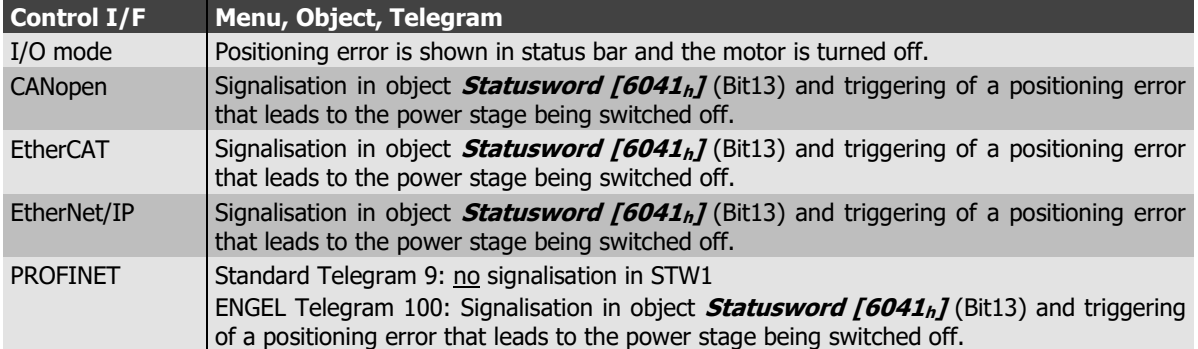

If [Following error monitoring](#page-59-2) is deactivated, no following error events are signalled and no following error reaction is triggered.

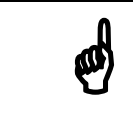

# **Note!**

The [Following error reaction](#page-59-3) can only be parameterised via **DSerV**.

**Positioning mode - Target positions**

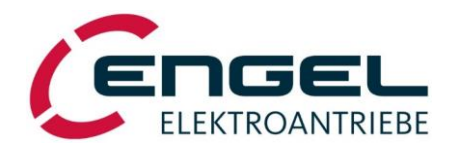

### <span id="page-61-1"></span>**8.2.3.3 Target positions**

#### **DSerV-Menu Optimisation → Positioning → Target positions**

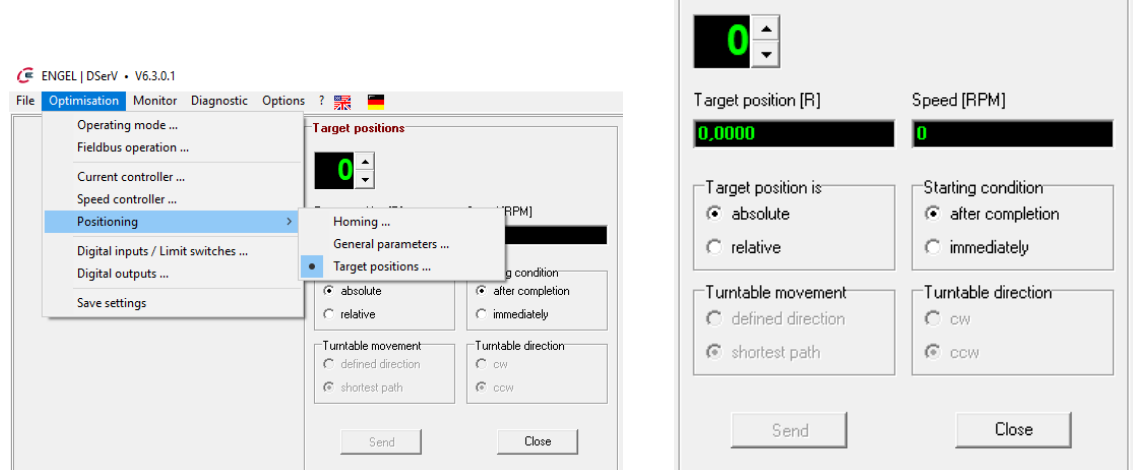

**™Target positions** 

Figure 8-38: Selection of target positions Figure 8-39: Target position parameters

This menu item allows to set the target positions and travel speeds for the positioning in **I/O mode**. Parameters for which no **Fieldbus object** is specified can only be changed via **DSerV**. Positioning mode works with subordinate speed control, therefore a ramp characteristic must be selected under **Optimisation Speed controller Setpoint ramps** (see chapter [8.2.2.4](#page-42-0) [Parameters of the speed control loop\)](#page-42-0).

 **Target ID**: In **I/O mode** a set of target records, comprising target positions (relative or absolute) and corresponding travel speeds, can be stored in the parameter memory. The selection of the target record as well as the start command for the positioning process is carried out via the digital inputs (see chapter [8.3](#page-66-0) [Digital in](#page-66-0)[puts/limit switches\)](#page-66-0). Note: The numbering of the target IDs starts at 0!

Example: DI8 | DI7 | DI6 = 1 | 1 | 0 (bin) = 6 (dec.)  $\rightarrow$  Target ID #6

<span id="page-61-0"></span>**Target position**: – The target position is the end position to be approached by the positioning control.

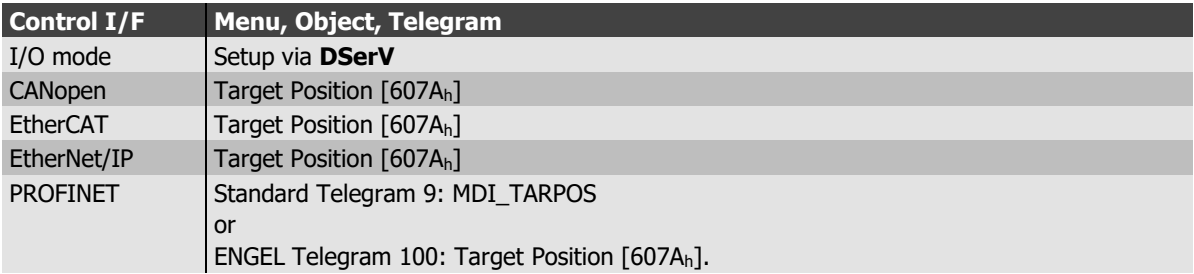

**Speed**: Speed defines the absolute value of the travel speed (rotational speed) to the [Target position.](#page-61-0) The direction of motion is not determined by the sign of the speed value. The ramp characteristic to be used is selected under **Optimisation**  $\rightarrow$  **Speed controller**  $\rightarrow$  **Setpoint ramps** (see chapter [8.2.2.4](#page-42-0) Parameters of the [speed control loop\)](#page-42-0). If **ramps inactive** is selected, the **linear ramp** with the last set acceleration/deceleration parameters will be used.

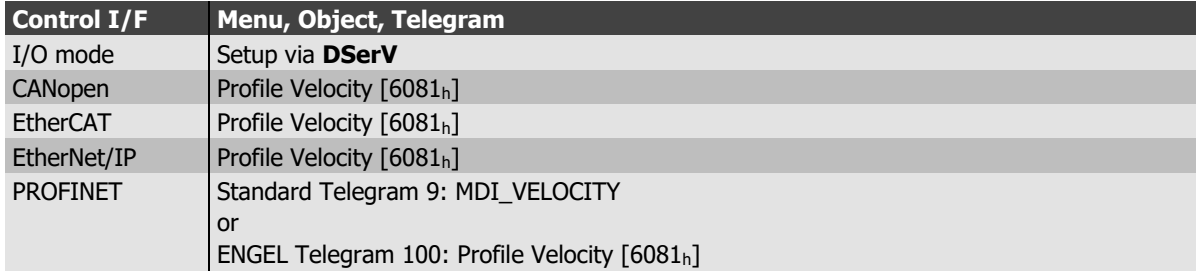

#### **Positioning mode - Target positions**

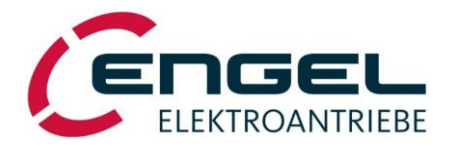

<span id="page-62-0"></span>**Target position is:** The [Target position](#page-61-0) can either be specified as absolute or relative value.

**absolute**: new target position = [Target position](#page-61-0)

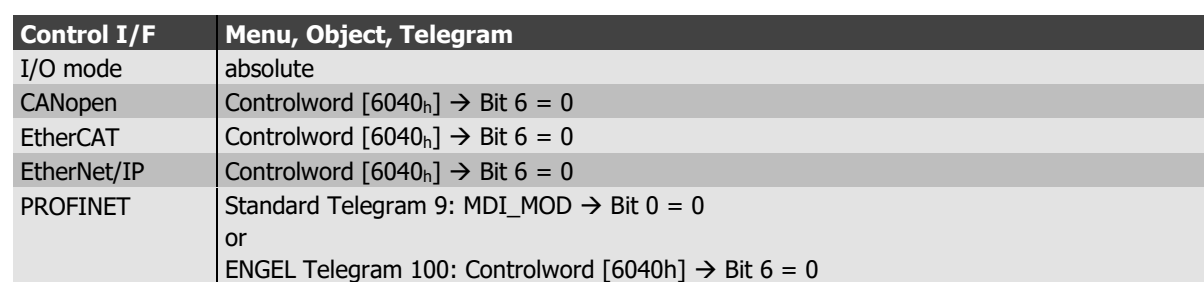

**relative**: new target position = last target position + [Target position](#page-61-0)

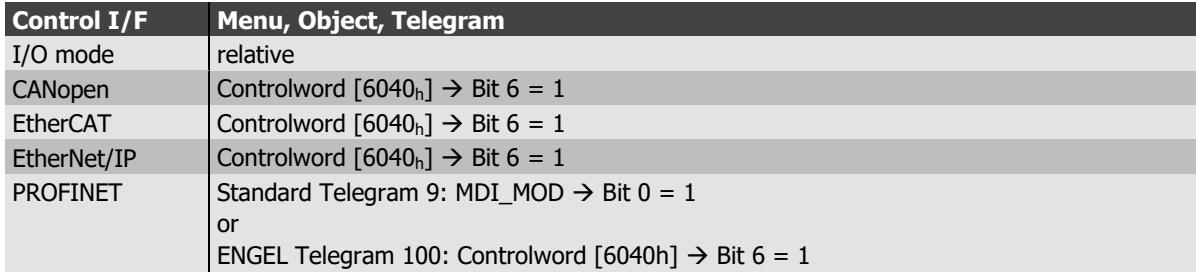

 $\phi$ 

# **Note!**

**Turntable positioning mode:** If **relative** is selected under [Target position is,](#page-62-0) the direction of movement is determined solely by the sign of the target position. Positive target positions will be approached in cw rotation, negative target positions in ccw rotation. The [shortest path](#page-63-0) option is not available in this case.

**Starting condition**: It can be selected whether a new positioning process is only started after a still active positioning process is completed or whether a still active positioning process is aborted and a new positioning process is started directly.

**after completion**: New positioning process starts after completion of a still active positioning process.

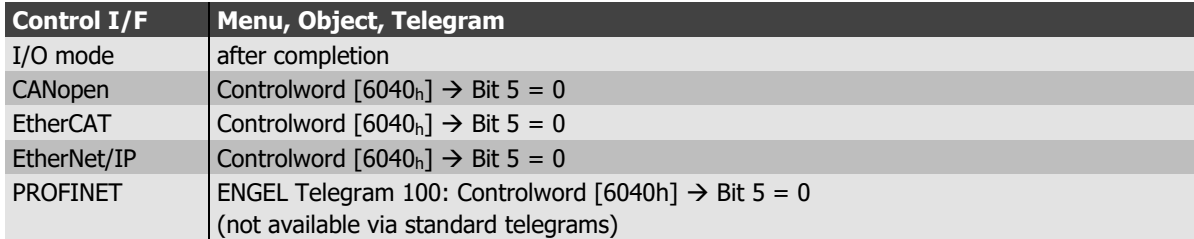

**immediately**: New positioning process starts directly and aborts a still active positioning process.

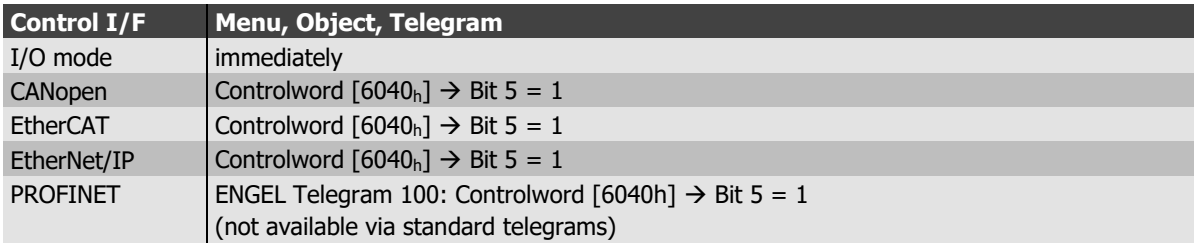

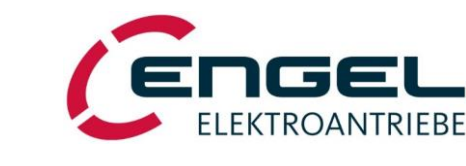

#### **Positioning mode - Target positions**

**Turntable movement**: If in **turntable positioning mode** the [Target position](#page-61-0) is specified as an absolute value, it can be selected whether the [Target position](#page-61-0) is to be approached in a defined direction of rotation or whether it is to be approached by the shortest path.

<span id="page-63-2"></span> **defined direction**: The target position is always approached in the direction of rotation specified under [Turn](#page-63-1)[table direction.](#page-63-1)

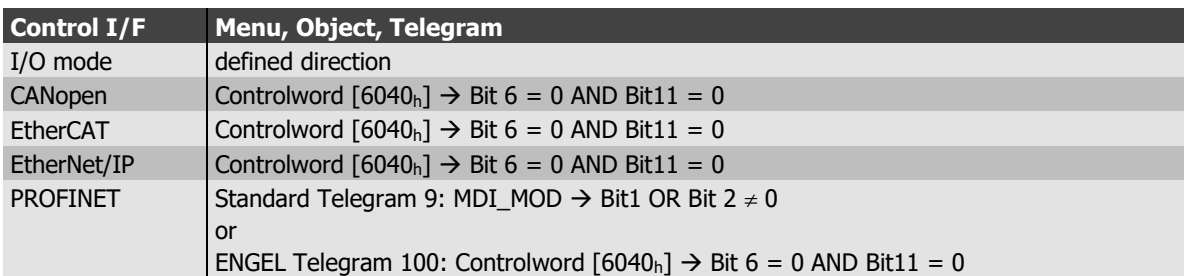

<span id="page-63-0"></span>**•** shortest path: The target position is always approached by the shortest path, the direction of rotation may vary.

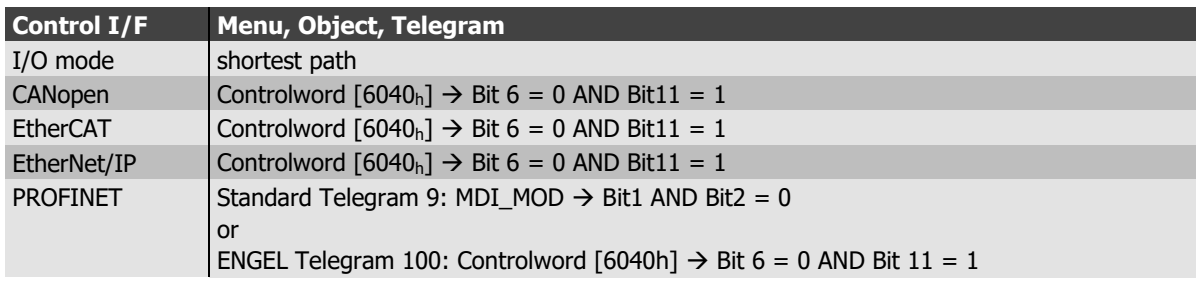

<span id="page-63-1"></span>**Turntable direction**: If the [Target position](#page-61-0) is specified as an absolute value with a defined [direction](#page-63-2) of rotation, the direction of rotation can be specified here.

**cw**: The turntable movement is performed in a clockwise direction of rotation.

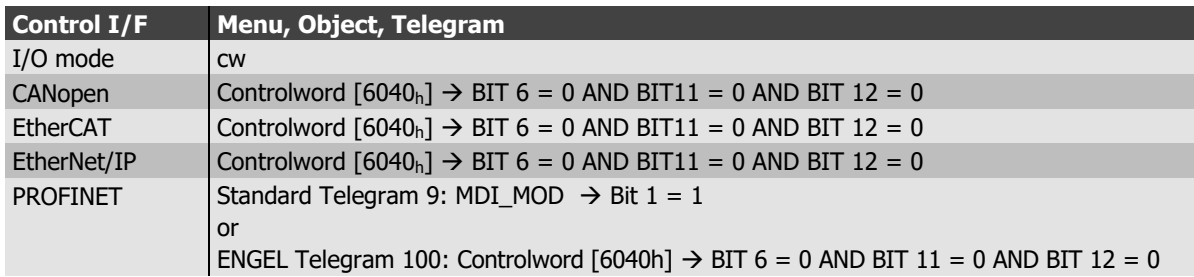

**ccw**: The turntable movement is performed in a counter-clockwise direction of rotation.

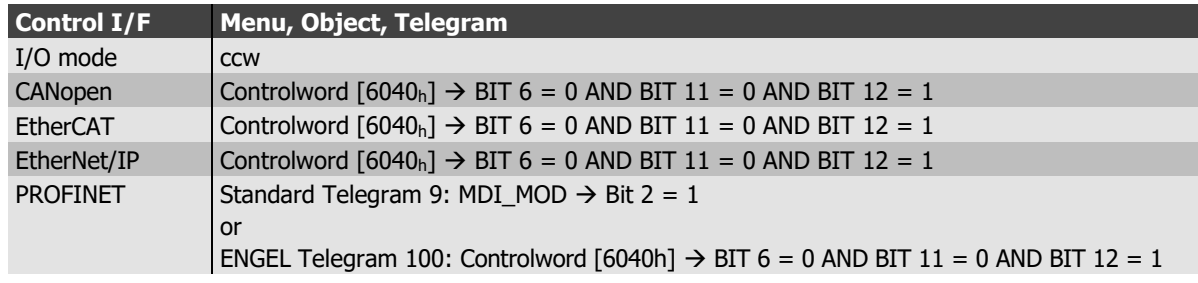

#### **Positioning mode - Target positions**

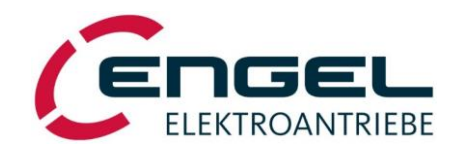

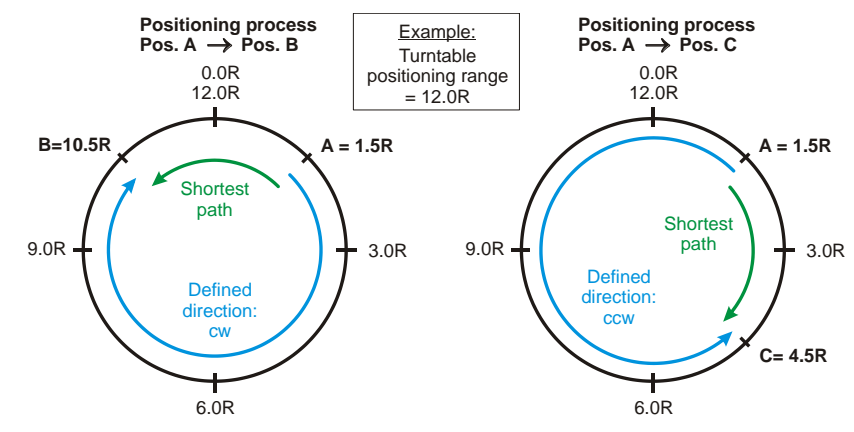

Figure 8-40: Example of absolute turntable positioning

# **Notes concerning turntable positioning!**

The direction of rotation shown, cw/ccw and the clockwise arrangement of the positions assumes, ...

- a) ... that motor and [Turntable direction](#page-63-1) are the same and **polarity** is set to "positive" or
- b) ... that motor and [Turntable direction](#page-63-1) are opposite and **polarity** is set to "negative".

Through the **polarity** parameter (see chapter [8.2.3.2General positioning parameters\)](#page-54-0) the arrangement of the positions – and thus the direction of rotation – can be globally inverted. (Note: The sign of the parameterised travel speed has no influence on the direction of rotation).

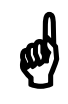

₫

# **Note concerning turntable positioning!**

Permissible value range for [Target position](#page-61-0) in turntable positioning mode:

a) with absolute positioning:

#### **[0.0000 R ... [Turntable positioning range\]](#page-56-0)**

If an *absolute* positioning process is started, whereby the new target position is identical to the current setpoint position, no positioning movement will be initiated.

b) with *relative* positioning:

#### **[[-Turntable](#page-56-0) positioning range ... [+Turntable](#page-56-0) positioning range]**

If a *relative* positioning process is started over  $\pm$ [Turntable positioning range,](#page-56-0) a positioning movement will be initiated.

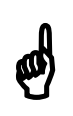

### **Note concerning fieldbus mode!**

Please note the special scaling of the object *Position Range Limit [607Bh]*:  $\frac{1}{400}$  $\frac{1}{10000}R$ 

#### **Positioning mode - Target positions**

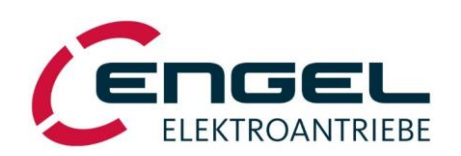

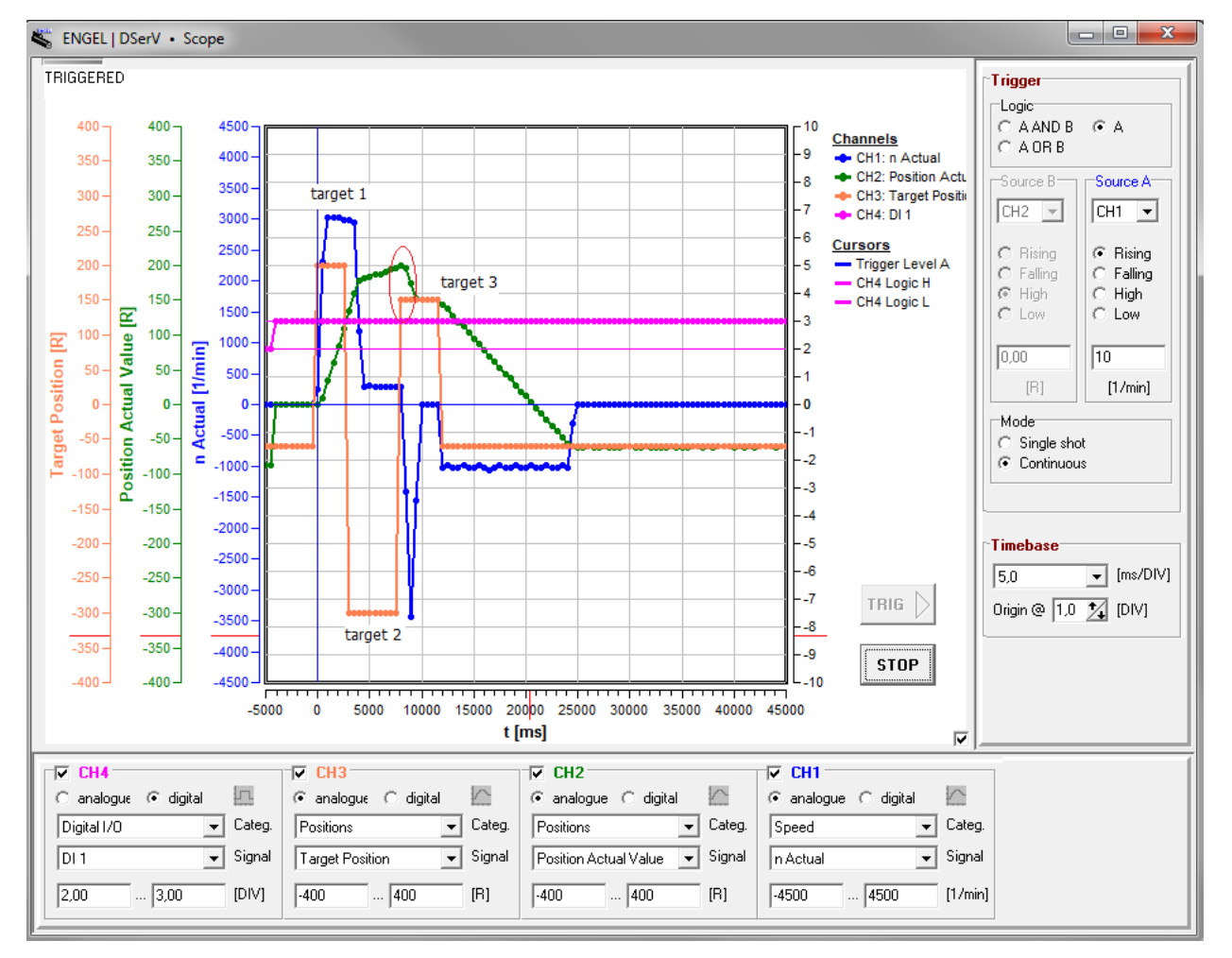

Figure 8-41: Linear positioning with several target positions

# **Note concerning the "after completion" attribute!**

If several consecutive positioning operations are started with the  $n$ after completion" attribute while another positioning operation is still running, they are not queued. Instead, only the last positioning command issued will prevail and will be executed as soon as the current positioning operation is finished. This must be taken into account for the timing of the positioning jobs.

#### Example:

Figure 8-41 shows a positioning job #1 (Target  $1 = 200$  R), followed quickly by positioning job #2 (Target 2 = -300 R) and positioning job #3 (Target 3 = 150 R). Positioning job #1 only ends when positioning job  $#3$  has already been issued. This causes positioning job  $#2$ to be lost.

¢

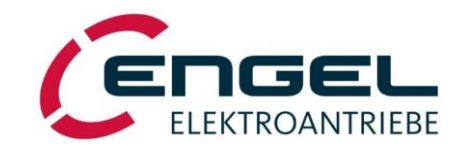

#### **Parameterisation - Digital inputs/limit switches**

# <span id="page-66-0"></span>**8.3 Digital inputs/limit switches**

The device has 8 digital inputs DI1 … DI8, which are permanently assigned with different functions. In **I/O mode**, these functions are mainly determined by the operating mode (*current control, speed control, positioning*), which can be selected under **Optimisation**  $\rightarrow$  **Operating mode**, see the table below. In **fieldbus mode** only the digital inputs DI1 … DI3 are assigned with functions.

Digital Inputs DI4 / DI5 are a special case. They can also be used as digital outputs if they are not assigned with an input function. For available output functions see chapter [8.4](#page-69-0) [Digital outputs.](#page-69-0)

The function of the digital inputs DI2, DI3 is additionally depending on the selection of [Limit switch monitoring,](#page-66-1) which can be set under the menu item Optimisation  $\rightarrow$  Digital inputs/Limit switches.

Depending on the requirements of the application, optional limit switches can be used. Limit switches serve as restriction of the movement range of the drive and can also be used as reference switches to determine the home position (see chapter [8.2.3.1](#page-48-0) [Homing\)](#page-48-0).

If no limit switches are to be used, parameterize the selection shown in [Figure 8-42](#page-66-2) which also corresponds to the factory default.

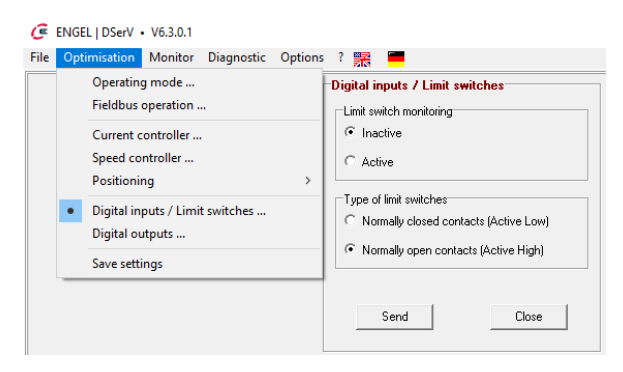

Figure 8-42: Digital inputs/Limit switches parameters

<span id="page-66-2"></span>The limit switch parameterisation can only be changed via **DSerV.**

#### <span id="page-66-1"></span>**Limit switch monitoring**

- **Inactive**: Function varies depending on operating mode (see footnotes under DI function table below).
- **Active**: Function varies depending on operating mode (see footnotes under DI function table below).

#### **Type of limit switch**

- **Normally closed contacts (Active Low) -** An activated switch interrupts the 24 V signal voltage to the DI.
- **Normally open contacts (Active High) -** An activated switch applies the 24 V signal voltage to the DI.

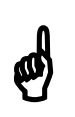

# **Notes concerning normally closed contacts!**

- With **Normally closed contacts**, if only one limit/reference switch exists (e.g. at digital input DI2), the other limit switch input (e.g. digital input DI3) must be tied to 24 V. Otherwise, the input is considered active and a positioning or reference error will be triggered (see chapter [12.3](#page-85-0) [Error messages in positioning mode\)](#page-85-0).
- With **Normally closed contacts** a broken cable has the same effect as an activated limit switch.

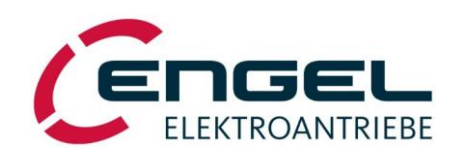

#### **Parameterisation - Digital inputs/limit switches**

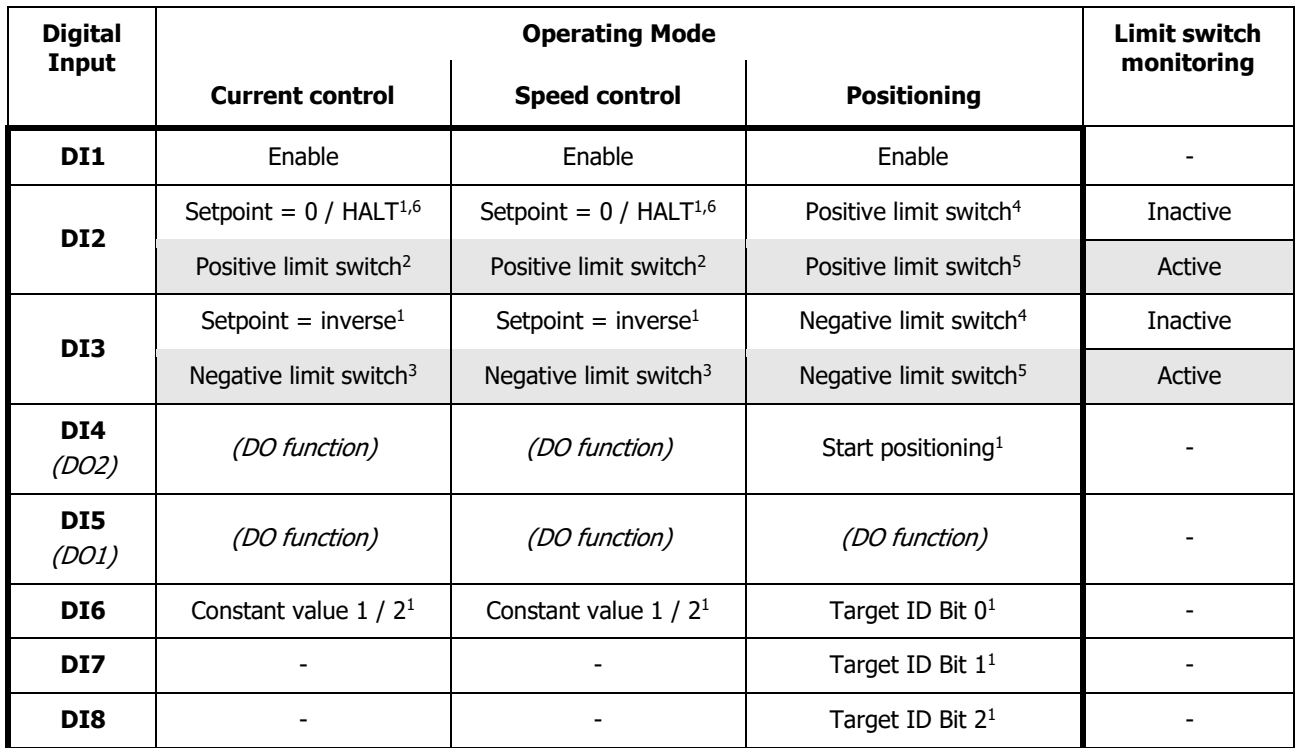

#### <sup>1</sup>Function only effective in **I/O mode**. No function in **fieldbus mode**.

<sup>2</sup>Positive setpoints are suppressed; the controller switches to P-characteristics in order to prevent torques in the positive direction. Negative setpoints are not influenced.

<sup>3</sup>Negative setpoints are suppressed; the controller switches to P-characteristics in order to prevent torques in the negative direction. Positive setpoints are not influenced.

<sup>4</sup>An actuated limit switch does not trigger a positioning error.

<sup>5</sup>An actuated limit switch triggers a positioning error.

 $6$ Digital input DI2 can be assigned one of two possible functions: [Setpoint = 0](#page-67-0) or [HALT.](#page-67-1) Currently this setting is not userselectable and can only be preset at the factory. Default setting:  $Setpoint = 0$ .

#### **Description of the DI functions**

<span id="page-67-1"></span><span id="page-67-0"></span>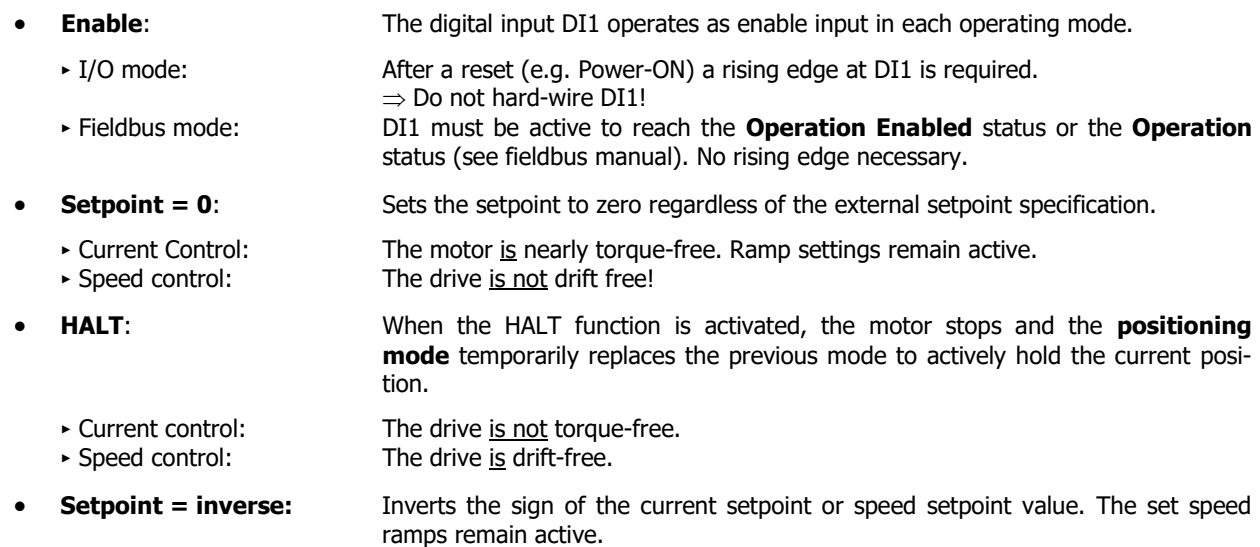

#### **Parameterisation - Digital inputs/limit switches**

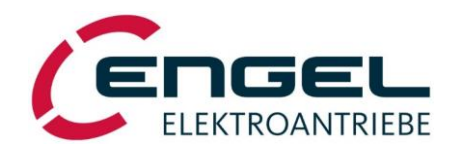

- **Pos./Neg. limit switches**: The specific function of the limit switches varies depending on the selected oper-ating mode and [Limit switch monitoring](#page-66-1) (see footnotes above). Please note that digital inputs DI2 and DI3 are used as a pair and that it is not possible to assign the limit switch function to only one digital input.
- **Constant value 1/2**: In **current control** and **speed control** operating modes one of two parameterisable fixed setpoints is selected. (for parameterisation see chapters [8.2.1.2](#page-34-0) [Current setpoint,](#page-34-0) [8.2.2.2](#page-40-0) [Speed setpoint\)](#page-40-0).
- **Start positioning:** A rising edge starts the next positioning process, either immediately or after the completion of a still active positioning process, depending on the parameterisation (see chapter [8.2.3.3](#page-61-1) [Target positions\)](#page-61-1).
- **Target ID Bit 0-2:** Selection of a target record (ID 0 ... 7, binary coded), which will be activated with the next start of a positioning process. A target record mainly comprises a target position and a corresponding travel speed (see chapter [8.2.3.3](#page-61-1) [Target positions\)](#page-61-1).

For the connector pin assignment of the digital inputs see chapter  $9.1$  X1 – [Supply and signals.](#page-72-0) For the electrical characteristics of the digital inputs see chapter [6.1](#page-8-0) [System Data.](#page-8-0)

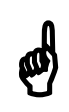

# **Note!**

The DI functions are activated with a signal level of  $+15$  V  $\ldots$  +30 V and are deactivated with a signal level of 0 ... +5 V.

Exception:

The **limit switch** DI function with **normally closed contacts** setting works with inverse signal level assignment.

**Parameterisation - Digital outputs**

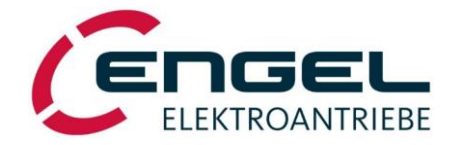

# <span id="page-69-0"></span>**8.4 Digital outputs**

The device has 2 digital outputs DO1/DO2, which can be freely assigned with a function from a predefined list of functions.

#### Ø **Note!** Each DO pin can alternatively be used as a digital input (DO1/DI5, DO2/DI4). Therefore, a digital output is only available if the corresponding digital input is not required. The following DO availability arises depending on the operating mode: **Current control Speed control Positioning I/O mode**  $\times$  DO1  $\times$  DO2  $\times$  DO1  $\times$  DO2  $\times$  DO1 DO2 **Fieldbus mode**  $\times$  DO1  $\times$  DO2  $\sqrt{$ DO1  $\times$  DO2  $\times$  DO1  $\times$  DO2 See also the tabular overview in chapter [8.3Digital inputs/limit switches.](#page-66-0) In **fieldbus mode** both DOs are always available, as DI4 is not required here as start signal for the positioning runs.

The function of digital outputs DO1/DO2 can be configured via the DSerV menu **Optimisation**  $\rightarrow$  **Digital outputs**:

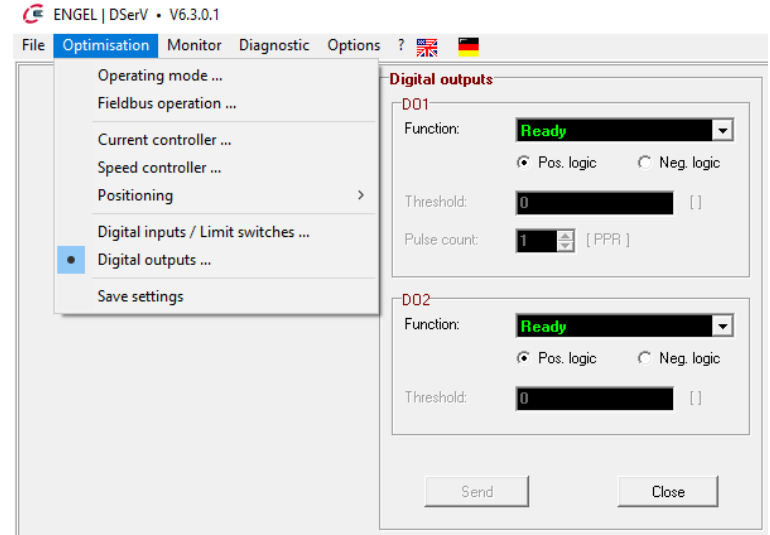

Figure 8-43: Digital outputs menu

#### **Parameterisation - Digital outputs**

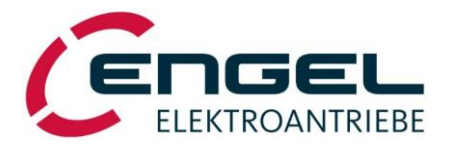

The configuration of the digital outputs can only be changed via **DSerV**.

**Function:** The following DO functions can be assigned to the digital outputs via the drop-down menu:

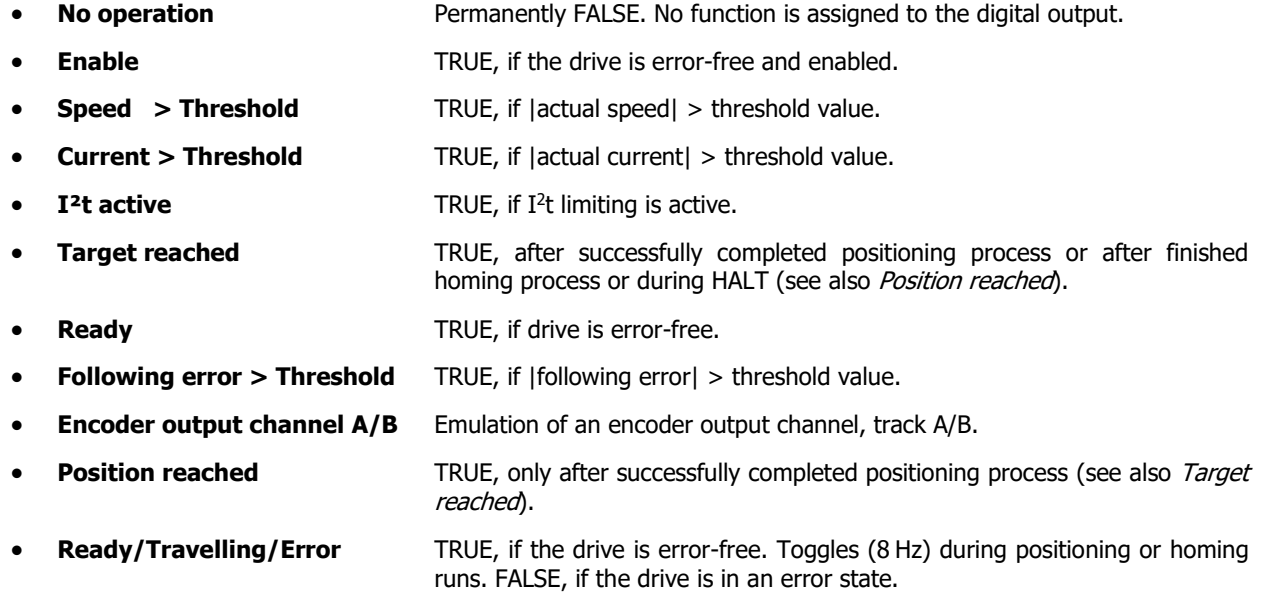

**Pos. logic**: A function, as described above, is assigned to the DO.

**Neg. logic**: A function, as described above, is **inverted** before it is assigned to the DO.

The **Ready** function, for example, becomes a **Not Ready** function if **negative logic** is selected. In this example, the function is TRUE if the drive is in an error state and FALSE if the drive is error-free.

**Threshold**: If one of the threshold functions is selected (see above), the threshold value can be parameterised here.

**Pulse count:** 1 ... 20 pulses per revolution (only with function "Encoder output channel A/B")

For the connector pin assignment of the digital outputs see chapter  $9.1 \times 1 -$  [Supply and signals](#page-72-0) For the electrical characteristics of the digital outputs see chapter [6.1](#page-8-0) [System Data](#page-8-0)

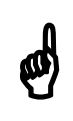

# **Note!**

Both digital outputs are ground-switching open-collector outputs, which can only output a HIGH voltage, if they are equipped with an external pull-up resistor (e.g.  $1 \text{ k}\Omega/1 \text{ W}$  to +24 VDC, see chapter [10.2](#page-78-0) [Installation diagram\)](#page-78-0).

Please note the digital outputs' maximum driving capability (see chapter [6.1](#page-8-0) [System Data\)](#page-8-0)

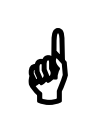

# **Note!**

The return value of the DO function and the DO signal level are related as follows:

- ‣ TRUE ≙ HIGH (Pull-up resistor required, see above)
- ‣ FALSE ≙ LOW

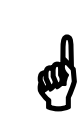

# **Note!**

All functions that compare a physical quantity with a parameterised threshold work without debouncing. Minimum time interval of successive DO switching edges:  $\geq 1.5$  ms.

#### **Parameterisation - I²t monitoring**

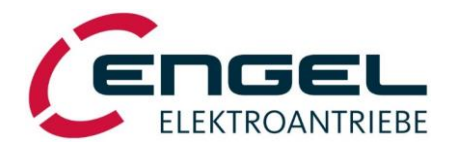

# <span id="page-71-0"></span>**8.5 I²t monitoring**

The I<sup>2</sup>t monitoring protects the motor and the power stage against thermal overload by limiting the motor current to **motor rated current** (see chapter [8.2.1.4](#page-36-0) [Parameters of the current control loop\)](#page-36-0) after a permissible overload duration has elapsed.

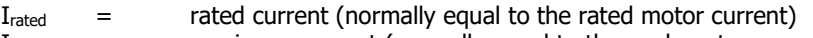

- $I_{\text{max}}$  = maximum current (normally equal to the peak motor current)
- $I_{\text{actual}}$  = actual motor current

When  $I_{actual} > I_{rated}$ , the I<sup>2</sup>t function is activated. When the I<sup>2</sup>t function is active, the difference between the squared Iactual and Irated values is added up as  $\Sigma$ (Iactual<sup>2</sup> - I<sub>rated</sub><sup>2</sup>). As soon as the sum exceeds a defined threshold value, Iactual is limited to I<sub>rated</sub>. The threshold is chosen for an overload duration of approx. 5 s at an overload of I<sub>actual</sub> =  $2 * I_{\text{rated}}$ .

As soon as the sum falls below 50 % of the threshold value again, it is possible to operate in overcurrent mode again, taking into account that the sum is not yet zero at this point. This means that the maximum overload duration is considerably reduced if the overcurrent operation is repeated while the sum is not yet at zero. The I²t function is deactivated when the sum reaches the value 0.

The maximum overload duration at motor currents  $I_{\text{rated}} \le I_{\text{actual}} \le I_{\text{max}}$  is determined by the ratio of  $I_{\text{actual}}$  to  $I_{\text{rated}}$ .

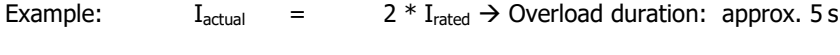

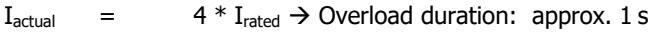

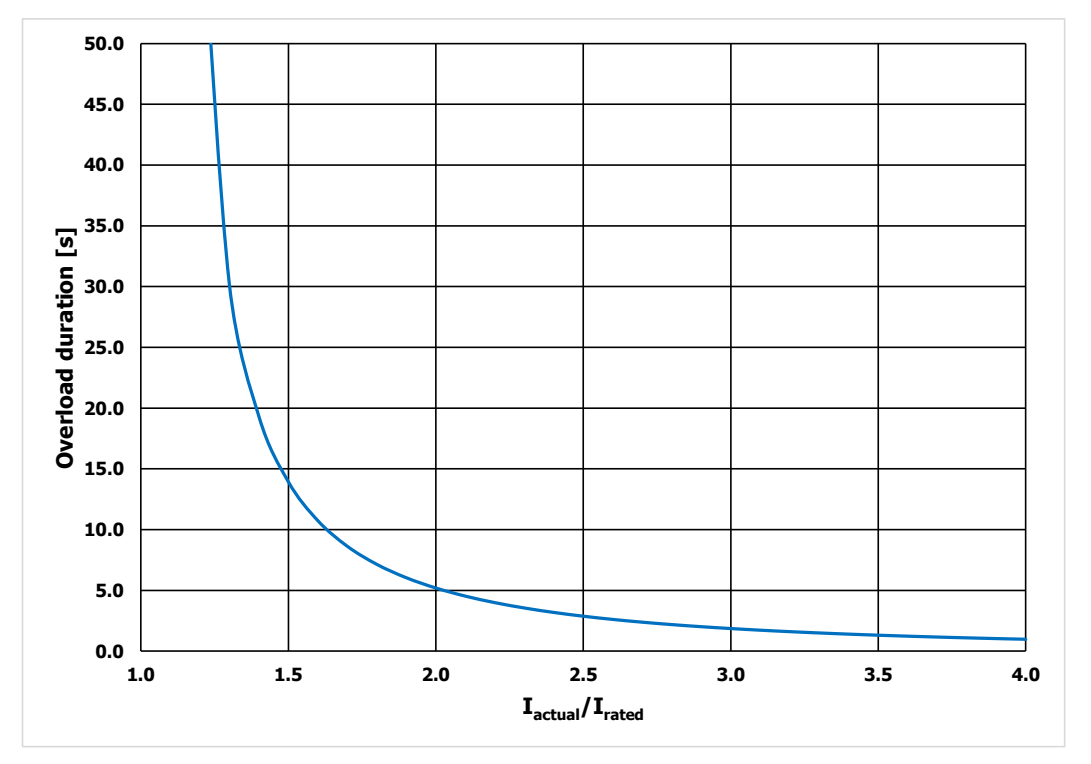

Figure 8-44: Overload duration as a function of  $I_{actual}/I_{rated}$ 

Example: For a specific application, a motor must be able to reliably supply an overload torque (current) for 10 s during start-up. To ensure this, the actual current must not exceed approx. 1.6 times the rated current.
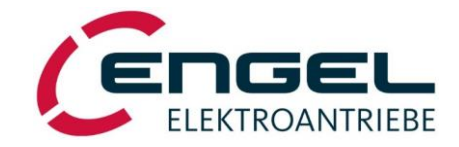

**Connection assignment - X1 – Supply and signals**

# **9 Connection assignment**

Depending on the fieldbus option selected, the HFI series has different connection variants, but with identical contact arrangement and signal assignment of the connector pins. Figure 9-1 shows the variant with CANopen on the left and a variant with fieldbus module on the right. For more detailed information regarding the available connection variants, please contact the ENGEL sales department.

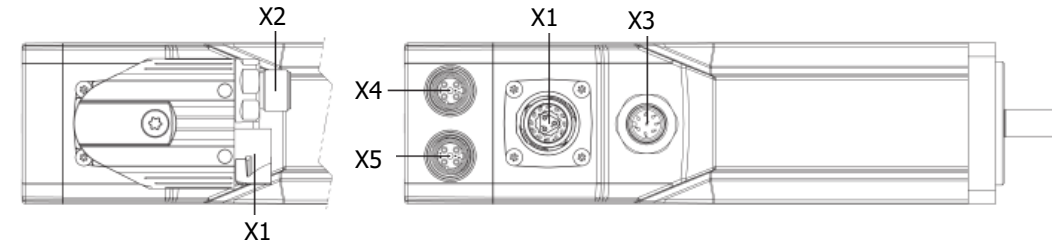

Figure 9-1: Connection variants of the HFI series

# **9.1 X1 – Supply and signals**

Connector on the device (Var1): ytec-/itec angled receptacle (Intercontec series 615/915, with insert 12+3-pol. male) Connector on the device (Var2): itec straight receptacle (Intercontec series 615/915, with insert 12+3-pol. male)<br>Mating plug: plug (Intercontec series 915, with insert 12+3-pol. female) plug (Intercontec series 915, with insert 12+3-pol. female)

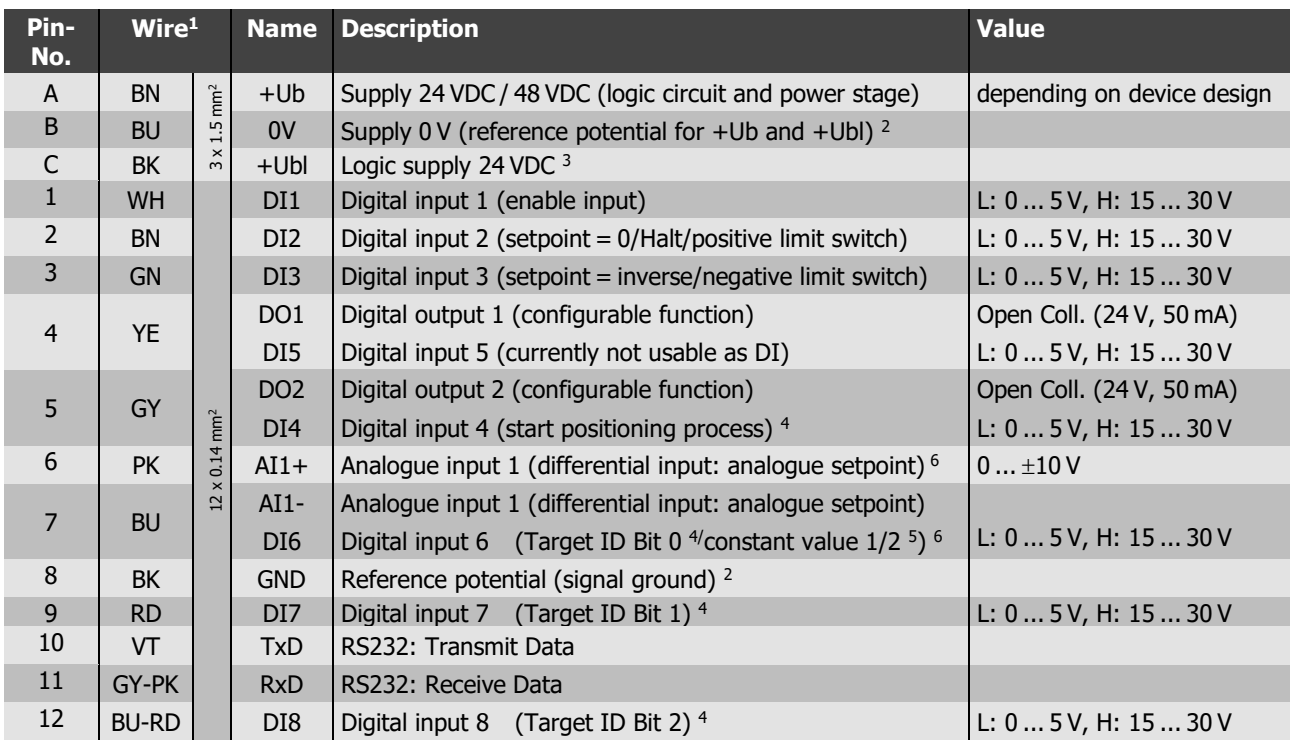

<sup>1</sup> Wire colours and cross-sections apply for ENGEL standard connection cables.

<sup>2</sup> Supply 0 V and GND are connected internally through a self-resetting fuse.

<sup>3</sup> +Ubl supply is not mandatory. For the principle of the separate logic supply, see chapter [10.2](#page-78-0) [Installation diagram](#page-78-0)

<sup>4</sup> Function only in positioning mode.

<sup>5</sup> Function only in speed control mode with constant setpoints selectable through digital input.

 $6$  When using AI1- as digital input DI6: connect AI1+ to GND!

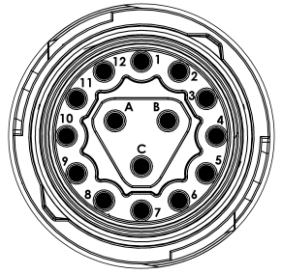

Figure 9-2: Pin layout X1 – View on mating side of receptacle

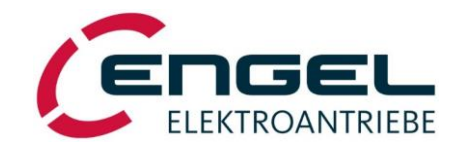

**Connection assignment - X2 – CAN signal plug**

# **9.2 X2 – CAN signal plug**

Connector on the device: ytec angled receptacle (Intercontec series 615/915) with insert 5-pin M12 circular connector (male A-coded) Mating plug: 5-pin M12 circular connector (female A-coded)

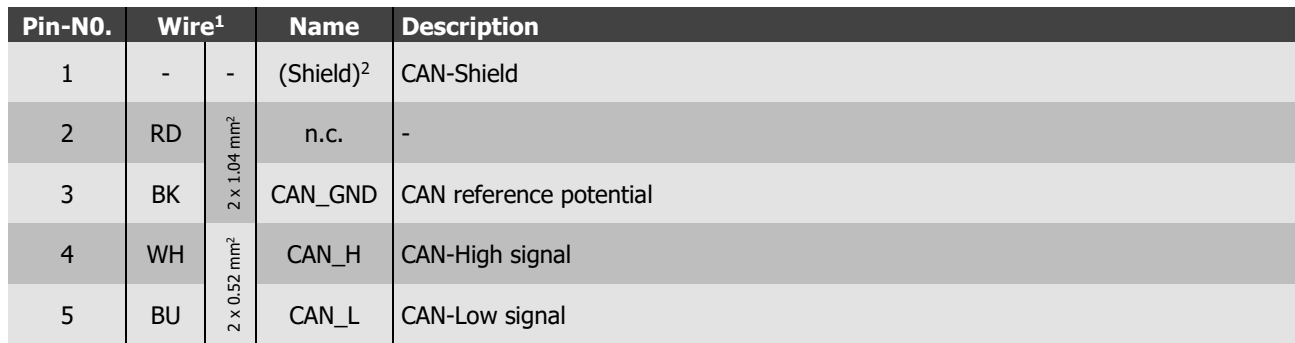

<sup>1</sup> Wire colours and cross-sections apply for ENGEL standard connection cables.

 $<sup>2</sup>$  If a shielded cable is used, the shield connection should preferably be made via the connector housing. In addition, the</sup> shield can also be contacted via Pin 1.

The CAN interface is galvanically isolated.

A network terminating resistor is not integrated and may need to be connected externally, see also chapter [10](#page-75-0) [Installation.](#page-75-0)

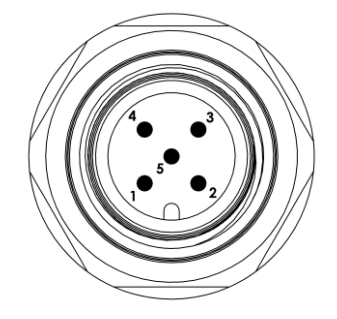

Figure 9-3: Pin layout X2 – View on mating side of receptacle

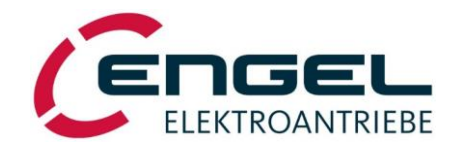

#### **Connection assignment - X3 – STO signal plug**

# **9.3 X3 – STO signal plug**

Connector on the device: 8-pin M12 circular connector (male, A-coded) Mating plug: 8-pin M12 circular connector (female, A-coded)

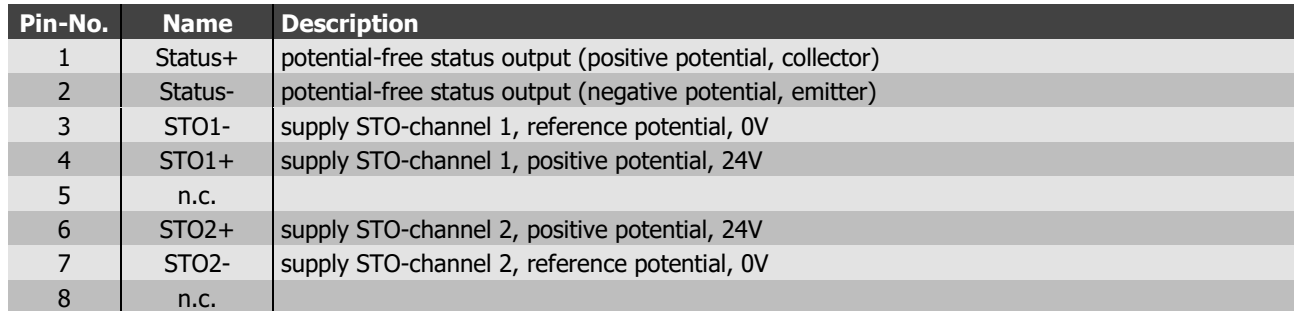

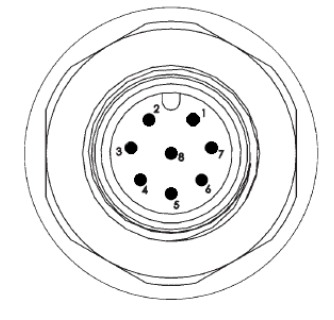

Figure 9-4: Pin layout X3 - View on mating side of receptacle

## **9.4 X4, X5 – Fieldbus modules**

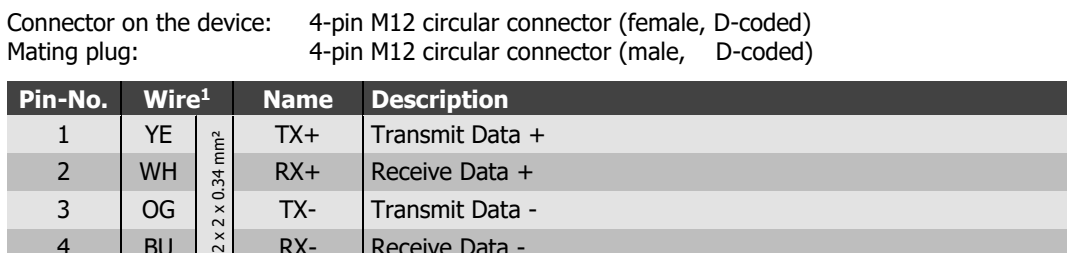

 $2 \times$ 4 BU  $\left| \begin{array}{c} x \\ y \end{array} \right|$  RX- Receive Data -

<sup>1</sup> Wire colours and cross-sections apply for ENGEL standard connection cables.

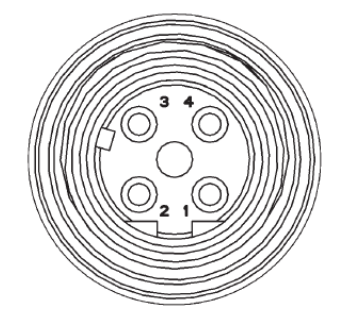

Figure 9-5: Pin layout X4, X5 - View on mating side of receptacle

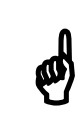

### **Note!**

For **EtherCAT**, connector X4 is the signal input and X5 is the signal output! For the other fieldbuses, both ports are equivalent.

**Installation - Cable type, cable length and shielding**

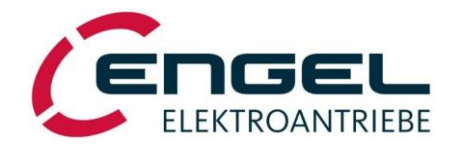

# <span id="page-75-0"></span>**10 Installation**

# **10.1 Cable type, cable length and shielding**

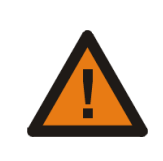

## **Warning!**

This product may cause high-frequency interference, which may require interference suppression measures.

#### **For the optimal operation of the drives, ENGEL offers cable assemblies in various standard lengths.**

## **10.1.1 Requirements on the supply/signal line (connection to X1)**

- Recommended wire cross-section for power supply: 1.5 mm² (Please note the voltage drop along the line!)
- The power supply wires should be stranded in pairs and have shielding
- Minimum wire cross-section for signals: 0.14 mm<sup>2</sup>
- Flexibility and temperature range in accordance with the specific application.
- Connect the overall shield with the lowest possible impedance to functional earth.

#### **Type recommendation: ENGEL original accessories:**

- **Item.-No. 9900000575 (2 m)**
- **Item.-No. 9900000576 (5 m)**

Cable assembly with connection plug, open on one end,

 $3 \times 1.5$  mm<sup>2</sup> (shielded) +  $12 \times 0.14$  mm<sup>2</sup> (shielded), suitable for drag chains.

## **10.1.2 Requirements on the CAN line (connection to X2)**

- Twisted pair leads recommended for signal pair
- Minimum wire cross-section: 0.25 mm<sup>2</sup>
- Overall shield
- Flexibility and temperature range in accordance with the specific application.

#### **Type recommendation: ENGEL original accessories:**

#### **Item.-No. 9900000577 (6 m)**

Cable assembly with M12 connection plug, open on one end,

 $2 \times 0.52$  mm<sup>2</sup> (shielded) + 2 x 1.04 mm<sup>2</sup> (shielded), suitable for drag chains.

#### **Integrated Synchronous Servo Drives HFI 22xx / HFI 26xx / HFI 32xx / HFI 37xx**

#### **Installation - Cable type, cable length and shielding**

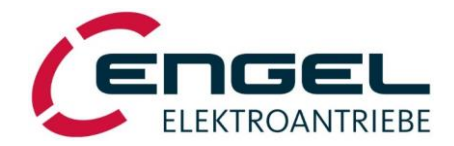

A CAN network comprised of multiple drives can be easily wired in bus topology by means of the following standard components, which are available from several manufacturers:

- Y-connector, 1x male/2x female, 5-pin, 180°-cod., 1:1, M12: e.g. Lumberg, Item no. 0906 UTP 101 **or**
- T-connector, 1x male/2x female, 5-pin, 1:1, M12: e.g. Lapp Kabel, Item no.
- CANopen<sup>®</sup> Bus cable, 1x male/1x female, 5-pin, M12: e.g. Lapp Kabel, Item no. 22260795 22260799
- 
- 
- 
- CANopen<sup>®</sup> Terminating resistor, M12: e.g. Lapp Kabel, Item no. 22260766

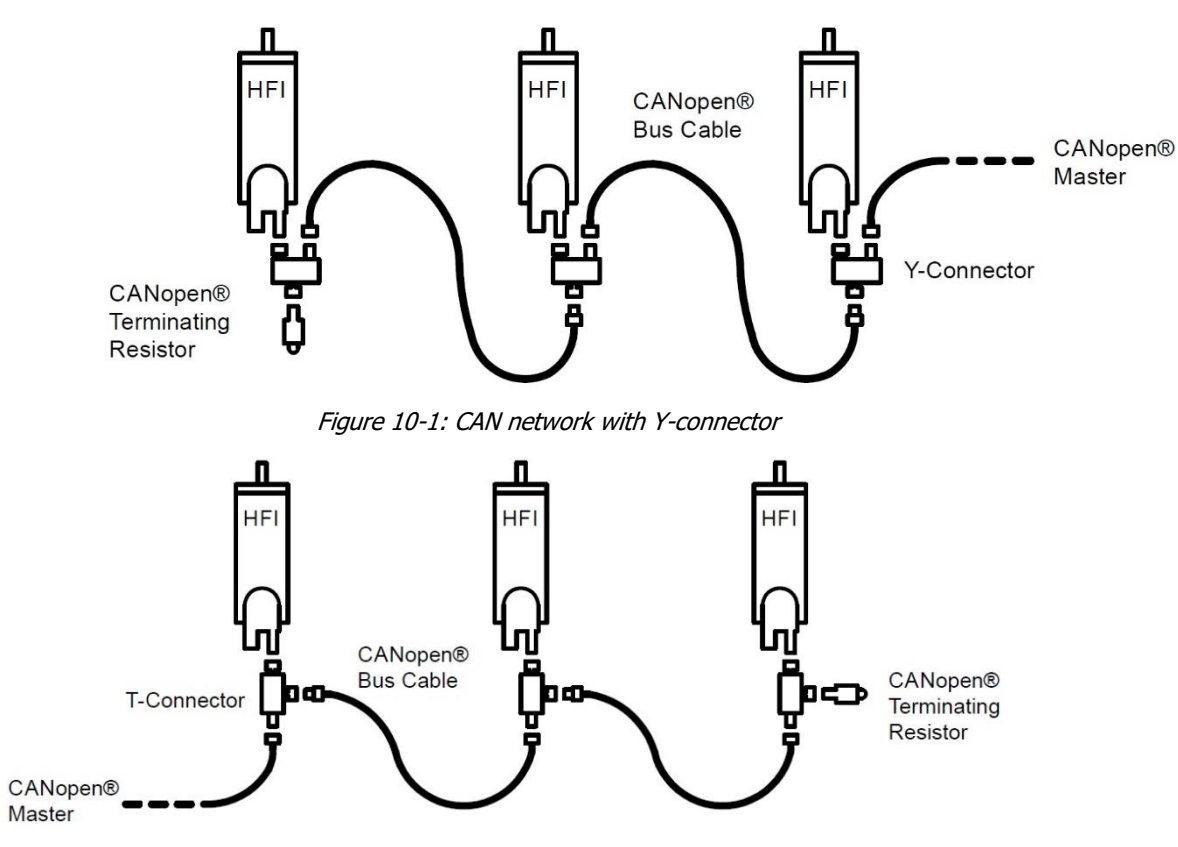

Figure 10-2: CAN network with T-connector

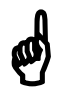

### **Note:**

With the use of a T-connector, rotating receptacles for the drives can no longer be completely turned towards the motor shaft. With the use of a Y-connector, the full range of rotation of the receptacle is available.

Common Y-connectors with 45°/225° coding of the contact inserts are normally not mechanically suitable for use on HFI drives! Check for usability before use!

#### **Installation - Cable type, cable length and shielding**

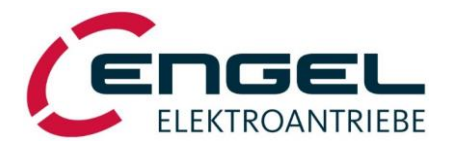

## **10.1.3 Requirements on the STO line (connection to X3)**

- Minimum wire cross-section: 0,25 mm<sup>2</sup>
- Overall shield
- Cable length max. 20 m
- Flexibility and temperature range in accordance with the specific application.

#### **Type recommendation: ENGEL original accessories:**

- **Item.-No. 9900000650 (5 m)**
- **Item.-No. 9900000651 (15 m)**

Cable assembly with M12 connection plug, open on one end,

8x 0,25mm² (shielding applied on sleeve nut)

### **10.1.4 Requirements on the fieldbus lines (connection to X4 and X5)**

- Cat 5e or higher category cable
- Overall shield
- Flexibility and temperature range in accordance with the specific application.

#### **Type recommendation: ENGEL original accessories:**

- **Item.-No. 9900000634 (2 m)**
- **Item.-No. 9900000635 (5 m)**

Standard cable assembly for Industrial-Ethernet/PROFINET (Type C, Cat 5e) with M12 connection plug (straight, D-coded), open on one end,  $4 \times 0.34$  mm<sup>2</sup> (shielded), suitable for drag chains.

**FKTROANTRIFBF** 

**Installation - Installation diagram**

## <span id="page-78-0"></span>**10.2 Installation diagram**

The following installation diagram shows an example for the connection of the drive and does not represent all wiring options.

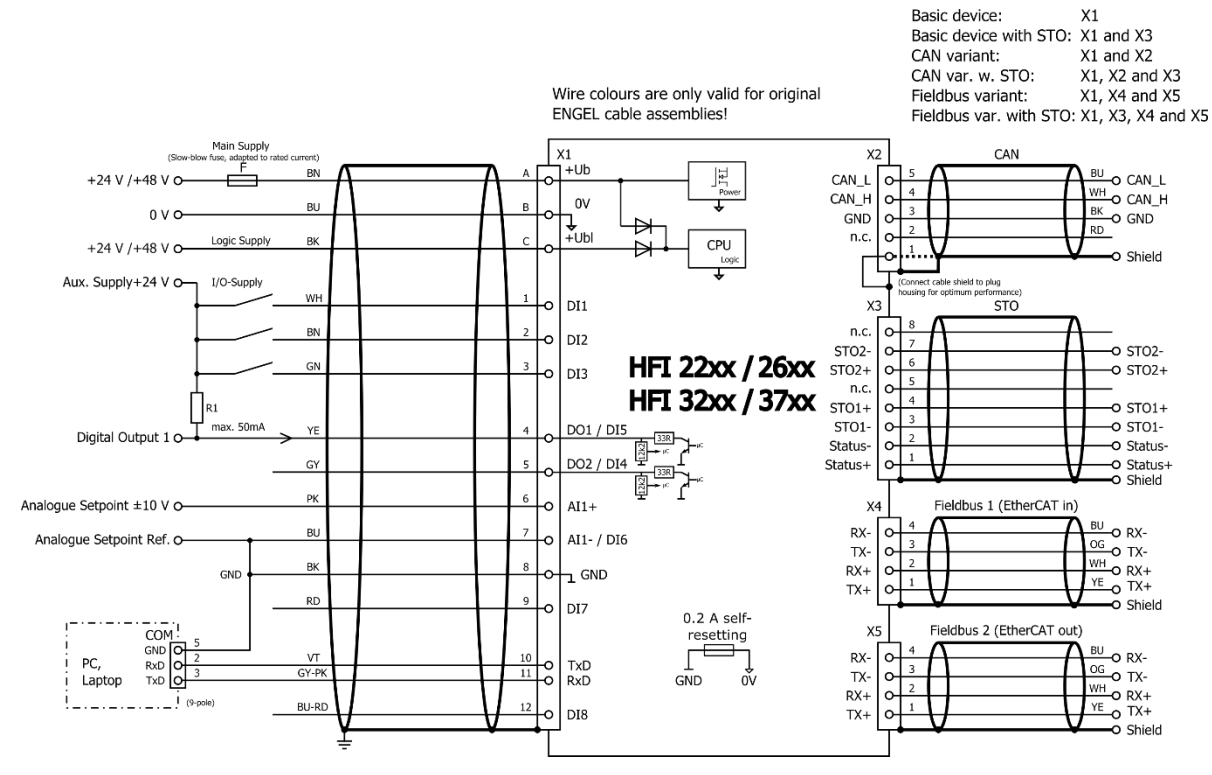

Figure 10-3: Example installation diagram

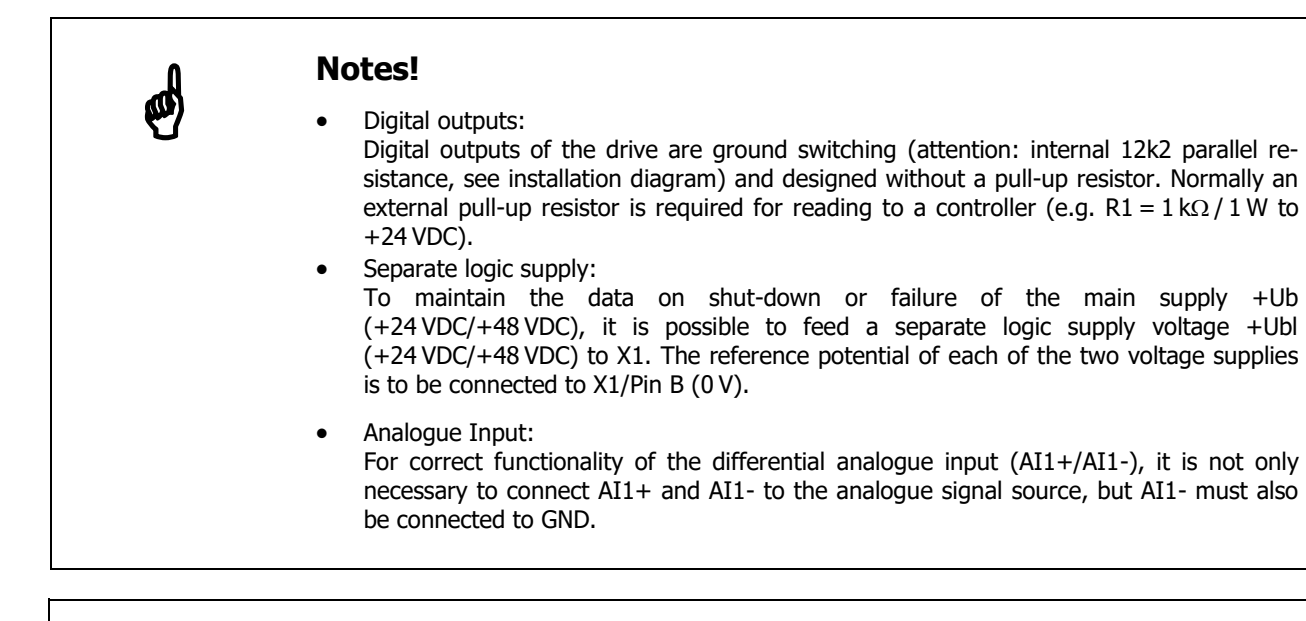

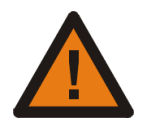

# **Attention!**

#### **Functional Safety**

For devices with functional safety (HFIxxxx-**S**x00-xx**)** the operating instructions supplement Integrated Drives HFI equipped with STO-Module must **also** be consulted.

**Commissioning**

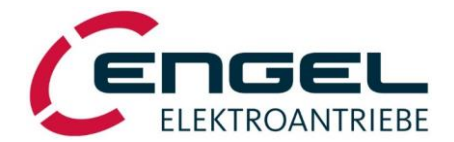

# <span id="page-79-0"></span>**11 Commissioning**

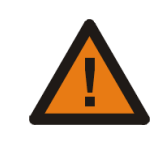

## **Warning!**

Movements of the drive occur during the commissioning. Prior to commissioning, it must be ensured that no dangers may emanate from the drive and that uncontrolled movements cannot occur.

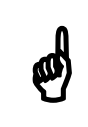

## **Note!**

The devices are factory-set to **I/O interface**, **speed control mode** and setpoint setting via analogue input AI1. The commissioning description is based on these settings.

We recommend the following procedure for the commissioning:

### **Step 1: Installation**

 Install the device in accordance with the installation diagram and wire the digital inputs and outputs required for the application.

#### **Step 2: Adjust non-critical signal processes**

- Adjust the externally specified setpoints to the minimum.
- Withdraw the controller enable (DI1 = OFF).

#### **Step 3: Switch on the supply voltage**

The green LED of the status display will blink constantly ("Drive ready").

#### **Remedy for errors with red flashing status LED:**

See table of errors in chapter [12.2](#page-84-0) [General error messages.](#page-84-0)

### **Step 4: Start the DSerV service software**

Connect COMx ( $x = 1 ... 99$ ) of your PC / laptop and connector X1 of the drive according to chapter [10.2Installation diagram,](#page-78-0) then start the **DSerV** service software. The status bar of the program will show the type and version of the connected device (see chapter [7.3](#page-22-0) [Using the DSerV service](#page-22-0)  [software\)](#page-22-0).

#### **Remedy for faulty communication:**

See chapter [7.2](#page-19-0) [Installation and start-up of the program.](#page-19-0)

#### **Step 5: Review the parameter set**

Check the set current limits under the menu item **Optimisation**  $\rightarrow$  **Current controller** to ensure that the parameter set is adapted to the connected drive. If this is not the case, load a suitable parameter set into the drive or optimise the current and speed controller according to chapter [13](#page-87-0) [Controller optimisation.](#page-87-0)

#### **Step 6: Enable the power stage**

- Switch on the controller enable DI1: The green LED of the status display switches to continuously illuminated.
- With a slight increase of the speed setpoint, the motor shaft must begin to rotate. The shaft rotates cw (looking onto the shaft end) if both the setpoint and the polarity parameter are positive.

#### **Remedy for errors with red flashing status LED:**

See table of errors in chapter [12.2](#page-84-0) [General error messages.](#page-84-0)

#### **Step 7: Assure the functionality of the application**

Check the connected input and output signals for correct function.

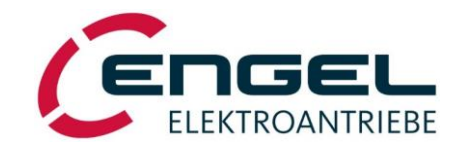

**Status display, error messages**

# **12 Status display, error messages**

An internal error memory enables the display of even short-term error signals.

The occurrence of an error leads to the shut-down of the power stage, i.e. the motor power is disconnected. Errors are shown with the red LED of the status display by means of a blink code, whereby the number of light pulses corresponds to the error code. The error table provides an indication of the cause of error. The **DSerV** service software shows the cause of error in plain text (see chapter [7.3](#page-22-0) [Using the DSerV service software\)](#page-22-0). If multiple causes of error are present at the same time, the highest error code is displayed.

After rectification of the corresponding cause of error, an error message can be reset by switching the enable input DI1 **OFF-ON**. The power stage and the controller are only activated after switching the enable input **OFF-ON** a second time (only applies to **I/O mode,** for **fieldbus mode** see CANopen user manual):

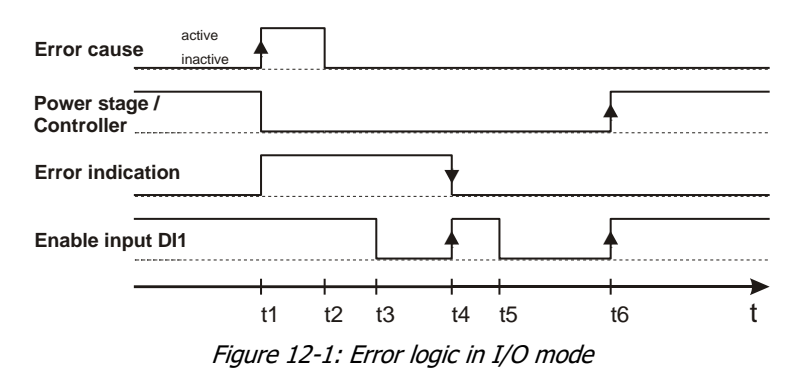

- **t1:** Occurrence of an error: Power stage disabled immediately; error message active.
- **t2:** Error cause is rectified.
- **t3:** Enable input set to inactive by user.
- **t4:** Enable input set to active by user (1st rising edge): Power stage/controller remains disabled.
- **t5:** Enable input set to inactive by user: Error message is reset, ready message follows.
- **t6:** Enable input set to active by user (2nd rising edge): Power stage and controller become active.

The resetting of an error message is also possible by switching the device off and on again.

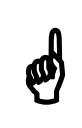

## **Note!**

Error 10 (see chapter [12.2](#page-84-0) [General error messages\)](#page-84-0) can only be reset via a device reset (e.g. power-on reset).

**Status display - HFI without communication module**

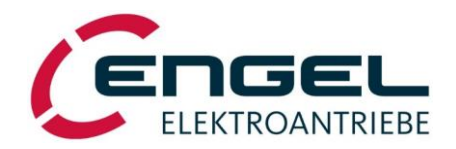

# **12.1 Status display**

### **12.1.1 HFI without communication module**

A red/green LED provides a general indication of the device's operating status. In error state, the red LED flashes 1 … 14 times (corresponding to the active error). Unlike the models equipped with a communication module, the models with on-board CAN bus do **not** have a separate fieldbus status LED. CAN bus errors are indicated by the general status LED.

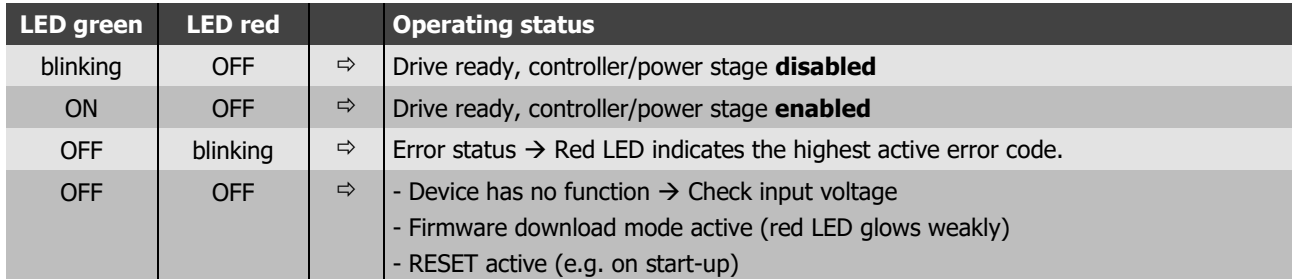

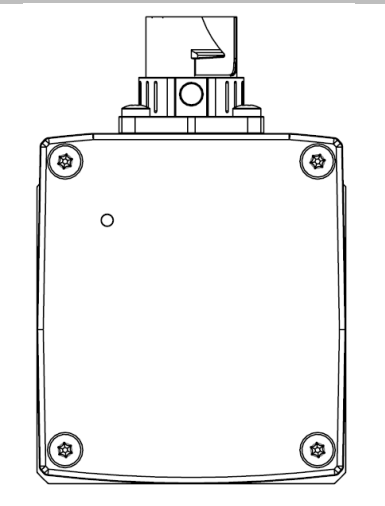

Figure 12-2: HFI without communication module (rear view)

## **12.1.2 HFI with communication module**

If a communication module is installed, the device has 3 LEDs. The HFI/S LED in the middle is the general operating status LED (see above). LED1 and LED2 are the fieldbus status LEDs. The meaning of these two LEDs depends on the installed communication module (see following chapters).

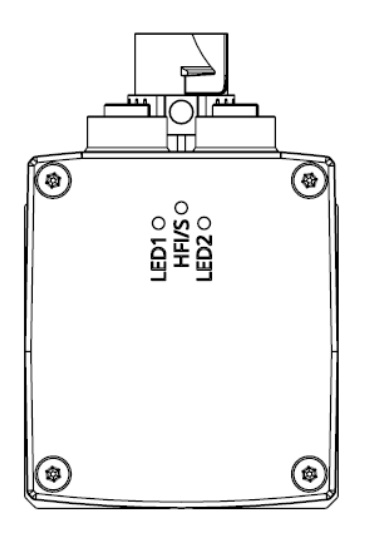

Figure 12-3: HFI with communication module (rear view)

**Status display - HFI with communication module**

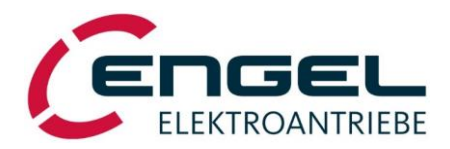

## **12.1.2.1 EtherNet/IP**

LED1 = Network Status

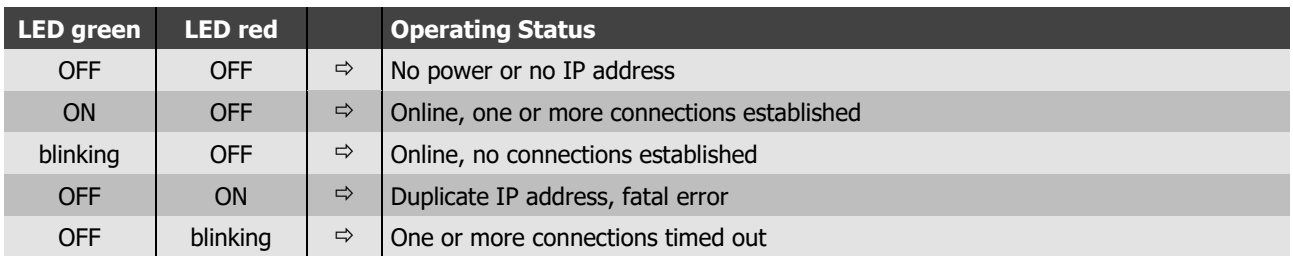

#### LED2 = Module Status

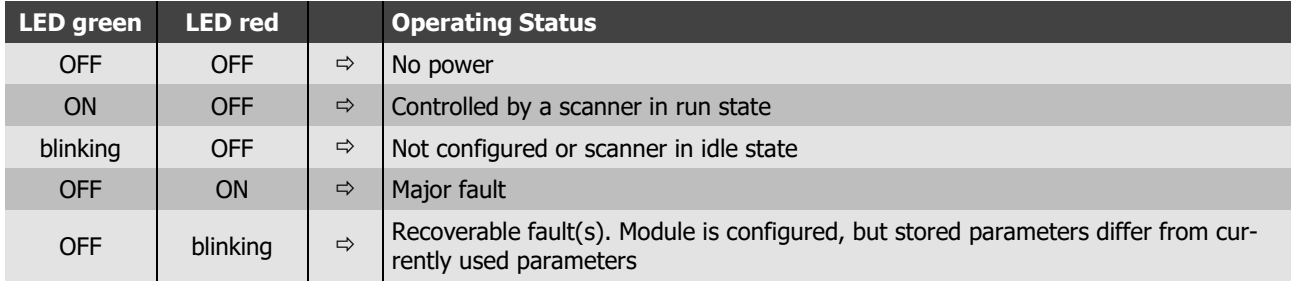

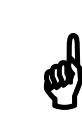

## **Note!**

A test sequence is performed on these LEDs during start up.

#### **12.1.2.2 EtherCAT**

 $LED1 = RUN LED$ 

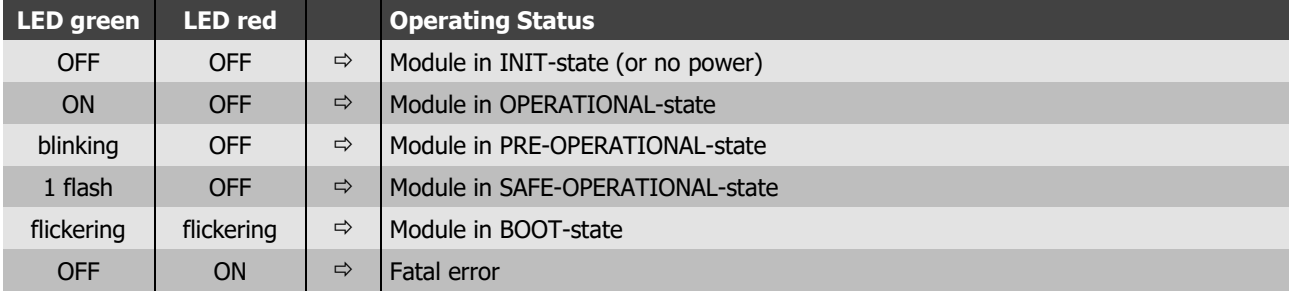

LED2 = ERR LED

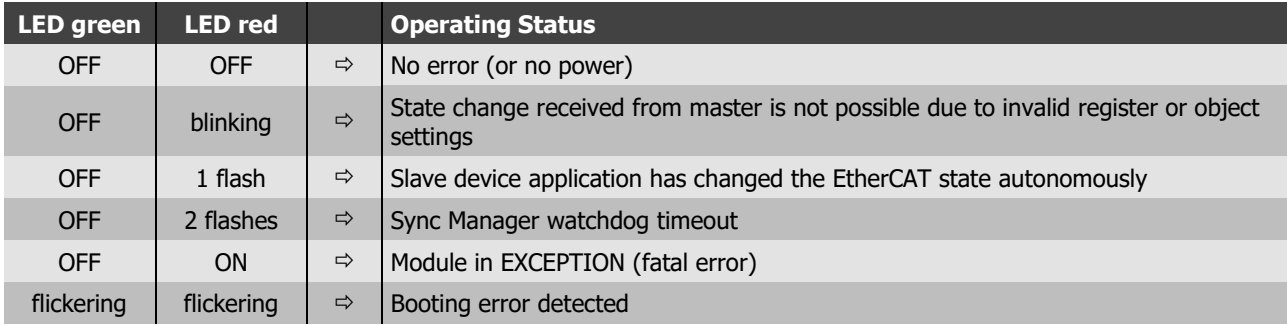

**Status display - HFI with communication module**

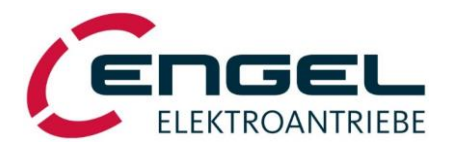

## **12.1.2.3 PROFINET**

LED1 = Network Status

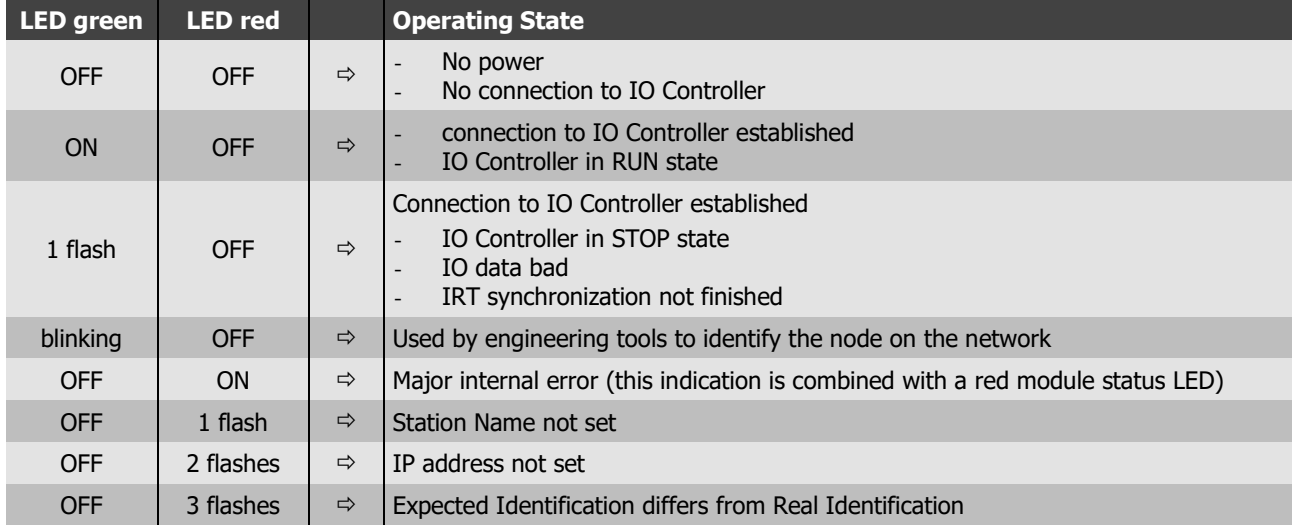

#### LED2 = Module Status

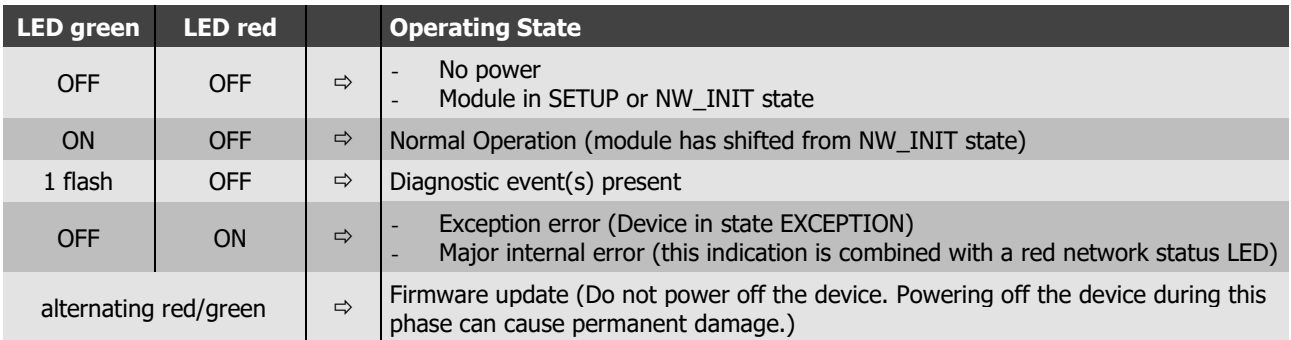

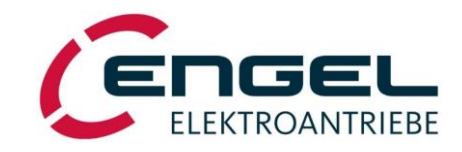

**Status display, error messages - General error messages**

## <span id="page-84-0"></span>**12.2 General error messages**

The following table shows the possible error messages of the general status display. In case of an error, the general status LED blinks red with a number of pulses corresponding to the error code, followed by a short pause. This sequence is repeated continuously.

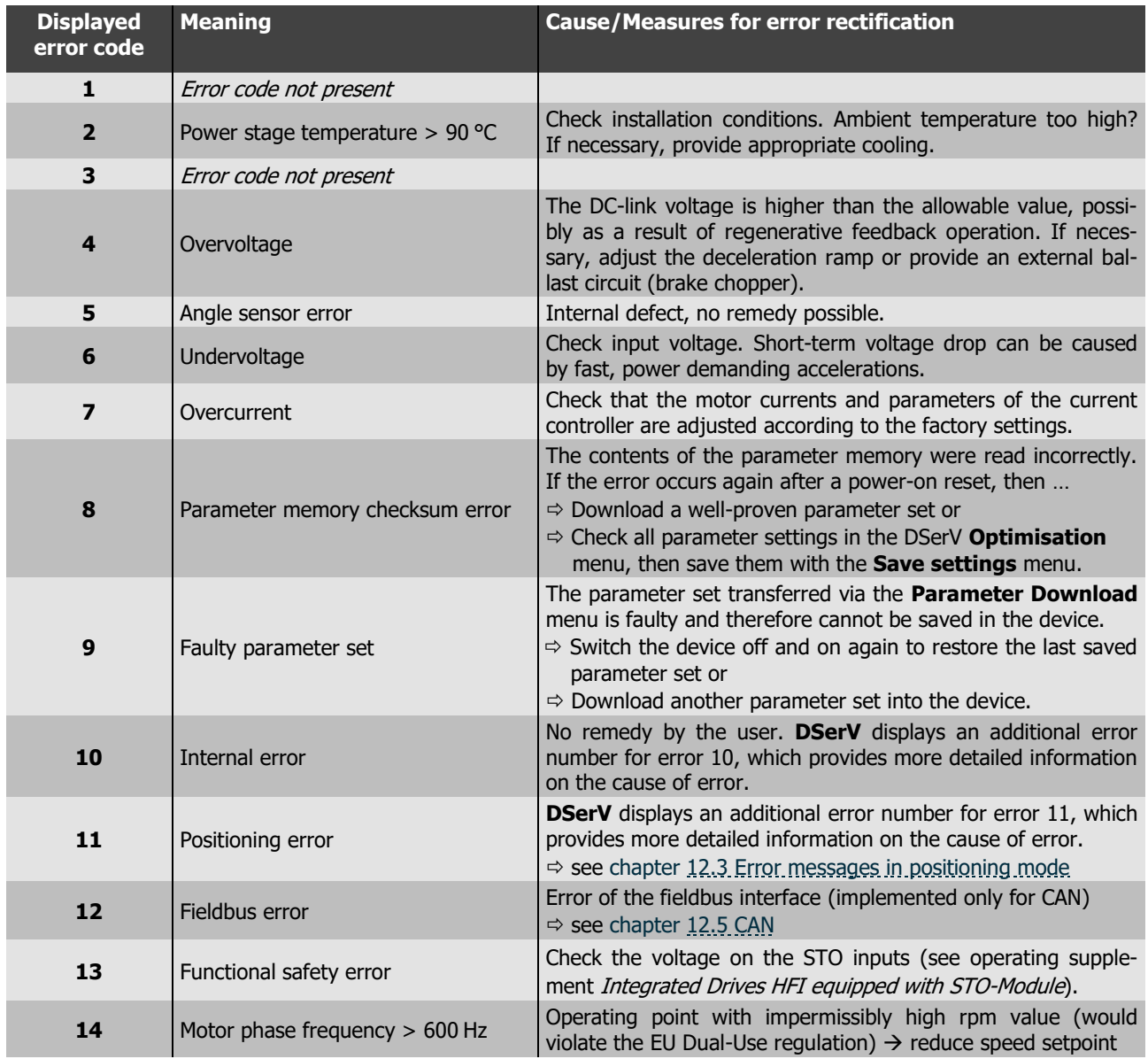

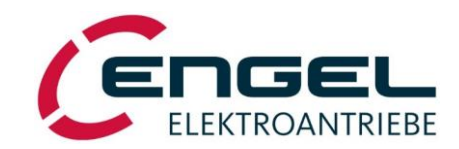

**Status display, error messages - Error messages in positioning mode**

# <span id="page-85-0"></span>**12.3 Error messages in positioning mode**

Assignment of additional error numbers (displayed in **DSerV**) on occurrence of a positioning error:

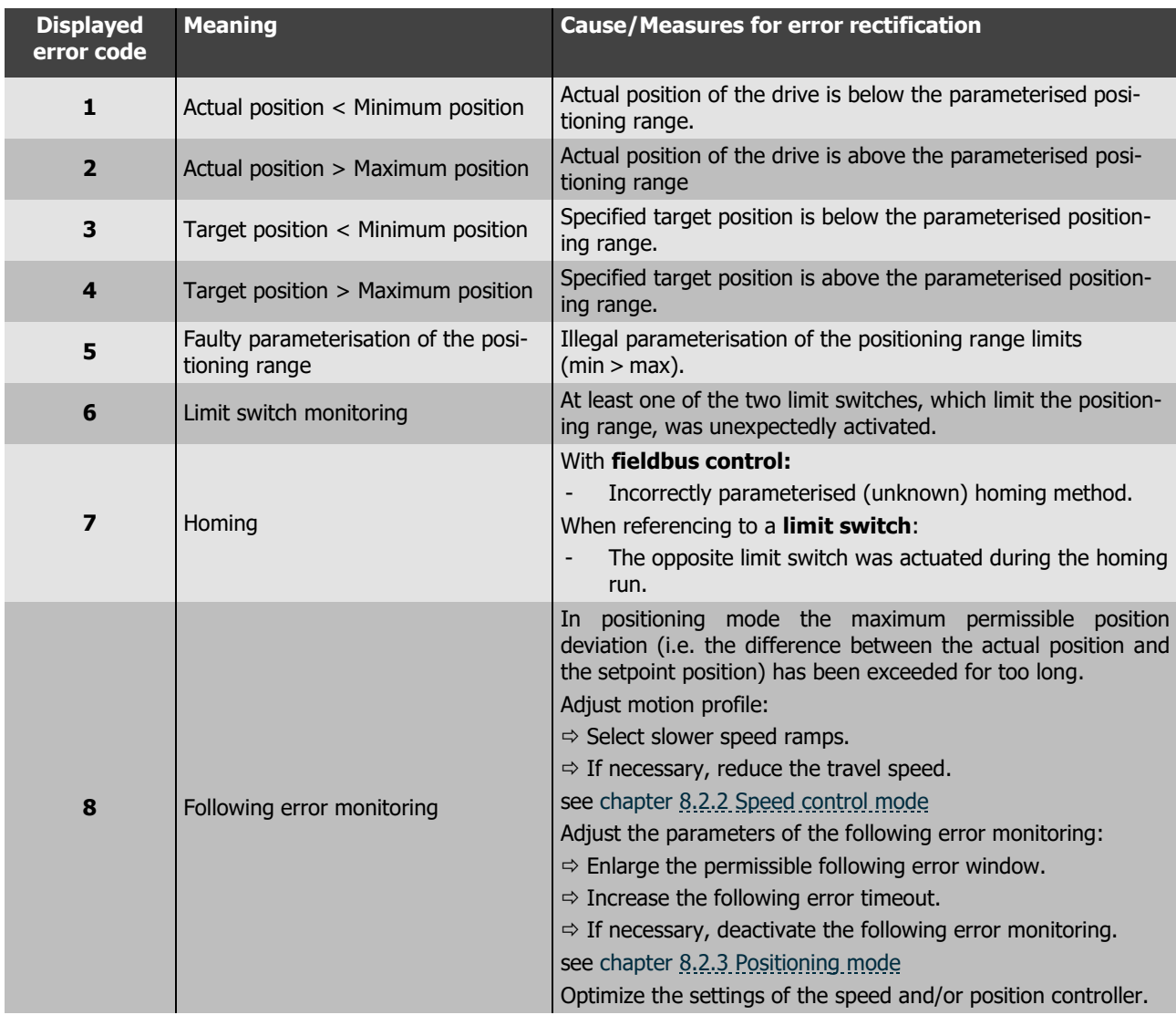

**GEL** EKTROANTRIEBE

#### **Status display, error messages - CAN status display**

## **12.4 CAN status display**

The integrated drives of the HFI series do **not** have a separate CAN status display (LED). Errors of the CAN bus are signalled through the general operating status LED by means of **Error code 12** (see chapter [12.2](#page-84-0) [General error mes](#page-84-0)[sages\)](#page-84-0).

A detailed error message is provided on the fieldbus status bar of the **DSerV** parameterisation software (see chapter [7.3](#page-22-0) [Using the DSerV service software\)](#page-22-0).

## <span id="page-86-0"></span>**12.5 CAN error messages**

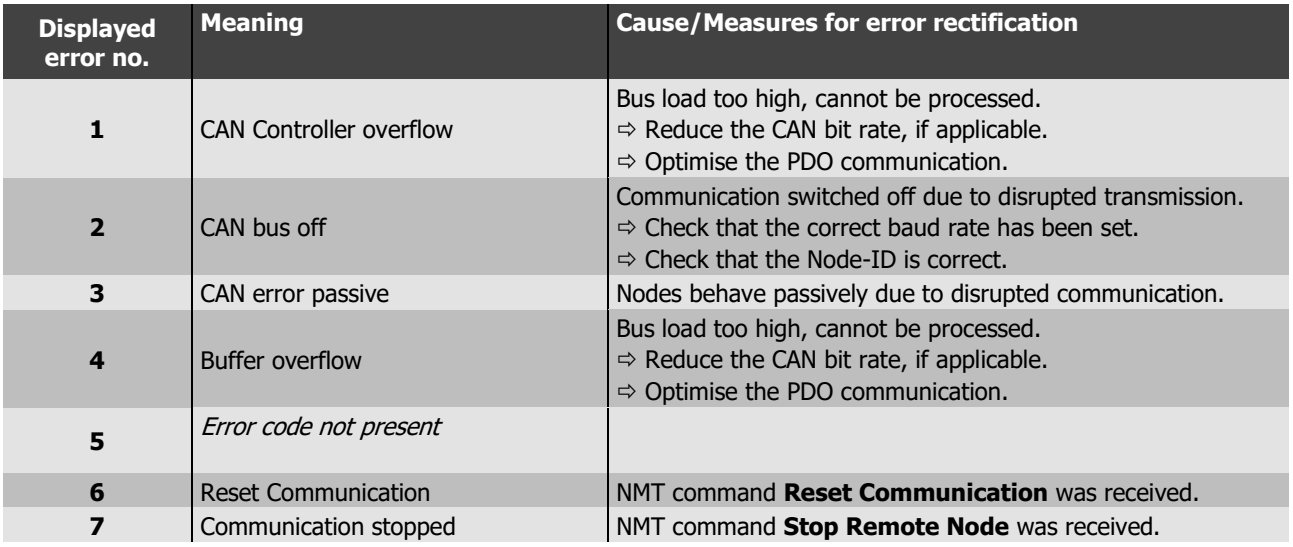

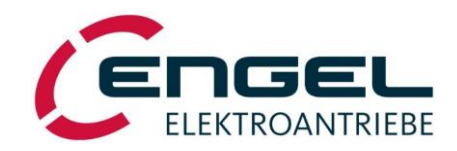

**Controller optimisation - Current controller**

# <span id="page-87-0"></span>**13 Controller optimisation**

The integrated drives are supplied with factory preset parameters. The drives are ready for immediate operation without additional adjustments or settings.

The parameters of the current controller are optimally specified. The current limits conform to the corresponding rated and peak value. The parameters of the speed controller are adjusted to idle run without external load. If necessary, they may have to be optimised to the load conditions at a later time. The same applies for the parameters of the position control circuit.

The drives are factory preset for control via **I/O interface**, the operating mode is set for **speed control** with setpoint specification through the **analogue input AI1**.

## **13.1 Current controller**

The parameters of the current controller are factory preset. In order to restore the condition as supplied, load the originally supplied parameter set into the device.

## **13.2 Angle sensor offset determination, motor pole number**

The parameters for the motor pole number (see chapter [6.1](#page-8-0) [System Data\)](#page-8-0) and angle sensor offset are factory preset and should not normally be changed!

In the **DSerV** menu **Optimisation** $\rightarrow$ Current controller (see chapter [8.2.1.4](#page-36-0) [Parameters of the current control loop\)](#page-36-0) the parameters for motor pole number and angle sensor offset can be entered directly. Furthermore, a function for the automatic adjustment of the angle sensor offset is provided. This function can only be activated in **I/O mode**.

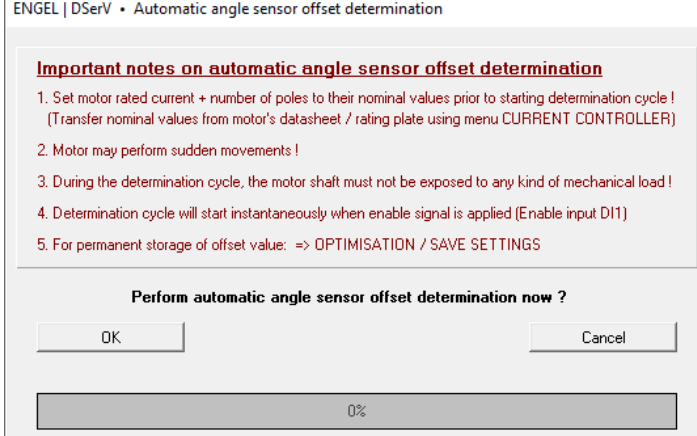

Figure 13-1: Activation of the automatic angle sensor offset determination

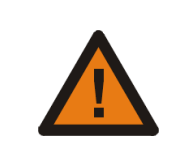

## **Attention!**

During the automatic angle sensor offset determination, jerky movements can occur on the drive!

Make sure that the requirements for the automatic angle sensor offset determination are fulfilled:

- The motor shaft can rotate freely and is not loaded.
- The parameters for the current controller are adjusted and transmitted according to chapter [8.2.1.4](#page-36-0) [Parameters of the current control loop.](#page-36-0)
- The number of motor poles is adjusted and transmitted.

After clicking OK: Enable the drive via digital input DI1.

**Controller optimisation - Speed controller adjustment**

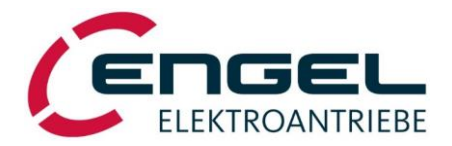

# **13.3 Speed controller adjustment**

 $\phi$ 

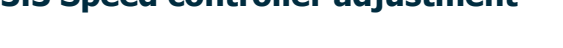

## **Note!**

Prerequisite for the speed controller adjustment are correctly set control parameters of the current controller (see chapter [8.2.1.4](#page-36-0) [Parameters of the current control loop\)](#page-36-0).

- **Step 1:** Installed drive, ready for operation in accordance with Step 1 ... 4 of the commissioning instructions in chapter [11](#page-79-0) [Commissioning.](#page-79-0)
- **Step 2:** Make sure that current limits and control parameters of the current controller are correctly adjusted. If necessary, make settings according to chapter [8.2.1.4](#page-36-0) [Parameters of the current control loop.](#page-36-0)
- **Step 3:** To optimise the speed controller, the speed curve of the drive must be assessed, i.e. the actual speed must be measured (you can use the oscilloscope function of **DSerV**).
- **Step 4:** The parameters of the speed controller are accessible through the menu **Optimisation Speed**  controller (see chapter [8.2.2.4](#page-42-0) [Parameters of the speed control loop\)](#page-42-0). To optimise the speed controller the **setpoint ramp** must be switched off ("Ramps inactive") or set to maximum acceleration. The **setpoint scaling value** must be set according to the speed required in the application.

The control parameters of the speed controller must initially be set to non-critical values, i.e. low **proportional gain** ( $k_{p,n} = 0.0500 ... 0.1000$ ) and a large **time constant**.

- **Step 5:** The drive must now be enabled with a speed setpoint of approx. 75 % of the **setpoint scaling value**. Once the speed curve is acquired, remove the enable signal. Assess the speed curve.
- **Step 6:** Increase the speed controller's **proportional gain** by a few hundredths, enable the drive again and assess the speed curve.

Adjust the **proportional gain** so that an oscillation of the speed is clearly visible. Then reduce the **proportional gain** to the point where no more oscillation occurs.

For optimisation, reduce the **time constant** of the speed controller until the setpoint speed is reached with a single overshoot (approx. 4-10 % of the setpoint).

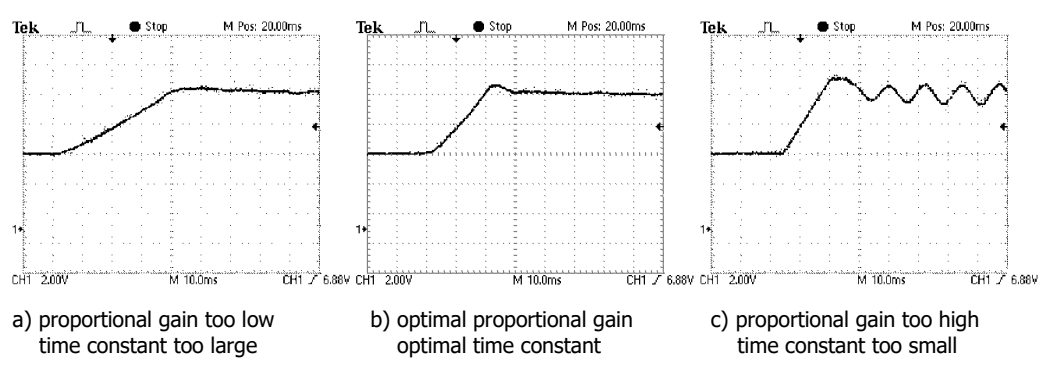

Figure 13-2: Speed step response for different speed controller settings

**Integrated Synchronous Servo Drives HFI 22xx / HFI 26xx / HFI 32xx / HFI 37xx**

**Mechanical dimensions - HFI 2230 / HFI 2260**

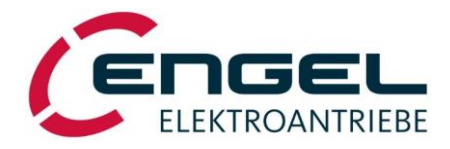

# **14 Mechanical dimensions**

The following figures show only **one** possible variant of the connectors.

## **14.1 HFI 2230 / HFI 2260**

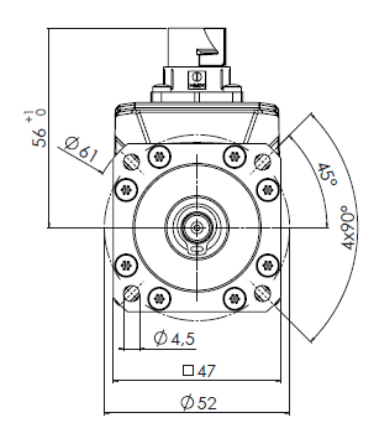

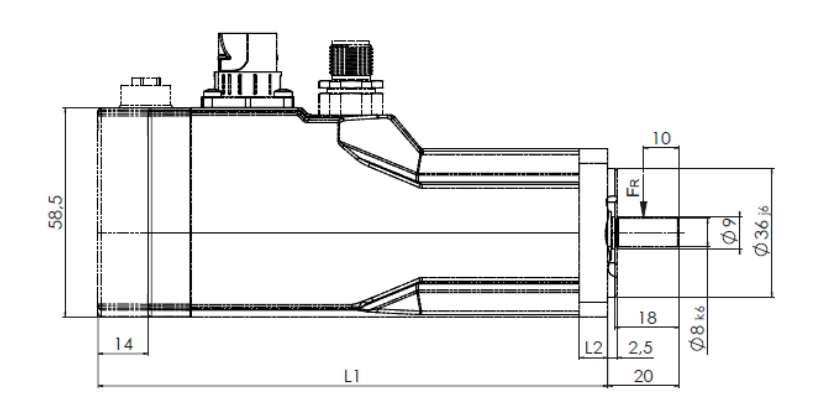

Figure 14-1: HFI22xx dimensions

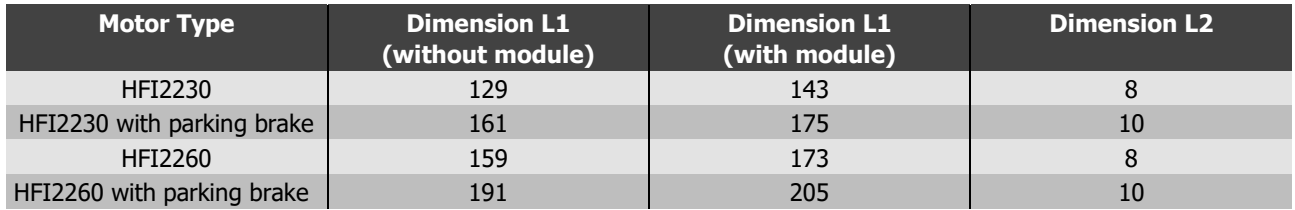

# **14.2 HFI 2630 / HFI 2660**

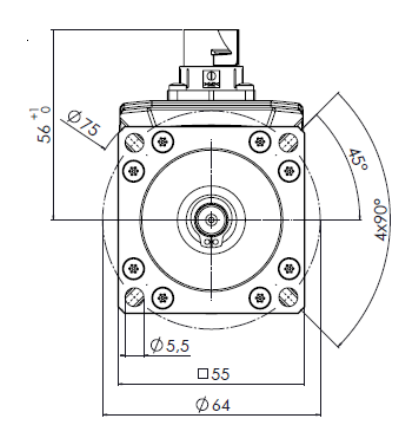

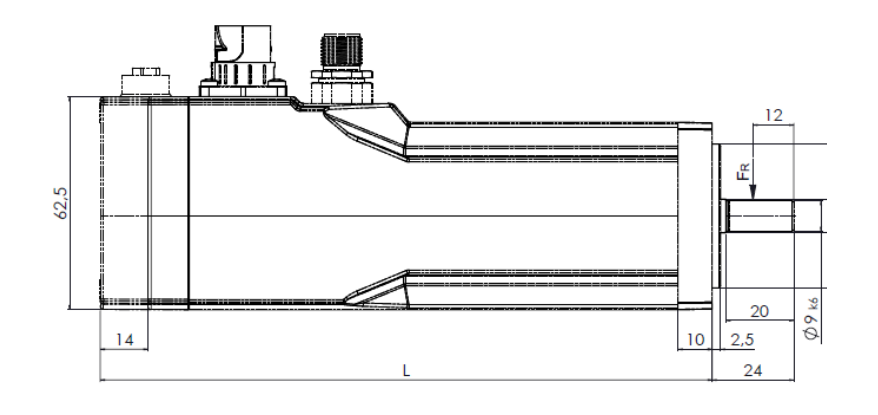

#### Figure 14-2: HFI26xx dimensions

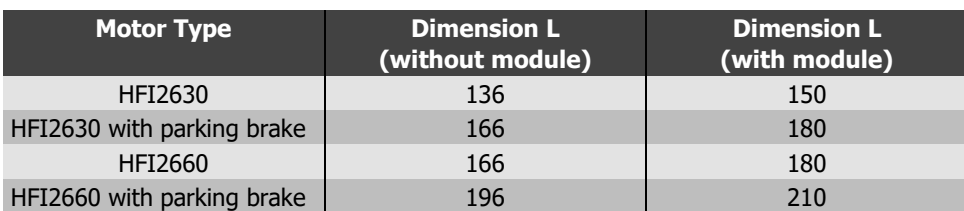

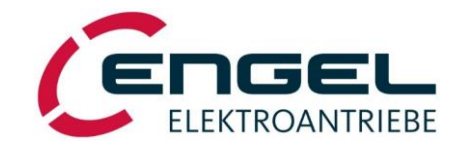

**Mechanical dimensions - HFI 3260 / HFI 3290**

# **14.3 HFI 3260 / HFI 3290**

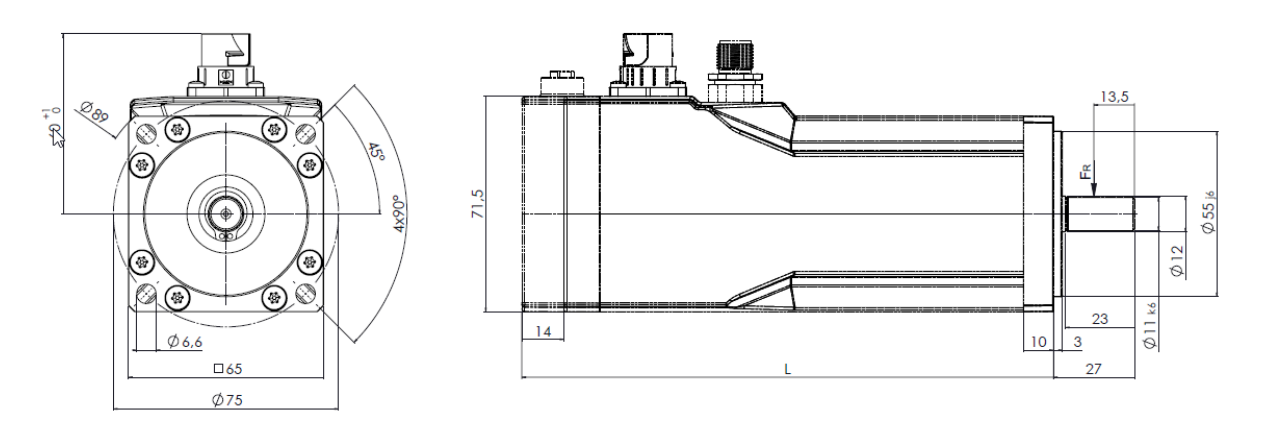

Figure 14-3: HFI32xx dimensions

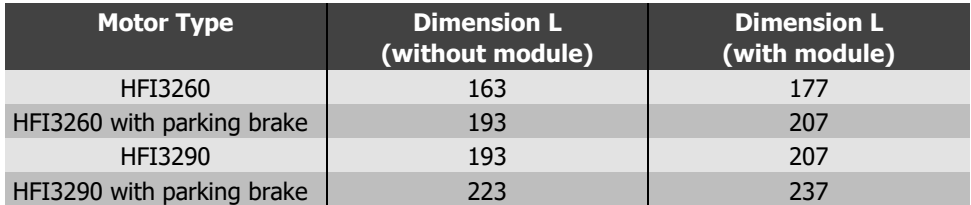

# **14.4 HFI 3760 / HFI 3790**

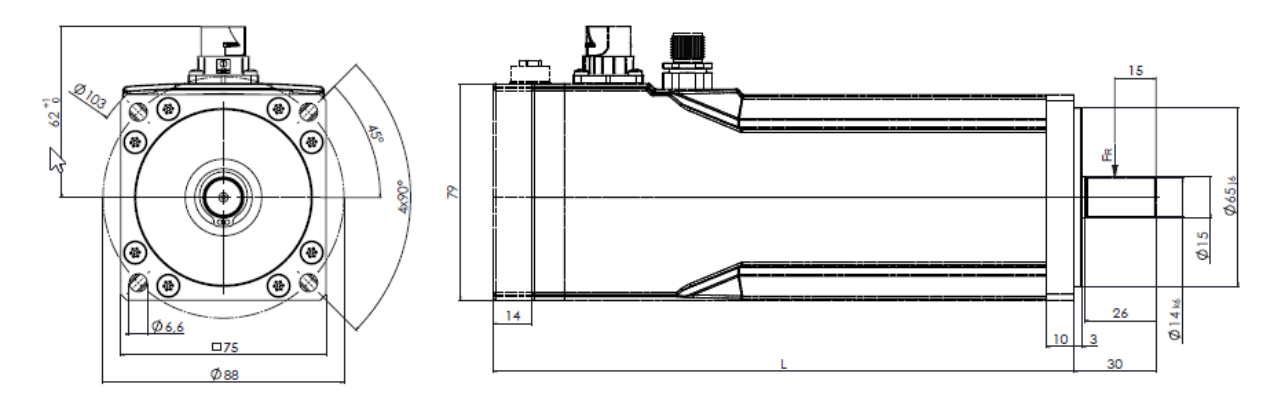

Figure 14-4: HFI37xx dimensions

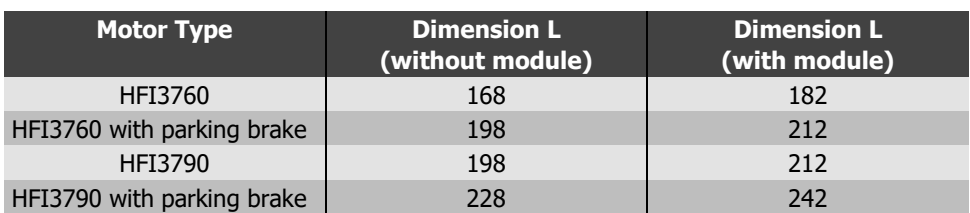

**Mechanical dimensions - Mounting instructions for planetary gear GPK**

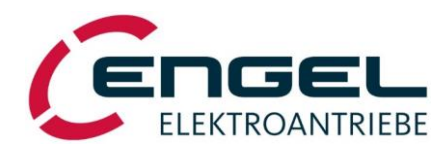

# **14.5 Mounting instructions for planetary gear GPK**

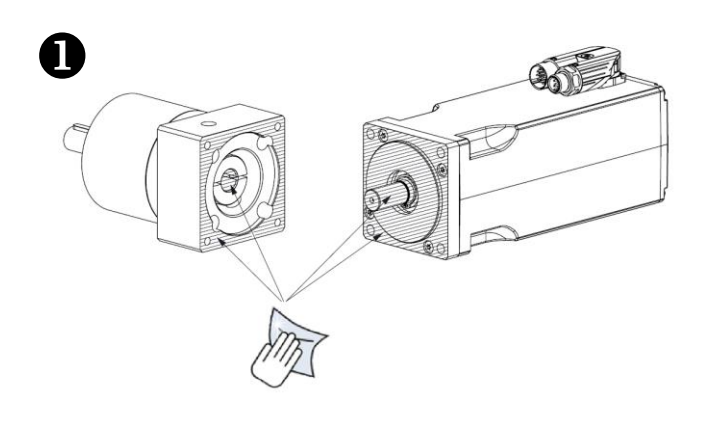

Ensure contact surfaces are intact and thoroughly degreased!

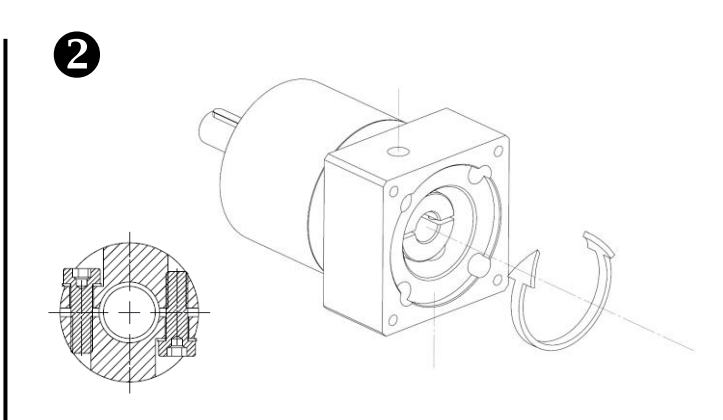

Remove plastic covers, turn to align holes with set screws

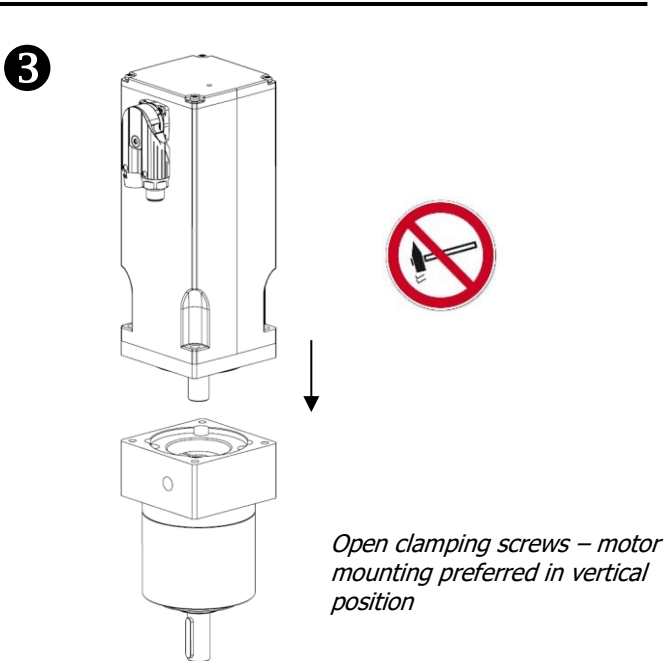

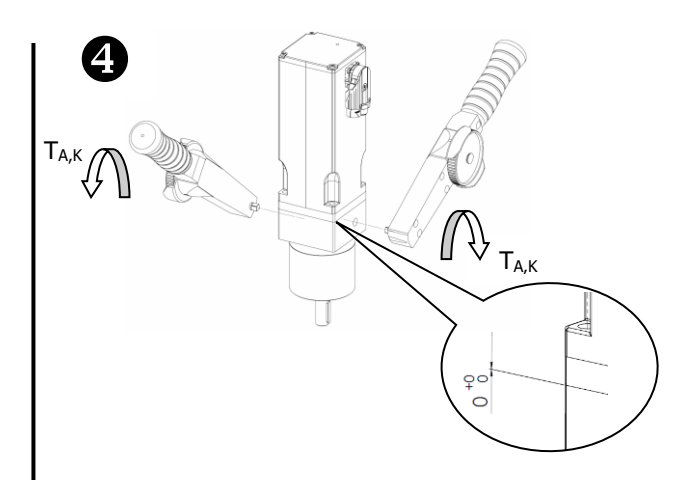

Flange must be flush with the gearbox, tighten screws with torque  $(T_{A,K})$ , fit plastic covers!

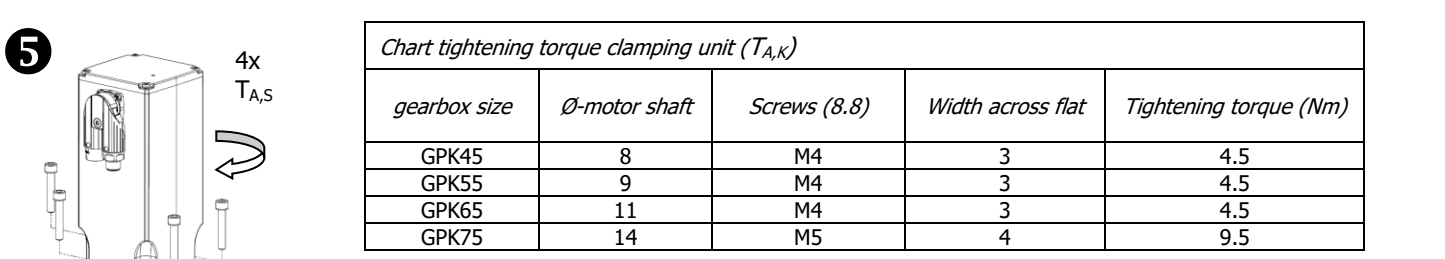

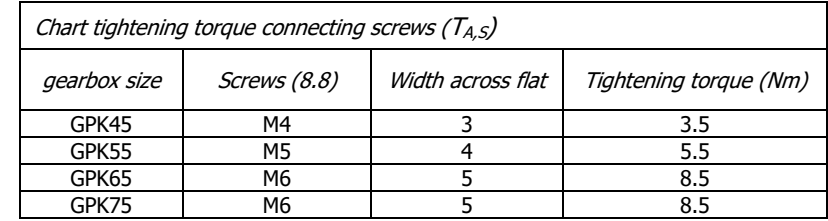

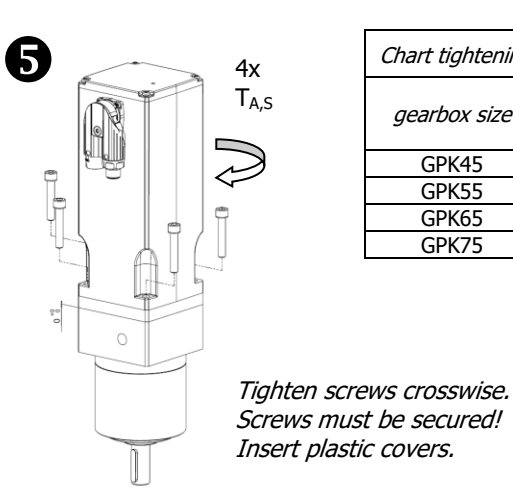

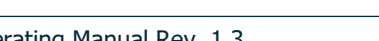